# arbeitskreis

# digitale fotografie

**DIGIPIX 3 DIGIPIX 3**

**Leitfaden Digitale Fotografie Leitfaden Digitale Fotografie**

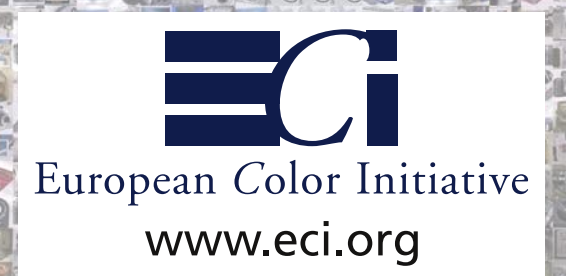

**Eine Kooperation von:** 

**und** 

**adf (Arbeitskreis Digitale Fotografie e.V.) www.adf.de**

**ECI (European Color Initiative) www.eci.org** 

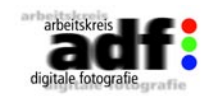

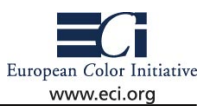

### **Einleitung**

Liebe Leserinnen, liebe Leser,

vielen von Ihnen wird das Heft "DIGIPIX 2 - Digitale Fotos für Magazine, Illustrierte und Zeitschriften" bekannt sein.

Dieses Heft erschien im Juli 2001 und wandte sich an Fotografen, die speziell für diesen Bereich fotografieren. An dieser Stelle noch einmal einen Dank an Kai Strieder (Pixelboxx GmbH), Andreas Trampe (Stern) und Christian Westphalen für dieses hilfreiche Werkzeug. Weil die darin gegebenen Tipps und Informationen zumindest teilweise auch für andere Anwendungen durchaus hilfreich sind und sich die digitale Fotografie sehr schnell entwickelt, war es wieder an der Zeit, das Heft zu überarbeiten.

Als Initiator dieser Überarbeitung freue ich mich, dass sich die weithin bekannten Institutionen adf (arbeitskreis digitale fotografie) und ECI (European Color Initiative) zusammengefunden und dieses Heft mit Ihren Beiträgen – geschrieben von den jeweiligen Experten – auf die Beine gestellt haben.

Das Team hofft, Ihnen als Fotografen damit eine Menge von Tipps an die Hand zu geben und Ihnen damit die tägliche Arbeit ein wenig zu erleichtern.

Das Heft wird im PDF-Format vermutlich auf einer Reihe von Websei ten verfügbar sein und ich nehme jederzeit Anregungen für zukünfti ge Überarbeitungen entgegen.

Wir möchten eine möglichst freie Nutzung dieses Werkes sicherstellen und haben aus diesem Grunde die CREATIVE COMMONS PUBLIC LI - CENSE an das Ende gestellt, deren Einhaltung wir erwarten.

(d.wueller@ivent.de)

Dietmar Wueller im November 2004

### **Das Autorenteam:**

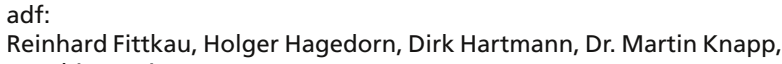

Matthias Weise ECI: Dieter Dolezal, Dietmar Fuchs, Jan Willem Rossée, Andre Schützen -

hofer, Dietmar Wueller weitere Autoren:

Ulrike Haessler, Christian Westphalen

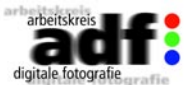

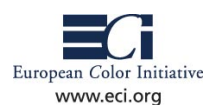

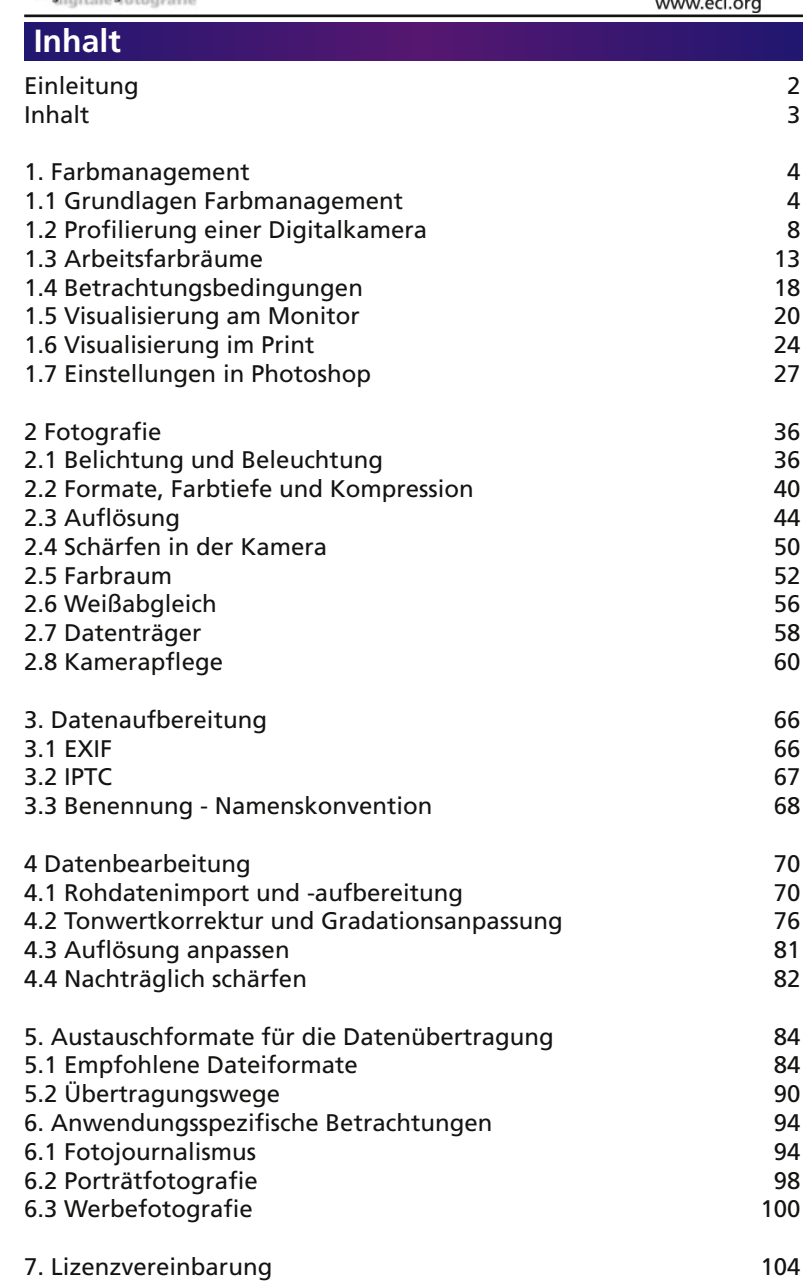

3

<span id="page-2-0"></span>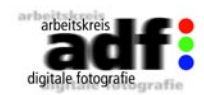

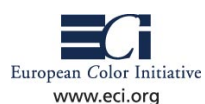

### **1. Farbmanagement**

### **1.1 Grundlagen Farbmanagement**

Die übergreifende Kommunikation von Farbe nach dem ICC-Standard ist heutzutage die Grundlage für Farbmanagement in der medialen Produktionsumgebung. Angewandtes Farbmanagement bringt Vorhersehbarkeit und somit Sicherheit in den Farb-Workflow, von der Dateneingabe über die Verarbeitung bis hin zum Ausgabeprozess.

Was ist die grundsätzliche Aufgabe von Farbmanagement: Im Rahmen der physikalischen Grenzen soll

- ein Scan auf dem Monitor genauso aussehen wie die Vorlage.
- der Druck genauso aussehen wie das Monitorbild.
- der Druck eines Scans, ohne Betrachtung auf dem Monitor, dem Original möglichst nahe kommen.
- gewährleistet werden, dass die Bilder auf verschiedenen Rechnern mit unterschiedlichen Monitoren gleich aussehen.

Nach Einführung vor über 10 Jahren befindet sich der hersteller- und plattformunabhängige ICC-Standard auf einem hohen professionellen Niveau und bildet zusammen mit der fortschreitenden software- und hardwareseitigen Entwicklung die Grundlage für ein funktionierendes Farbmanagement System.

Gesamt betrachtet vollzieht die Kommunikation von Farbe in moderner Produktion einen Wandel, der vor allem im Zuge des vermehrten Einsatzes der Digitalfotografie auch schon beim Fotografieren stattfindet. Wo es auf die präzise Farbwiedergabe ankommt, kann – insbesondere im Studio – bereits in der digitalen Fotografie Farbmanagement angewendet werden. Im mobilen Einsatz greifen meist die Farbtransformationen der Hersteller in der Kamera, das Farbmanagement beginnt für den Anwender erst mit der Darstellung des Bildes auf dem Monitor.

### **Arbeitsumgebung, Rahmenbedingung**

Für den farblich kontrollierbaren und sicheren Umgang mit Bilddaten und das Transportieren von Farbe in den Produktionsabläufen werden ICC-Profile, die die Farbwiedergabe eines Geräes beschreiben, verwendet. Das ICC (International Color Consortium) stellt mit den ICC-Profilen und CMM's (Color Matching Modules) eine Technologie zur Verfügung, die ein durchgängiges Farbmanagement von der Fotografie bis zum Druck beziehungsweise der Darstellung auf einem Monitor ermöglicht.

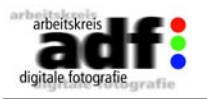

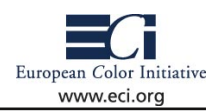

Ausgangspunkt von Farbdaten ist sehr oft das Foto, daher steht meist die Digitalisierung eines Motivs bzw. einer Szene oder ein Scan am Anfang. In einer modernen Arbeitsumgebung basiert die digitale Erfassung und Reproduktion von Vorlagen auf Geräten und Software, die Farbmanagement unterstützen und sich in den Gesamtablauf der Produktion harmonisch einfügen.

### **Grundprinzipien Farbmananagement / Konvertierung mit ICC-Profilen**

Wichtig für jegliches Management ist die Kommunikation in einer einheitlichen Sprache. Basierend auf dem menschlichen Farbsehen und alle sichtbaren Farben umfassend wird als einheitliche Sprache das geräteunabhängige Farbmodell "CIE-lab" (\*) verwendet, welches einen, auf der menschlichen Farbwahrnehmung basierenden, gleichabständigen Farbraum bescheibt. Dies ist das Grundprinzip und "Kern-Feature" vom ICC-Farbmanagement.

Jedes am Produktionsprozess beteiligte Eingabe- und Ausgabegerät (D-Cam, Scanner, Monitor, Drucker, etc.) hat eine individuelle Charakteristik in der Farbwiedergabe und stellt jeweils einen Teil der für Menschen sichtbaren Farben dar. Dieser Teil, auch bezeichnet als "Gerätefarbraum", wird beispielhaft in unterer Abbildung 3-dimensional visualisiert.

Um nun Farbe einheitlich, übergreifend und eindeutig durch die Produktion zu transportieren, sind von jedem Gerät ICC-Profile zu erstellen. Ein ICC-Profil stellt dann den Bezug von der jeweiligen geräteabhängigen individuellen Charakteristik (Device-RGB oder CMYK-Werte) zu der geräteunabhängigen Farbdefinition CIE-Lab her – oder anders gesagt: Es wird der jeweils individuelle Farbdialekt der einzelnen Ein- und Ausgabegeräte in eine gemeinsame Sprache übersetzt. Da das Profil nur eine bestimmte Zahl von Farben erfaßt, wird noch ein Rechner – das so genannte CMM (Color Management Modul) – für die Umrechnung der

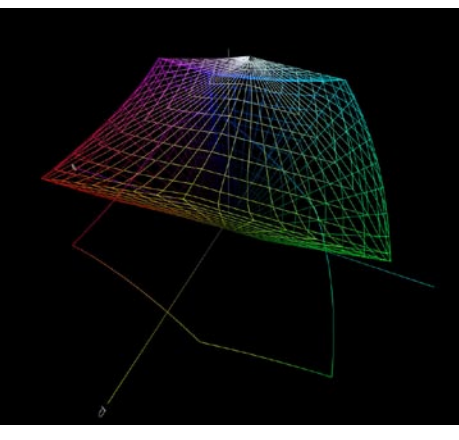

Zwischentöne benötigt, von dem eine Variante in den Betriebsystemen von Apple und Microsoft bereits eingebaut ist.

Da durch diese gemeinsame Sprache innerhalb der ICC-Profile nun allgemeingültig bekannt und definiert ist, wie bestimmte Geräte be-

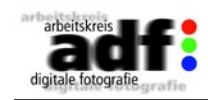

–––––––––––––––––––––––––––––

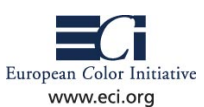

stimmte Farbwerte verstehen und wiedergeben, können sowohl einzelne Farben wie auch ganze Bilder von der Digitalisierung der Vorlage bis zur Ausgabe kontrolliert und wunschgemäß weiterverarbeitet werden. Hierfür greifen die ICC-Profile, die CMM's und deren Einbindung in den Applikationen ineinander und ergeben im Zusammenspiel mit den speziellen Retusche-, Verarbeitungs- und Proofingfunktionen einen Farbmanagement-Workflow.

(\*) CIE = Comission Internationale de l'Eclairage. Hat 1931 das CIE-XYZ-Farbmodell definiert und nachfolgend weitere Standards, wie beispielsweise die als "Schuhsohle" bekannte CIE-Normfarbtafel. Diese Definition basiert auf Forschungsergebnissen, über die ein "Standard-Beobachter" festgelegt wurde. Dieser Standard-Beobachter entspricht dem Farbempfinden von ca. 90% aller Menschen. 1976 wurde von der CIE der Farbraum CIE-Lab eingeführt, der im Gegensatz zu der "Schuhsohle" unter anderem den Vorteil der rechnerischen Gleichabständigkeit hat.

### **Grundprinzipien Datenhandling / Workflow mit ICC-Profilen, Schnittstellen**

Aus Sicht des Fotografen als "Datenerzeuger" bietet sich grundsätzlich die Datenverarbeitung und Datenübergabe in RGB an, wobei bei der Retusche – falls gewünscht oder erforderlich – auf Softproof-Funktionen zurückgegriffen werden kann, um das endgültige Ausgabe- oder Druckergebnis zu simulieren.

Auf den Gesamt-Workflow hin gesehen sind die Eingabedaten demnach digitale Fotografien oder Scans, die dann in Bildbearbeitungs-

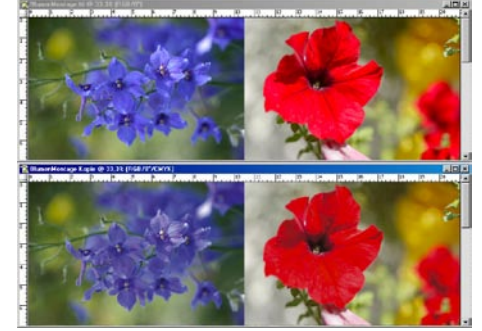

*Die Softproof-Darstellung ermöglicht die Vorschau auf die Druckausgabe bereits auf dem Monitor.*

programmen überarbeitet und direkt oder später zusammen mit Grafik- bzw. Textelementen in Layout-Applikationen, wie Quark XPress oder Adobe InDesign für den Ausgabeprozess aufbereitet und ausgegeben werden.

Vom Fotografen aus erfolgt die Datenübergabe je nach Status eines Bildes an der Schnittstelle Postproduction oder Druckvorstufe.

Die farb- und prozessbedingte Datenoptimierung (im Regelfall die Separation von RGB nach CMYK) auf den jeweiligen

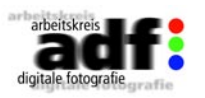

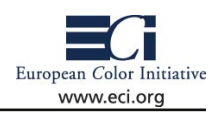

Ausgabeprozess kann dann an verschiedenen Stellen des Workflows geschehen, wobei man hier generell zwischen verfahrensunabhängiger (medienneutraler) und verfahrensabhängiger Vorgehensweise unterscheidet.

In einem medienneutralen Workflow und Datenhandling setzt man die Ausgabeoptimierung (Separation) an den Schluß und erhält somit beste Voraussetzungen für eine Optimierung auch auf weitere Ausgabeprozesse. Bei verfahrensabhängiger Vorgehensweise geschieht diese Optimierung und somit Festlegung auf eine bestimmte Ausgabebedinung weiter vorne im Workflow.

Beide Workflow-Varianten haben ihre Vorzüge, eine gemischte Vorgehensweise ist weiterführend ebenfalls möglich.

Inwieweit der Fotograf die Ausgabeoptimierung übernimmt, ist individuell und nach Wissensstand zu entscheiden. Es sollte in jedem Fall aber nicht die primäre Aufgabe des Fotografen sein.

Die Integration von ICC-Farbmanagement in die Arbeitsumgebung stellt diese Möglichkeiten bereit. Farbmanagement kann auf generische oder idealisierte Beschreibungen von Farbräumen und Prozessen wie ECI-RGB, ISOcoated, PDF/-X, ... zurückgreifen oder auf der Anpassung an spezielle Geräte mittels individuellem ICC-kompatiblem Vorgehen beruhen.

Als wichtige Komponente im Workflow und Datenhandling gewährleistet das angewandte Farbmanagement eine entsprechende Flexibilität und Sicherheit an den Schnittstellen, so auch bei der Übergabe des Bildmaterials von Fotografen an die Postproduction / Druckvorstufe. Wichtig ist dabei immer, dass die aktuelle Farbbeschreibung in Form des ICC-Profils in jedem Bild gespeichert werden sollte.

<span id="page-4-0"></span>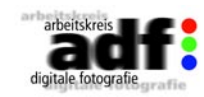

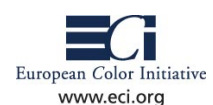

### **1.2 Profilierung einer Digitalkamera**

### **Vorteile von Kameraprofilen**

Der Vorteil der Verwendung von individuell erstellten Kameraprofilen liegt darin, die "Farbfehlsichtigkeit" auszugleichen, die einer jeden Digitalkamera innewohnt. Diese Farbfehlsichtigkeit ist von Kamerahersteller zu Hersteller unterschiedlich groß aber auch von Kameramodell zu Kameramodell eines Herstellers können Abweichungen auftreten. Durch Verwendung von Kameraprofilen besteht für den Fotografen bereits bei der Aufnahme mehr Sicherheit, eine genauere Farbwiedergabe der Kamera sowie verschiedener Kameras untereinander zu erreichen, statt dafür lange Editierungszyklen in Bildbearbeitungsprogrammen durchlaufen zu müssen. Letztendlich kann durch die Verwendung von Kameraprofilen die Arbeitszeit pro Bild reduziert und damit die Produktivität erhöht werden.

### **Kameraprofile, mehr als nur die digitale Emulsion**

Durch Verwendung von Kameraprofilen ist eine Digitalkamera viel besser geeignet Farben genau zu reproduzieren als es der analoge Film je war.

Wie die Filmemulsionen in der analogen Fotoagrafie für verschiedene Lichtarten ausgelegt sind, so gilt auch für Kamerprofile, dass sie für eine Lichtart optimiert und mit dieser verwendet werden sollten.

Während in der analogen Fotografie der eingesetzte Tages- oder Kunstlichtfilm im Gegensatz zur verwendeten Kamera und Optik die wichtigste Einflussgröße auf die Farbwiedergabe darstellt, spielt bei der digitalen Fotografie besonders die Kamera und die Verarbeitungstechnik in der Kamera sowie dem weiteren Verarbeitungsweg z.B. in einem Rohdatenkonvertierer für die Farbwiedergabe eine ganz entscheidende Rolle, die mit in die Profilierung einfließen muss. Das Kameraprofil beschreibt also das Verhalten der Kamera unter dem jeweiligen Licht sowie den anschließenden Kamera- und Datenverarbeitungsprozess.

Ferner lassen sich nicht nur Tageslicht- oder Kunstlichtanpassungen über Kameraprofile realisieren, sondern so viele 'Lichtarten-Profile' wie für die fotografische Arbeit benötigt werden, z.B. auch ein Profil für HMI- oder Leuchtstoffröhren. Das Profil kann dabei immer wieder unter einer ähnlichen Lichtart verwendet werden – genau wie in der analogen Fotografie der Tages- oder Kunstlichtfilm. Zum Beispiel kann ein unter Blitzlicht erstelltes Profil sehr gut zusätzlich bei Außenaufnahmen unter Tageslicht verwendet werden, solange die Weißbalan-

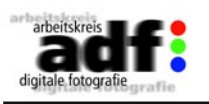

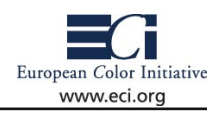

ce-Funktion der Kamera eingesetzt wird. Diese Arbeitsweise wird dem Fotografen viel Arbeit ersparen, anstatt in jedem neuen Aufbau ein neues Profil erstellen zu müssen.

Ein Kameraprofil sollte möglichst nur dann Helligkeits- und Kontrastanpassungen vornehmen, wenn es durch eine ungenügende Belichtung bzw. Gradationswahl bei der Aufnahme notwendig ist. Die richtige Belichtung und Gradationswahl bleibt in der Verantwortung des Fotografen, genau wie die gezielte Verwendung der Weißbalance. Das Kameraprofil sollte also hauptsächlich die Farbwiedergabe der Kamera korrigieren.

### **Einsatzbereich von Kameraprofilen**

Mit dieser Vorbemerkung über die Vorteile von Kameraprofilen klingt bereits der Einsatzbereich solcher Profile an. Dort wo es um die exakte Farbwiedergabe in der Aufnahme geht, spielt der Einsatz von individuellen Kameraprofilen eine Rolle. Dies können z.B. Kunstreproduktion sein, Sach- und Studiofotografie und immer dann, wenn der Kunde hohe Ansprüche an die Farbwiedergabe z.B. einer Haus-, Logooder Produktfarbe hat. Im Fotojournalismus, überall wo es schnell gehen muss und wechselnde Aufnahmebedingungen herrschen, in der künstlerischen Fotografie sowie grundsätzlich dort wo mit Bildern Stimmungen und Gefühle ausgedrückt werden sollen, spielt Farbe zwar eine große Rolle, die Exaktheit der Farbwiedergabe jedoch eine untergeordnete Rolle. In diesen Fällen ist der Einsatz von individuellen Kameraprofilen nicht unbedingt erforderlich und durch die notwendige Optimierung des Workflows teilweise sogar hinderlich.

### **Profilerstellung**

Software und geeignete Testtafeln

Für die Erstellung von Kameraprofilen sind neben der Profilierungssoftware spezielle Testtafeln zur Erfassung der Farbeigenschaften der Kamera notwendig.

Grundsätzlich ist von der Profilierungssoftware abhängig, welches Testchart am besten geeignet ist. Die am weitesten verbreiteten Testcharts für die Kameraprofilierung sind die von GretagMacbeth. Hier sind der Digital ColorChecker SG und der ColorChecker DC sowie der ColorChecker mit 24 Farbfeldern zu nennen, wobei der Digital ColorChecker SG aufgrund seiner Materialeigenschaften das Farbverhalten der Kameras am besten erfasst. Manche Profilierungspakete beerrasst. Manche Profilierungspakete be- *Der Color Checker SG von Gretag*<br>nutzen auch Testcharts, die auf glänzen- *Macbeth* 

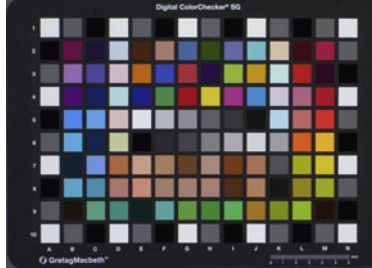

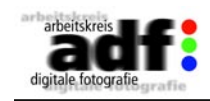

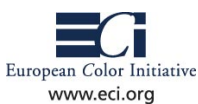

den fotografischen Materialien erstellt worden sind sowie zusätzlich Graukarten auf anderen Materialien und kommen damit zu guten Ergebnissen. Für Scannerprofilierung eingesetzte IT8-Testcharts sind jedoch für die Kameraprofilierung ungeeignet. Wichtig bei den eingesetzten Testcharts ist, dass sie möglichst eine gute Verteilung zwischen hellen, mittelhellen und dunklen Farben aufweisen, keine optischen Aufheller verwenden sowie hochgesättigte Farbfelder haben und dadurch einen großen Farbumfang aufspannen. Andererseits sollen die Farben den Farbraum auch gleichmäßig ausfüllen und einen neutralen Grauverlauf (ohne Farbstiche bei bestimmten Lichtquellen) zur Graubalancebestimmung aufweisen, an dem das Kameraverhalten im Grau erkannt werden kann. Je matter die Farben des Testcharts sind, desto einfacher können störende Glanzreflexionen bei der Aufnahme vermieden werden, wobei damit andererseits das Farbverhalten der Kamera bei hochgesättigten Farben nicht ausreichend erfasst werden kann. Deshalb ist ein halbmattes Material ein guter Kompromiss.

Profilierungssoftware für Kameras sollte nach den neuesten ICC-Spezifikationen arbeiten können und die chromatische Adaption nach Bradford (mathematische Methode zur Anpassung der Daten an verschiedene Beleuchtungssituationen) oder neuere Methoden nutzen. Die Software sollte unterschiedliche Lichtarten unterstützen und gegebenenfalls sogar benutzerbezogene Lichtarten hinzufügen können. Die Graubalance sollte auf zwei unterschiedliche vom Benutzer einzustellende Methoden arbeiten können: von der Software automatisch anhand der Testchartdaten berechnete Graubalance oder die Graubalanceeinstellung in der Kameraaufnahme gar nicht beeinflussen.

Ferner sollte eine Kameraprofilierungssoftware dem Anwender Möglichkeiten an die Hand geben, das Profil nach eigenen Bedürfnissen anpassen zu können. Genauso wie in der analogen Fotografie unterschiedliche Filmtypen eingesetzt wurden, um z.B. optimale Hauttöne zu erzielen, sollte die Kameraprofilierung die Möglichkeit eröffnen, abhängig vom Einsatzzweck Kameraprofile anpassen zu können.

### **Testchartaufnahme und Belichtung**

Der erfolgreichste Weg zur Erstellung eines Kameraprofils ist der, das Testchart unter einer Reprobeleuchtung möglichst mit maximaler Bit-Datentiefe aufzunehmen. Das bedeutet, dass die Lichtquelle – idealerweise zwei Lampen, von links und rechts – im 45° Winkel zur Kamera und zum Testchart aufgebaut werden, um das Chart möglichst flächig und gleichmäßig auszuleuchten. Die ideale Bedingung zur Aufnahme des Testcharts ist ein abgedunkelter Raum ohne störende Reflexionen auf dem Chart sowie Lampen mit konstanter Farbtemperatur, gleich-

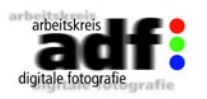

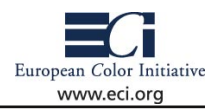

mäßiger Lichtausstrahlung und gleicher Helligkeit. Ebenso lässt sich das Testchart aber auch gut außerhalb des Studios aufnehmen, wenn dabei störende Reflexionen und Spiegelungen vermieden werden. Durch Unterlegen oder Abhängen mittels eines matten schwarzen oder grauen Kartons oder Stoffes in geeigneter Größe, lassen sich Reflexionen bei der Aufnahme minimieren.

Die richtige Belichtung des Testcharts ist essentiell für das Gelingen eines hochwertigen Digitalkameraprofils. Ist die Belichtung des Testcharts dunkler als die der Bilder, die Sie aufnehmen, so wird das Profil diese Bilder zu hell wiedergeben. Umgekehrt wird es so sein, dass eine zu helle Aufnahme des Testcharts Ihre Bilder deutlich zu dunkel wiedergeben wird. Die richtige Belichtung des Testcharts ermitteln Sie am besten durch eine Belichtungsreihe. Ein Anhaltswert für die richtige Belichtung bei der Verwendung der GretagMacbeth Testcharts lässt sich gut an dem weißen Testchartfeld prüfen. Dieses Feld sollte niedrigere RGB Werte haben als gerade noch zeichnende weiße Bildstellen in Ihren Aufnahmen. Bei hochwertigen Studiokameras sollte die richtige Belichtung des Testcharts zu RGB-Werten von 235-245 für das Weißfeld führen.

Bei Spiegelreflex- und Sucherkameras ist ein guter Ansatz für die richtige Belichtung des Testcharts das Anmessen einer Graukarte (z.B. der Kodak-Graukarte) und der Übertragung dieser Belichtungswerte auf die Testchart-Aufnahme.

Da die Farbfehlsichtigkeit von Kameras bei unterschiedlichen Lichtquellen unterschiedliche Auswirkungen hat, wäre es naheliegend, das Testchart direkt in die zu fotografierende Szene zu legen und dann das Profil zu erstellen. Die Praxis zeigt aber, dass dieses Vorgehen wenig Erfolg verspricht. Die Beleuchtung der Szene führt häufig dazu, dass z.B. schwarze Felder des Testcharts aufgrund direkter Reflexionen der Lichtquelle im Bild zu hell erscheinen und Fehler im Profil verursachen. Selbiges gilt natürlich auch für Farbfelder, die in Kamerarichtung direkt reflektieren. Hinzu kommen Farbverfälschungen, die durch Reflexion von farbigen Gegenständen in der Szene herrühren. Wird beispielsweise eine Tabletop-Aufnahme auf einem farbigen Untergrund aufgenommen, so stört die Reflexion vom Untergrund und führt zu Farbverfälschungen im Testchart und damit zu schlechten Profilen. Ebenso können bei ungünstigen Bedingungen sogar Reflexionen von metallenen Gegenständen oder weißen Wänden die Aufnahme des Testcharts negativ beeinflussen.

### **Weißabgleich**

Der korrekte Weißabgleich ist eine der wichtigsten Voraussetzungen

<span id="page-6-0"></span>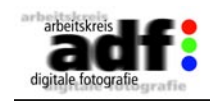

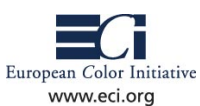

für ein gutes Profil sowie für die spätere Anwendung des Profils. Der Weißabgleich kann mit einer Kalibration der Kamera auf die entsprechende Lichtquelle verstanden werden. Dabei ist darauf zu achten, dass einige Spiegelreflex- und Sucherkameras den Weißabgleich über eine weiße Fläche ausführen. Werden dabei ungeeignete Materialien eingesetzt z.B. weißes Papier, so können die Auswirkungen von optischen Aufhellern in vielen Papieren zu drastischen Fehlern führen. Eine Möglichkeit für den korrekten Weißabgleich auf eine größere weiße, neutrale Fläche stellt die Verwendung der GretagMacbeth Whitebalance Card dar.

Der überwiegende Teil der Kameras macht den "Weißabgleich" auf eine neutralgraue Fläche. Hierzu gibt es formatfüllende Graukarten im Fotofachhandel. Verwenden Sie möglichst keine Kodak Graukarten für den Weißabgleich, da diese häufig nicht hinreichend neutral sind.

Je nach Kamera muss die Graukarte mehr oder weniger flächendeckend aufgenommen werden. Bei höherwertigen Kameras und Kamerasoftware können Sie auch die Graufelder des Kamera-Testcharts für den Weißabgleich verwenden. Kontrollieren Sie den Weißabgleich im Bild über die Pipette im Bildbearbeitungsprogramm oder dem Rohdatenleser. Ein erfolgreicher Weißabgleich sorgt dafür, dass die Kamera neutralgraue Bildstellen mit gleichen RGB-Farbwerten interpretiert.

Wenn der Weißabgleich, die Belichtung und die Beleuchtung des Testcharts entsprechend dieser Anleitung erfolgt ist, dann haben Sie die Basis für ein gutes Kameraprofil gelegt. Beachten Sie bei der Anwendung des Kameraprofils, dass ein Profil nur solange verlässlich arbeitet, solange die Grundeinstellungen in der Kamera bzw. bei der weiteren Bilddatenverarbeitung zwischen den Bildaufnahmen und der Testchartaufnahme übereinstimmen. Wenn Sie z.B. den Rohdatenkonvertierer wechseln, dann können Sie das Kameraprofil, das mit einem anderen Konvertierer erstellt worden ist, nicht mehr verwenden. Wenn Sie ferner immer daran denken, den Weißabgleich als wichtiges Qualitätsmerkmal bei der Bildaufnahme zu prüfen und gegebenenfalls neu einzustellen, dann können Sie sicher sein, dass Sie die einmal erstellten Kameraprofile für sehr viele Aufnahmen verwenden können.

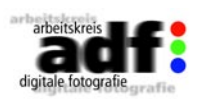

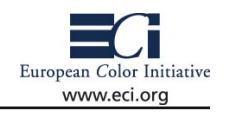

### **1.3 Arbeitsfarbräume**

In Bildverarbeitungsanwendungen bestimmt der verwendete Farbmodus häufig die Wirkung von bestimmten Werkzeugen auf die Bilddaten – ein Grund, sich mit Farbmodi und Farbräumen ein wenig ausführlicher auseinanderzusetzen.

Ein interessantes Experiment ist es, die gleiche Anpassung des Bildkontrastes einmal in RGB, CMYK und Lab vorzunehmen. Wenn Sie das Bild etwas härter machen, indem Sie die die Schatten absenken und die Lichter anheben, werden Sie - geeignetes Bildmaterial vorausgesetzt - folgende Effekte beobachten können:

RGB-Farbmodus: Die Sättigung der Farben steigt.

CMYK-Farbmodus: Die Sättigung der Farben steigt, aber gleichzeitig treten Farbverfälschungen auf und die Schatten verschwärzlichen.

Lab-Farbmodus: Keine Veränderung der Farben, das Bild wird nur härter, da der Lab-Farbraum die Helligkeitsinformation von den Farbinformationen trennt.

Neben den beobachteten Effekten sind auch noch andere Faktoren für die Wahl des geeigneten Farbmodus zu berücksichtigen. Die Umwandlung der Daten nach CMYK (=Separation) erfordert genaue Kenntnisse über den späteren Druckprozess und den dafür benötigten Farbaufbau. Die Verwendung von Lab wiederum kann in kritischen Bildbereichen bei 8bit Farbtiefe zu Abrissen führen; darüber hinaus sind z.B. in Photoshop manche Werkzeuge für den Lab-Farbmodus nicht verfügbar (z.B. selektive Farbkorrektur)

Für die Bearbeitung von digitalen Bildern ist daher in der Regel der Farbmodus RGB der sinnvollste.

### **Vom Farbmodus zum Farbraum...**

Verwirrend mag erscheinen, dass es für den RGB-Farbmodus eine Vielzahl von Farbräumen gibt. Der Farbraum ist dabei ein bestimmtes, durch ein ICC-Profil beschriebenes RGB. Der Anwender steht zum Beginn der Arbeit vor der Aufgabe, den "richtigen" Farbraum für die Aufnahme, Bearbeitung und Archivierung seiner Bilder zu finden. Jener Farbraum, in dem das Bild während der Bearbeitung (Bildretuschen, Bildkorrekturen, Schärfung...) vorliegt, wird auch als Arbeitsfarbraum bezeichnet. (Achtung: auch hier gilt wieder: dies ist nicht der Farbmodus "RGB", sondern der durch ein ICC-Profil charakterisierte Farbraum, z.B. eciRGB oder AdobeRGB!). Vor der Entscheidung für einen bestimmten Arbeitsfarbraum gilt es, einige Punkte zu beachten.

Arbeitsfarbräume werden mit folgenden Parametern beschrieben:

- Den Farbwerten der Eckfarben (Primärfarben) Rot, Grün und Blau
- Dem Gamma-Wert
- Dem Weißpunkt

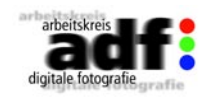

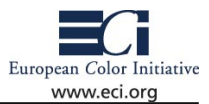

#### **Primärfarben**

Die Definition der Primärfarben bestimmen vor allem die Größe des Farbraums. Hier sollte man darauf achten, dass der sich ergebende Farbraum groß genug für den angestrebten Ausgabeprozess ist, damit man nicht schon währen der Erstellung oder während der Umwandlung in den Arbeitsfarbraum Farben "abschneidet", die man in einer späteren, qualitativ hochwertigen Ausgabe durchaus hätte nutzen können (z.B. bei der Ausgabe im Tief- oder Offsetdruck). Um die unterschiedlichen Farbräume grafisch visualisieren zu können, kann unter Mac OSX die zwei- und dreidimensionale Darstellung im "ColorSync Tool" verwendet werden. Für alle anderen kann ein Standardbrowser mit VRML-Plugin den Vergleich der Größen von zwei Farbräumen über die Website http://www.iccview.de/ übernehmen.

### **Gamma**

Der Gammawert bestimmt, wie der Helligkeitsverlauf innerhalb des Farbraumes aufgebaut ist oder wieviele Werte jeweils die Schatten und die Lichter beschreiben. Je niedriger das Gamma, desto mehr Werte werden für die Differenzierung der Lichter verwendet, je höher, desto mehr beschreiben die Schattenbereiche. In der

Praxis finden sich meist Gammawerte von 1,8 und 2,2, wobei man eine leichte Präferenz für Gamma 1,8 bei den Farbräumen findet, die aus dem Druckvorstufenbereich kommen und für 2,2 im Bildschirmbereich. In jüngerer Zeit gibt es auch Arbeitsfarbräume, die Gamma ersetzen durch die Helligkeitsverteilung des Lab-Farbraumes, die der Wahrnehmung des menschlichen Augen entspricht (L\*, gesprochen L-Star). Die Unterschiede in diesem Punkt sind für die tägliche Arbeit allerdings nicht gravierend, so dass man mit allen drei genannten Alternativen gut arbeiten kann.

### **Weisspunkt**

Durch den Weißpunkt wird die "Farbe" von Weiß in einem Profil beschreiben. Weiß ist in diesem Fall eine Fläche, die über den Bereich der sichtbaren Farben alles Licht reflektiert. Das bedeutet, dass die Farbe ausschließlich von der beleuchtenden Lichtquelle abhängt. Als Lichtquellen haben sich zwei "Normlichtquellen" mit den zugehörigen Weißpunkten etabliert: D65 und D50. Diese beschreiben die Färbung eines Referenzfarbkörpers bei einer Temperatur von 6500K und 5000K. Da sich in der Druckvorstufe und im Druck die Beleuchtung mit D50 etabliert hat ist es bei Arbeiten für iesen Bereich auch sinnvoll, einen Arbeitsfarbraum mit D50 zu verwenden und den Monitor darauf zu kalibrieren. (siehe auch Kapitel 1.4, "Betrachtungsbedingungen" und 1.5, Monitorkalibrierung)-

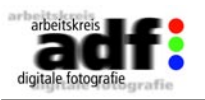

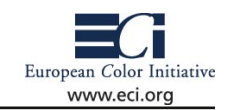

### **Grundsätzliche Überlegungen bei der Wahl des Arbeitsfarbraumes**

Jene Farbräume, die ein Ein- oder Ausgabegerät beschreiben, sind als Arbeitsfarbraum nur bedingt geeignet. Der Grund hierfür liegt in ihrer "Nichtlinearität". Das bedeutet, dass eine Farbe mit gleichen RGB-Werten (z.B. R=G=B=127) KEIN neutrales Grau ergibt und dadurch z.B. Kontrastanpassungen des Bildes mit einem deutlichen Farbsitch einhergehen.

Als Arbeitsfarbräume eignen sich also normalisierte RGB-Farbräume besonders, bei denen gleiche RGB-Werte (R=G=B) visuell neutrales Grau erzeugen.

### **geeignete Arbeitsfarbräume**

Die European Color Initiative (ECI) hat sich vor kurzer Zeit zum Ziel gesetzt, einen RGB-Farbraum zu entwickeln, der die gängigen Druckfarbräume möglichst gut umfasst, ohne dabei zu "groß" zu werden. Da damals in der grafischen Industrie das Apple-Betriebssystem eine dominierende Stellung innehatte, wurde ein Gamma von 1,8 gewählt. Als Weißpunkt wurde D50 spezifiziert, und die Primärfarben wurden an die NTSC-Spezifikation angelehnt. Der ECI-Farbraum eignet sich sehr gut zur Bearbeitung Auslieferung und Archivierung von Bilddaten, da der Farbraum alle gängigen Druckfarbräume umschließt. eciRGB kann von der Website der ECI (www.eci.org) kostenlos geladen werden. Bei der Verwendung von eciRGB ist zu beachten, dass Bilddaten, die in eciRGB vorliegen ohne vorherige Konvertierung nicht in Umgebungen verwendet werden sollten, die kein Color-Management unterstützen. Dazu gehören z.B. Webanwendungen und Office-Umgebungen. Hierfür ist eine Konvertierung in sRGB zu empfehlen. Ein weiterer sinnvoller Arbeitsfarbraum ist Adobe RGB, da er den gleichen Gammawert wie sRGB aufweist und in einigen Programmen und auch Kameras bereits als vorgewählter Farbraum verwendet wird. Gerade bei Softwareprodukten, die keine Farbprofile anhängen, sollte

man sehr genau darauf achten, dass der Arbeitsfarbraum der Kamerasoftware mit jenem des Bildbearbeitungsprogrammes identisch ist. Darüber hinaus sollten unnötige Farbraumwechsel vermieden werden, da Qualitätsverluste durch Mehrfachkonvertiereungen nicht mit Sicherheit ausgeschlossen werden können.

(Anmerkung: Ältere Digital-SLRs von Nikon haben in Adobe RGB eine schlechtere Farbwiedergabe als in sRGB. Um einen problemlosen Arbeitsablauf sicherzustellen, sollte man einen Wechsel des Arbeitsfarbraums an der Digitalkamera immer mit Farbtests begleiten)

Einen interessanten Ansatz verfolgt PhotogamutRGB (http://www. photogamut.org/). Hier wurde versucht, die gängigen fotografischen Ausgabeverfahren und Druckverfahren abzudecken und alle darin

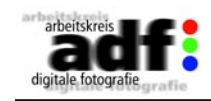

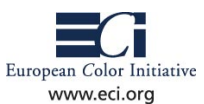

nicht enthaltenen Farben auch aus dem Arbeitsfarbraum zu eliminieren. Obendrein wurde eine Annäherung an sRGB angestrebt, so dass sich beim Übergang in einen Workflow ohne Colormanagement die Farbverfälschungen in Grenzen halten. Anzumerken ist, dass zur Charakterisierung des Farbraumes ein Profil (ein sog LUT-Profil) Verwendung findet, das über 150 KB groß ist und dadurch die Größe der Bilddatei um diesen Wert erhöht. In der Praxis ist er noch nicht weit verbreitet, aber es lohnt sich auf jeden Fall, diese Entwicklung im Auge zu behalten.

### **Spezialfarbräume**

Noch nicht behandelt wurden an dieser Stelle die extra großen Far-

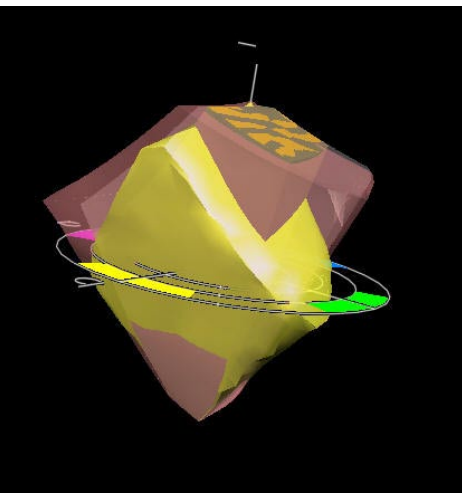

*Arbeitsfarbräume im Vergleich: Gelb ist Photogamut RGB, Rot ECI-RGB, grau umd fast genauso groß wie ECI ist Adobe RGB und der kleinere Farbraum innerhalb ist sRGB.*

bräume wie CIE-RGB oder WideGamut RGB. Diese decken einen möglichst großen Bereich der sichtbaren Farben ab, sollten aber nur in Spezialfällen verwendet werden. Es muss darauf hingewiesen werden, dass die Qualität einer späteren Farbseparation in der Regel höher ist, wenn sich der Arbeitsfarbraum und der Zielfarbraum in der Größe nicht allzusehr unterscheiden. Darüber hinaus sind diese Farbräume auf Monitoren nicht mehr darstellbar.

Anmerkung: Momentan ist die Darstellung der Arbeitsfarbräume eciRGB, AdobeRGB, PhotoGamutRGB auf Standardmonitoren nicht möglich. Das bedeutet, dass Differenzierungen in hochgesättigten Farben nicht visualisiert werden können. Abhilfe schaffen hier nur spezielle Softwareprogramme zur Bilschirmkalibration (die dieses Manko teilweise minimieren können) und Spezialmonitore. Diese Monitore sind erst seit kurzem am

Markt verfügbar und zeichnen sich neben einem grossen Farbumfang leider auch durch einen hohen Anschaffungspreis jenseits der 4000,- Euro aus.

### **Farbräume für Internet- und Consumer Anwendungen**

Bei der Erzeugung und der Bearbeitung von Daten für Internetanwendungen hat sich eine spezielle Vorgehensweise bewährt, die auf die Eigenheiten von Internetanwendungen und "Consumermonitoren" und Druckern eingeht.

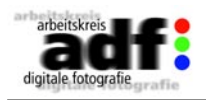

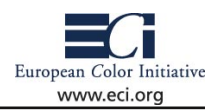

In Web- und Officeanwendungen wird in der Regel kein ColorManagement unterstützt. Um Farben trotzdem einigermaßen ähnlich kommunizieren zu können, hat die IEC unter Mitwirkung einiger großer Hersteller (HP, Kodak, Microsoft,...) vor geraumer Zeit den sRGB-Farbraum spezifiziert. Bildschirme und auch Consumerdrucker sind in der Regel so eingestellt, dass sie den sRGB-Farbraum annähernd wiedergeben können. Finden nun Bilder in Office-Dokumenten oder auch in einem Webbrowser Verwendung, dann ist eine farbähliche Darstellung am ehesten zu erreichen, wenn auch diese Daten mit sRGB charakterisiert sind. Für Internet-, Office- und Consumeranwendungen lässt sich also folgende Empfehlung geben: Benutzen Sie sRGB als Ausgabefarbraum. Dieser Farbraum eignet sich für die meisten Anwendungen, die kein Colormanagement verwenden, wie zum Beispiel Office-Software oder generell für das Windows-Betriebssystem. Darüber hinaus werten viele Fotolabore, die Ausbelichtung von Digitaldaten auf Fotopapier anbieten, die angehängten ICC-Profile nicht aus, sondern gehen davon aus, dass die Daten in sRGB vorliegen. Viele Digitalkameras liefern Bilddaten in der Werkseinstellung in sRGB. Teurere und hochwertige Kameras lassen mitunter die Wahl eines anderen Ausgabefarbraumes zu. Es muss darauf hingewiesen werden, dass die Verwendung von sRGB als Arbeitsfarbraum im professionellen Umfeld nicht empfohlen wird, da sRGB nur einen relativ kleinen Farbraum definiert und einige Farben, die z.B. im Offsetdruck druckbar sind, nicht beschreiben kann (besonders im Cyan-Bereich, aber auch im Gelb).

### **zum Schluß**

Den idealen Arbeitsfarbraum für alles gibt es nicht, wohl aber lässt sich für jede Anwendung ein geeigneter finden. In der hochwertigen Druckvorstufe ist ECI-RGB eine gute Wahl, Adobe RGB ein weltweit gut verbreiteter Standard, den auch Eingabegeräte wie Scanner oder Digitalkameras liefern können. Am Horizont zeichnen sich aber schon Neuentwicklungen ab, die mit einigen Nachteilen der bisher verbreiteten Arbeitsfarbräume aufräumen. Zuletzt noch einige Hinweise:

1. Verwenden Sie ausschließlich kalibrierte und profilierte Monitore zu Betrachtung Ihrer Bilder und eine Software, die Farbmanagement in der Darstellung unterstützt.

2. Vermeiden Sie eine Bearbeitung in CMYK, es sei denn für dezente Korrekturen vor dem Druck oder auf Anforderung des Kunden.

3. Hängen Sie immer die verwendeten ICC-Profile an die abzuspeichernden Bilddaten an.

4. Achten Sie bei der Auswahl des Arbeitsfarbraumes auf die gewünschten Ausgabefarbräume, diese sollten weitgehend vom Arbeitsfarbraum umschlossen werden.

<span id="page-9-0"></span>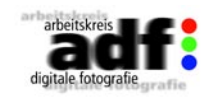

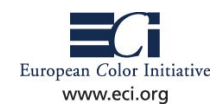

## **1.4 Betrachtungsbedingungen Tipp:**

Das Problem, dass digitale Daten nicht ohne Hilfsmittel wie Drucker oder Monitor sichtbar sind, erfordert, dass die verwendeten Hilfsmittel sauber kalibriert und profiliert sind, weil sie sonst die Daten nicht korrekt wiedergeben.

Ebenso wichtig wie die Kalibrierung und Profilierung der Geräte sind aber auch die Beleuchtungsbedingungen, unter denen die Bilder betrachtet werden.

Dass diese nicht immer optimal sein können, versteht sich z.B. im Bereich des Bildjournalismus oder bei Aufnahmen "on location" von selbst. Umso wichtiger ist es, dass der Fotograf in diesen Situationen über die notwendige Erfahrung verfügt, die Auswirkungen der Bedingungen auf das dargestellte Bild einzuschätzen. Diese Erfahrung kann der Leitfaden nicht vermitteln, aber er kann die Bedingungen aufzeigen, die für die Betrachtung von Bildern als optimal angesehen werden. Wer es ganz genau nimmt, der schaue in die ISO 3664 (Viewing conditions – Graphic technology and photography).

### **Wände und Helligkeiten**

Die Wände sollten weiß oder grau gestrichen sein. Farbige Anstriche und möglichst auch farbige Fußböden sind zu vermeiden. Die Helligkeit der Umgebung um den Monitor sollte 60% bis 10% einer weißen Fläche auf dem Monitor entsprechen. Die Beleuchtung sollte möglichst konstant sein. Wird mit Tageslicht beleuchtet, so ist für einen Sonnenschutz zu sorgen. Am besten eignen sich Alu-Jalousien, deren Lamellen drehbar, waagerecht angeordnet sind. Die Lamellen sind farbneutral und bei geeignetem Anstellwinkel wird das Licht an die Decke gelenkt und kann in der Menge gesteuert werden. Das sogt für die korrekte Beleuchtung ohne direkte Reflexionen.

**Tipp:** Den Belichtungsmesser mit Kalotte auf eine weiße Fläche des Monitors richten und Belichtung messen. Eine weiße Wand nehmen, Belichtungsmesser drauflegen und das auf die Wand fallende Licht mit Kalotte messen (nicht das reflektierte). Der Monitor sollte um ca. 2 Blenden (Bereich 1 – 3 Blenden sind o.k.) heller sein.

Vermeiden Sie Streulicht und direkte Reflexionen auf dem Monitor. Dieses funktioniert am besten, indem Leuchten (Normlicht-Leuchtstoffröhren) parallel zum Fenster und mit Blendschutzlamellen ausgestattet angebracht werden. Der Monitor wird senkrecht zur Fensterfläche ausgerichtet und sollte zur Vermeidung von Reflexionen und Streulicht mit einer Blendschutzhaube ausgestattet sein.

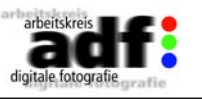

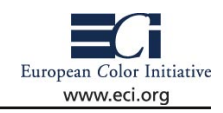

Wenn der Monitor keine solche Haube in Lieferumfang hatte, idann lassen sich im Fachhandel für Grafikbedarf schwarze Hartschaumplatten besorgen, die man selbst zuschneiden (ca. 35 cm breit) und mit Klettband am Monitor anbringen kann. Das kostet pro Monitor ca. 3 Euro und ist genauso gut wie das teure Zubehör aus dem Fachhandel.

### **Lichtqualität**

Tageslicht ist für die Beleuchtung zwar schön, wechselt aber seine Farbe (spektrale Zusammensetzung) abhängig von Wetterlage und Tageszeit. Halogenlicht, Glüh-

lampen und herkömmliche Leuchtstoffröhren eignen sich für die Beleuchtung eines Bildbearbeitungsplatzes nicht. Die Beleuchtung der Wahl sind Normlichtröhren, also Leuchtstoffröhren mit einer spektralen Zusammensetzung, die dem Tageslicht sehr nahe kommt.

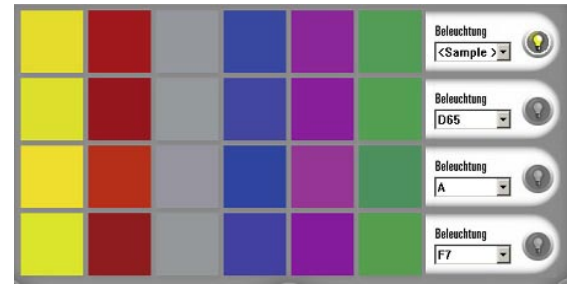

sein. Die Röhren von Osram oder Philips sind hierfür

Das müssen nicht die teuren *Ein und die selb Farbe sieht unter verschiedenen*  Spezialröhren der Herstel-*Beleuchtungsbedingungen sehr unterschiedlich aus.*  ler von Normlichtkästen *Deshalb sind die Betractungsbedingungen so wichtig.*

auch sehr gut geeignet und kosten im Elektrofachhandel kaum mehr als eine Standardröhre. Achten Sie auf die Typenbezeichnung bei Osram "Lumilux de Luxe xxWatt/950" und bei Philips "TLD de Luxe xx-Watt/950". Dabei ist die 950 das wichtige Kriterium, wobei die 9 für höchste Farbqualität und die 50 für eine Farbtemperatur von 5000 K steht. Die Leistung variiert mit der Röhrenlänge.

Wer es besonders präzise braucht, der verwendet einen Normlichtbetrachter, wie es ihn z.B. von Just Normlicht, Kaiser Fototechnik oder Mega Stahl gibt.

<span id="page-10-0"></span>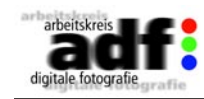

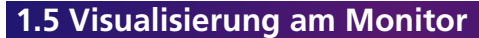

Wir dürfen als Anwender nie vergessen, dass man digitale Bilder mit ihren "Nullen und Einsen" nicht sehen kann. Zur Visualisierung benötigen wir immer ein Hilfsmittel wie z.B. einen Monitor oder einen Drucker. Ist dieses Gerät falsch (z.B. zu dunkel oder zu kontrastreich) eingestellt, so werden wir nie eine korrekte Darstellung unseres digitalen Bildes erhalten. Doch was heißt in diesem Zusammenhang eine "korrekte Darstellung"?

Zunächst einmal ist festzuhalten, dass eine korrekte Darstellung digitaler Bilder nur über Bildbearbeitungsprogramme oder Viewer erfolgen kann, die Farbmanagement nach ICC-Vorgaben unterstützen. Wie im Kapitel 1.3 beschrieben, wird ein Bild grundsätzlich in einem Arbeitsfarbraum bearbeitet. Die Beschreibung dieses Arbeitsfarbraums muss dem Bild in Form eines ICC-Profils mitgegeben werden. Aus den digitalen Werten für jedes Pixel und dem zugehörigen ICC-Profil weiß das Bildbearbeitungsprogramm, welche Farbe das Pixel besitzt. (Abweichungen durch Color-Management-Module und Rendering Intents sollen an dieser Stelle zunächst einmal außen vor bleiben.) Damit das Pixel am Monitor korrekt angezeigt werden kann, muss das Bildbearbeitungsprogramm wissen, welcher Digitalwert an die Grafikkarte/den Monitor geschickt werden muss, um dort die gleiche Farbe zu erzeugen. Dieses geschieht ebenfalls wieder über ein ICC-Profil für den Monitor. Wie ein solches Profil erstellt wird, wird im Folgenden beschrieben.

### **Kalibrierung des Monitors**

Zunächst einmal muss der Monitor kalibriert werden. Was bedeutet dieses? Auf einem Monitor, der beispielsweise zu dunkel oder zu flau eingestellt ist, wird man nie ein Bild korrekt anzeigen können. Das Bedeutet, der Monitor muss, damit er möglichst viele Farben darstellen kann, einen möglichst großen Farbraum besitzen und hardwareseitig optimal eingestellt sein. Zu dieser optimalen Einstellung gehören neben der Geometrie insbesondere Helligkeit, Kontrast und Weißpunkt.

Lassen sich Helligkeit und Kontrast noch mit Testbildern, wie sie im DQ-Tool des Photindustrieverbandes, auf der ECI Website oder in der Software von BasICColor oder X-Rite zu finden sind, überprüfen, so benötigt man für die Prüfung des Weißpunktes ein Spektralphotometer oder zumindest ein geeignetes 3- oder 4-Bereichs-Monitormessgerät.

Ebenfalls zur Kalibrierung gehört die Voreinstellung des Helligkeitsverlaufes, der bisher auch das Gamma des Monitors genannt wird.

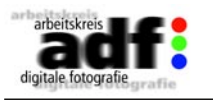

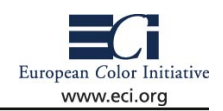

Dieses Gamma kommt ursprünglich von der mathematischen Beschreibung zwischen dem Zusammenhang des Eingangssignals des Monitors in Form einer Spannung mit der abgegebenen Lichtmenge (siehe Link zu Charles Poynton). Da sich dieses Gamma über die Grafikkarten oder die Monitorelektronik moderner Rechner/Monitore steuern lässt und

für die Ansteuerung von LC-Displays die für herkömmliche CRT (Cathode-Ray-Tube) Monitore üblichen Gesetzmäßigkeiten nicht mehr gelten, wird die Kalibrierung mit Hilfe des Gammas derzeit durch eine neue optimierte Beschreibung ersetzt. Man spricht in diesem Zusammenhang von der Kalibrierung hin zu einem linearen L\*. Damit ist die L-Achse (Helligkeits-Achse) des Lab-Farbraums gemeint, die die Hellempfindung des menschlichen Auges beschreibt. Für die Darstellung von Bildern auf dem

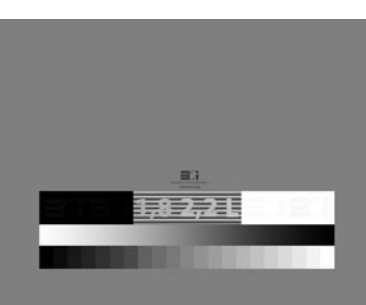

Monitor sollten dieser möglichst optimal für das menschliche Auge angepasst und deshalb nach L\* kalibriert sein. Bietet die Software zur Kalibrierung des Monitors keine Möglichkeit nach L\* zu kalibrieren, dann ist ein Gamma zu wählen, dass der Wahrnehmung möglichst nahe kommt und das ist ein Gamma von 2,2. Dieses sollte sowohl auf dem Macintosh, als auch auf dem PC verwendet werden. Die historischen Gründe, den Mac mit einem Gamma von 1,8 zu betreiben, kommen aus dem Bereich der Anpassung für die Druckvorstufe und haben sich inzwischen überlebt.

Ein weiterer, strittiger Punkt bei der Kalibrierung von Monitoren ist die Wahl des Weißpunktes. Der optimale Weißpunkt ist derjenige, der üblichen Betrachtungsbedingungen für Bilder möglichst nahe kommt. Eine Studie von Kodak belegt, dass die spektrale Zusammensetzung von Tageslicht in Räumen zu einer Farbtemperatur von 5000 K tendiert. Darüber hinaus gibt es entsprechende Lichtquellen mit spektralen Verteilungen, die einer Farbempfindung bei 5000 K bzw. der Normlichtquelle mit der Bezeichnung D50 nachempfunden sind. Das heißt, ein Weißpunkt entsprechend D50 sollte am Monitor eingestellt werden. Eine Ausnahme bilden CRT-Monitore und hier insbesondere die älteren Monitore, die aufgrund ihrer Leuchtdichte und der Kontrastwiedergabe bei einer Wahl von D50 als Weißpunkt eine sehr gelbliche Bilddarstellung liefern. Hat man einen solchen Monitor, so wählt man besser 6500 K als Farbtemperatur bzw. den Weißpunkt von D65. Ein Bild, das auf einem solchen Monitor dargestellt wird, wirkt im direkten Vergleich mit dem Original unter D50 Normlicht zwar etwas kühler, stimmt aber relativ zum Weiß gesehen gut mit dem Original

European Color Initiative

www.eci.org

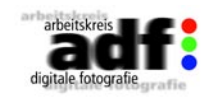

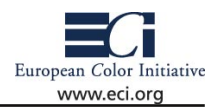

#### überein.

Die Idealen Einstellungen für die Monitorkalibrierung lauten demnach:

- Kontrolle von Helligkeit und Kontrast über ein Testbild oder mit Hilfe eines Messgerätes.
- Für den Helligkeitsverlauf wenn möglich L\* wählen, sonst Gamma 2,2.
- Als Weißpunkt 5000 K und nur in den genannten Ausnahmefällen 6500 K.

### **ICC Profil erstellen**

Im Anschluss an die Kalibrierung muss das ICC-Profil passend für den Monitor erstellt werden. Dieses erfolgt mit Hilfe eines Monitor-Messgerätes und der zugehörigen Software. Im Verlaufe der Profilerstellung werden Farben am Monitor dargestellt und vom daran befestigten Messgerät ausgemessen. Aus den gewonnenen Daten wird das Profil erstellt und sollte im jeweiligen Betriebssystem als Standard-Monitorprofil gesetzt werden. Programme wie Photoshop verwenden das Profil automatisch zur korrigierten Anzeige der Bilder am Monitor. Seit Photoshop 6.0 lässt sich dieses zu Glück auch nicht mehr ausschalten und der Anwender erhält – egal, ob er sRGB, Adobe RGB oder ECI-RGB Bilder verwendet - immer eine korrekte Darstellung, vorausgesetzt, die Farbeinstellungen in Photoshop sind korrekt (siehe 1.7).

### **Vorsicht vor Adobe Gamma und ähnlichen Werkzeugen**

In der Vergangenheit waren die qualitativ guten Monitormessgeräte sehr teuer, weshalb versucht wurde, die Monitorprofilierung mit einfachen Hilfsmitteln vorzunehmen. Dazu hat Adobe ein kleines Programm mit der Bezeichnung Adobe Gamma oder auch Apple auf Betriebsystemebene in den Einstellungen für die Monitore etwas angeboten. Diese Programme arbeiten nach dem "dicken Daumen" Prinzip

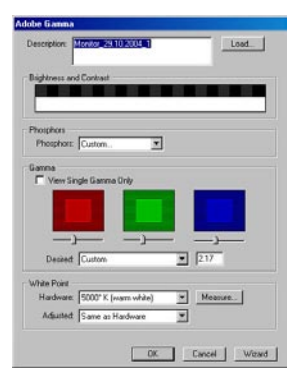

und erreichen, mit einem Fachmann an den Reglern, halbwegs brauchbare Ergebnisse. Bei Bedienung durch den ungeübten Anwender sind sehr oft katastrophale Bilddarstellungen die Folge. Dieses lässt sich durch die Verwendung von Monitormessgeräten vermeiden. Derzeit kosten gute Monitormessgeräte ab etwa 250 ,- Euro aufwärts und stellen ein "Muß" für jeden dar, der professionell mit Bildern umgeht. Ohne ein solches Messgerät ist die Bilddarstellung auf dem Monitor ein Blindflug.

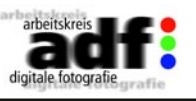

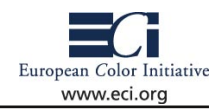

#### **Softproof**

Mit Hilfe des Monitorprofils erhält der Anwender immer eine korrekte Darstellung des Bildes auf dem Monitor (natürlich nur innerhalb der physikalischen Grenzen), wobei es egal ist, in welchem Farbraum sich das Bild befindet. Es kann also in den verschiedenen RGB Arbeitsfarbräumen, in einem Gerätefarbraum oder auch als CMYK in einem Druckfarbraum vorliegen. Damit das Profil von Anwendungen wie Photoshop auch wirklich verwendet wird, muss es als Systemprofil für den Monitor angewählt sein. Das erfolgt auf dem Mac unter Systemeinstellungen/Monitor/Farben und auf dem PC unter Systemsteuerung/Anzeige/Einstellungen/Erweitert/Farbverwaltung. Die meisten Monitormessgeräte setzen nach der Kalibrierung und Profilierung die Profile automatisch als Systemprofil. Eine Kontrolle kann aber nicht schaden.

Da es dem Monitor bzw. der Bildbearbeitungssoftware egal ist, in welchem Farbraum das Bild vorliegt, kann es auch die Ausgaben auf verschiedenen Geräten simulieren, wenn für diese eine Beschreibung mit Hilfe eines Profile vorliegt. Diese Simulation erfolgt im Photoshop über das Menü Ansicht/Proof einrichten/Eigene (siehe auch 1.7). Im Hintergrund werden in diesem Fall die Bilder in den angewählten Simulationsfarbraum umgerechnet und erst dann am Monitor angezeigt. Dadurch werden die dargestellten Farben auf den Bereich beschränkt, der mit dem Ausgabegerät dargestellt werden kann.

*Das Bild zeigt auf der linken Seite die originale RGB Datei und rechts die Softproof-Darstellung für den Offsetdruck mit ISO coated*

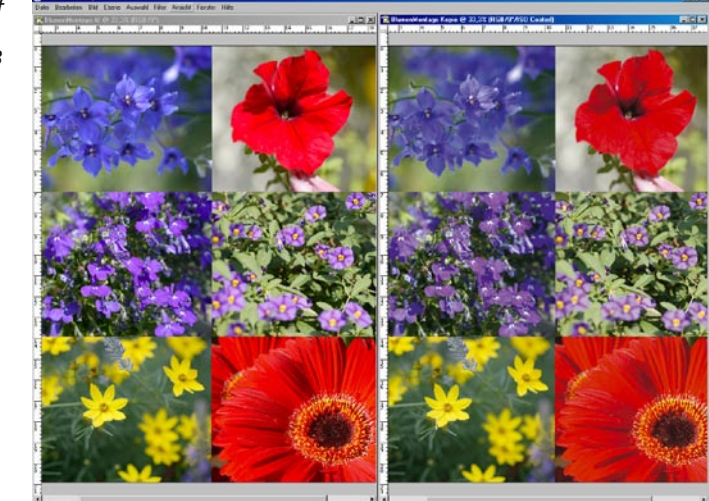

<span id="page-12-0"></span>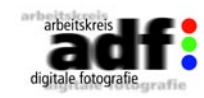

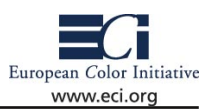

## **1.6 Visualisierung im Print**

Im Bereich der digitalen Fotografie für Consumer wird nicht davon ausgegangen, dass der Anwender sich mit Dingen wie Colormanagement auskennt. Deshalb sind in diesem Bereich alle Geräte so abgestimmt, dass die aufgenommenen Bilder auf einem Durchschnittsmonitor ordentlich wiedergegeben werden. Ebenso sind die Druckertreiber der gängigen Tintenstrahldrucker so abgestimmt, dass das ausgedruckte Bild dem angezeigten halbwegs entspricht. Da der Arbeitsfarbraum sRGB einem Durchschnittsmonitor sehr nahe kommt, hat man mit sRGB die wenigsten Probleme in einem solchen Consumer-Workflow, aber sicher nicht das beste Ergebnis.

In der professionellen Fotografie werden andere Arbeitsfarbräume verwendet (siehe 1.3) und es wird eine höhere Präzision verlangt.

Es soll nach Möglichkeit das Bild, das auf dem Monitor dargestellt wird, auch exakt so auf dem Ausdruck erscheinen. Dieses funktioniert natürlich nur innerhalb der physikalischen Grenzen des jeweiligen Ausgabegerätes / Druckers. Aber innerhalb dieser Grenzen kann der Wunsch durchaus realisiert werden.

### **Profilierung**

Was dazu benötigt wird ist ein Profil für das Ausgabegerät, das charakteristisch für eine Geräte-Material-Kombination (Drucker, Papier, Tinten, Treiber) ist. Wichtig dafür ist im Vorfeld, dass das Ausgabegerät kalibriert ist. Es soll sein optimales Ergebnis und über die Zeit konstante Ausgaben liefern. Dieses funktioniert z.B. für Canon Farbkopierer nicht, weil das Druckergebnis von Temperatur und Luftfeuchte abhängt. Moderne Tintenstrahldrucker liefern aber ein konstantes Ergebnis, sofern die Luftfeuchtigkeit nicht über 70% steigt. Zur Erstellung des Druckerprofils wird je nach Ansteuerungssoftware ein Farbchart ausgegeben, das anschließend mit einem Spektralphotometer ausgemessen werden muss. Wer die Anschaffung eines Spektralphotometers scheut, der findet in jeder größeren Stadt einen Dienstleister, der Profile erstellt. Eventuell hilft auch die Website www.colormanagement.de weiter. Einigen Dienstleistern schickt man einfach das ausgedruckte Chart und erhält das fertige Profil zurück. Dieses muss anschließend in das Profilverzeichnis des jeweiligen Betriebsystems kopiert werden, damit Programme wie Photoshop das Profil erkennen. TIPP: Auf Windows XP einfach mit der rechten Maustaste auf das Profil klicken und "Profil installieren" wählen.

### **Vorschau auf den Druck**

Da die meisten Drucker aufgrund des verwendeten Papiers und der Druckfarben in ihrer Farbwiedergabe eingeschränkt sind, ist es gut

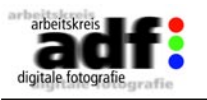

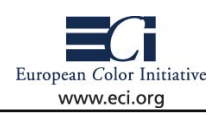

schon vorher angezeigt zu bekommen, was im Druck herauskommen wird. Das lässt sich in Photoshop mit Hilfe des Profils realisieren. Die genaue Vorgehensweise wird im nächsten Kapitel beschrieben.

### **Drucken mit Vorschau**

Für den korrekten Druck muss im Menü "Drucken mit Vorschau" das Druckerprofil angewählt werden. Dadurch wird das Bild, bevor es an den Druckertreiber geschickt wird, so umgerechnet, dass die korrekten Farben gedruckt werden. Diese Druckvariante wird als "Full Gamut Print" bezeichnet, weil sie den Farbraum des Druckers komplett ausnutzt. Es lässt sich an dieser Stelle aber auch ein so genannter Proof aktivieren, der dazu dient, einen anderen Ausgabeprozess wie z.B. den Offsetdruck auf dem Drucker zu simulieren.

Zur Kontrolle, ob die Simulation des Druckprozesses erfolgreich war, gibt es für den Offsetdruck den Medienstandard Druck auf Basis des von der FOGRA und der UGRA herausgegebenen Medienkeils. Dabei handelt es sich um Farbfelder, die mit ausgedruckt und anschließend mit einem Spektralphotometer ausgemessen werden. Jedes der Farbfelder bzw. bestimmte Gruppen müssen innerhalb vorgegebener Toleranzen liegen, damit der Druck als dem Offsetdruck entsprechend angesehen werden kann.

Ein ähnliches Verfahren für die Kontrolle von RGB Bilddaten befindet sich derzeit in der Standardisierung durch das DIN.

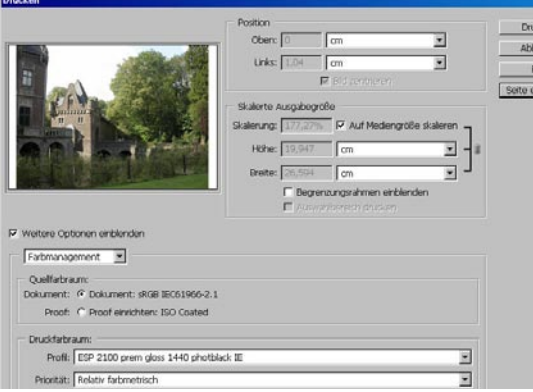

*Oben der Dialog Drucken mit Vorschau im Photoshop. Hier lässt sich ein Ausgabeprofil anwählen. Unten der Medienkeil (näheres www.eci.org oder www. fogra.org)* 

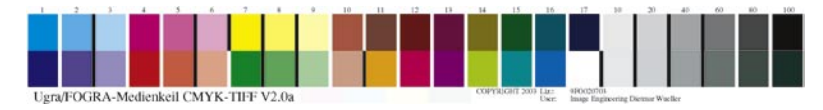

<span id="page-13-0"></span>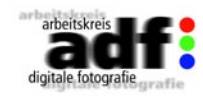

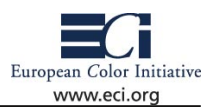

### **Drucken mit RIP**

Bilder können aus Anwendungen wie Photoshop problemlos mit den einfachen Profilen gedruckt werden. Wird aus einer Anwendung wie Quark Xpress oder Adobe InDesign eine Zusammenstellung aus Grafik, Bildern und Text gedruckt, so wird ein RIP (Raster Image Processor) benötigt. Umgehen lässt sich ein solches RIP über die Erstellung einer PDF-Datei und Druck aus Anwendungen wie Adobe Acrobat.

Im professionellen Bereich ist dieser Umweg aber häufig zu zeitaufwendig, und die Belichter für Druckfilme und -platten benötigen die RIPs weiterhin. Sie haben auch eine Reihe weiterer Vorteile. So können beispielsweise häufig Druckaufträge gesammelt und platzsparend ausgegeben oder große Poster in mehrere kleinere Drucke aufgeteilt werden.

Bei der Anschaffung eines RIPs sollte man unbedingt darauf achten, dass es ICC-Farbmanagement unterstützt. Die Profilierung eines solchen RIPs ist etwas komplizierter, weil dieses direkt die Druckfarben ansprechen kann. Das erfordert zunächst z.B. die Begrenzung des Farbauftrags und eine Linearisierung. Wer ein Profil für seine Drucker-RIP-Papierkombination erstellen möchte, sollte sich der Hilfe eines Fachmanns bedienen.

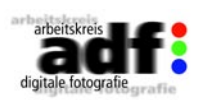

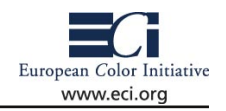

## **1.7 Einstellungen in Photoshop**

Zu Beginn sei festgestellt, dass Farbeinstellungen von DTP-Applikationen über Programmeinstellungen in bestimmten Bereichen auch in der Fachwelt durchaus kontrovers diskutiert werden. Bestimmte "Sets" haben sich jedoch in der Praxis insofern bewährt, als sie die Wahrscheinlichkeit von "Farbunfällen" reduzieren – jedoch diese nicht gänzlich ausschließen können. Darüber hinaus werden in den Einstellungen ausschließlich Profile verwendet, welche standardisierte Produktionsprozesse ermöglichen und – ein nicht zu unterschätzender Vorteil – vom Anwender kostenlos bezogen werden können (www. eci.org).

Adobe Photoshop ist aus der Bildbearbeitung heute nicht mehr wegzudenken und soll deshalb als Beispiel für die Wahl der Einstellungen dienen. Sie sind auf andere Programme, die Farbmanagement verwenden übertragbar.

Adobe Photoshop liegt mit Fertigstellung dieses Leitfadens in der Version "CS" oder auch 8.0.1 für Windows (2000, XP) und Mac OS X (10.3) als Bestandteil der "Creative Suite" vor. Bei der Entwicklung hat Adobe der Kompatibilität der beiden Plattformen höchste Bedeutung beigemessen. Sowohl auf den ersten Blick (Benutzerschnittstelle: Menüs, Paletten) als auch "unter der Haube" ist dies sehr gut gelungen. Vor allem der Umgang mit Farben und den dafür wichtigen Farbprofilen führt sowohl am Apple als auch auf Windows-basierten Systemen zu annähernd gleichen Ergebnissen. Unterschiede gibt es hauptsächlich bei den Ablageorten von Voreinstellungen – hierauf werden wir zu einem späteren Zeitpunkt genauer eingehen.

Die in der Erklärung verwendeten Bildschirmfotos wurden unter OS X aufgenommen.

### **Farbeinstellungen**

Eine zentrale Bedeutung für die Darstellung und die interne Verarbeitung von Farben kommt den Farbeinstellungen zu, die über den Menüpunkt "Photoshop"-> "Farbeinstellungen" geöffnet werden. Wichtig ist, zuerst den erweiterten Modus zu aktivieren. Der Dialog teilt sich in 5 Bereiche auf: die Einstellungen zu den Arbeitsfarbräumen, zum Umgang mit Profilen (Farbmanagement-Richtlinien), den Umrechnungsvorschriften der CMM und schließlich zu erweiterten Einstellungen und den Beschreibungen.

Bei den Arbeitsfarbräumen gibt die ECI folgende Empfehlung: Als RGB-Arbeitsfarbraum sollte eciRGBv10 verwendet werden. Dieser Arbeitsfarbraum ist für die Ausarbeitung von Bildmaterial sehr gut geeignet und hat sich in Mitteleuropa auf breiter Basis durchgesetzt. Darüber hinaus enthält eciRGBv10 alle Farben, die mit den gängigen

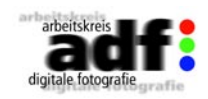

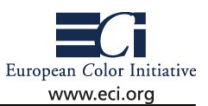

Ausgabeprozessen/Druckverfahren dargestellt werden können. Unter bestimten Umständen – z.B. bei ausschließlicher Verwendung digitaler SLR Kameras als Bildquelle – kann von dieser Empfehlung abgewichen werden (siehe 1.3). Bei der Wahl des CMYK-Arbeitsfarbraumes spielt

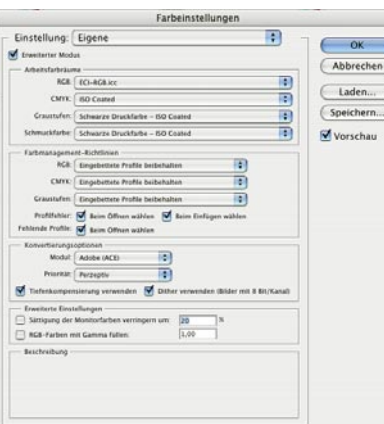

die spätere Verwendung eine Rolle. In den meisten Fällen hat sich hier ISOcoated bewährt. Dieser Farbraum beschreibt den standardisierten Druckprozess gemäß der ISO-Prozessnorm 12647-2 für glänzend und mattgestrichendes Papier im Bogenoffset. Für die Darstellung von Graustufen und Schmuckfarben empfiehlt es sich, ebenfalls ISOcoated zu wählen. (Anmerkung: erreicht wird dies, indem im PopUp-Menü neben dem entsprechenden Arbeitsfarbraum "Graustufeneinstellungen laden" oder "Schmuckfarben laden" gewählt wird und im anschließenden Dialog das ISOcoated.icc-Profil aus dem entsprechenden Ordner selektiert wird). Ist eine

Optimierung der Daten für den Druckprozess nicht notwendig oder erwünscht, sollte für als Graustufenarbeitsfarbraum "Gray Gamma 2.2" gewählt werden.

Bei den Farbmanagementrichtlinien sollte immer das im Bild eingebettete Profil beibehalten werden. "Profilfehler" und "Fehlende Profile" definieren den Umgang mit fehlenden oder nicht zu den ausgewählten Arbeitsfarbräumen passenden Profilen. Hier gibt es die Empfehlung, alle Optionen zu aktivieren. Damit wird veranlasst, dass Photoshop immer einen Dialog öffnet, sobald ein Bild kein oder ein nicht dem Arbeitsfarbraum entsprechendes Profil enthält und dem Anwender dann auch die Möglichkeit eröffnet, in den Arbeitsfarbraum zu konvertieren oder dem Bild bereits beim Öffnen ein alternatives Profil zuzuweisen.

Bei den Konvertierungsoptionen hat sich die Einstellung "Adobe (ACE)" und "Perzeptiv" bewährt. Die Tiefenkompensierung sowie das Dithering kann aktiviert werden. Bei den erweiterten Einstellungen sollten keine Optionen gewählt werden.

Sicherlich erscheint diese Einstellung reichlich kompliziert, die ECI hat sich jedoch des Problems angenommen und stellt auf der Homepage Installationsprogramme zur Verfügung, die fertige Farbeinstellungssets bereitstellen. Solche werden dann über das oberste PopUp-Menü "Einstellung:" aktiviert werden und enthalten bereits die ICC-Profile für die Arbeitsfarbräume – diese müssen also nicht separat installiert

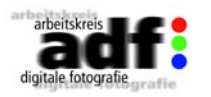

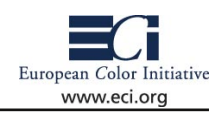

werden. Abschließend sei angemerkt, dass die in einer Standardinstallation von Photoshop vorinstallierten Einstellungen (z.B. "Allgemeine Standardeinstellungen für Europa") nicht verwendet werden sollten!

### **Öffnen von Bilddaten**

Beim Öffnen von Bilddaten zeigt Photoshop nach erfolgter Einstellung der korrekten Arbeitsfarbräume unterschiedliche Verhalten. Folgende Szenarien sind möglich:

1.) Keine Profile eingebettet: Enthalten die Bilddaten keine Profile, so wird Photoshop beim Öffnen folgende Dialoge zeigen: Der Anwender erhält die Möglichkeit, das Bild ohne Profile zu öffenen (in diesem Fall wird für die Visualisierung der RGB- oder CMYK-Werte der

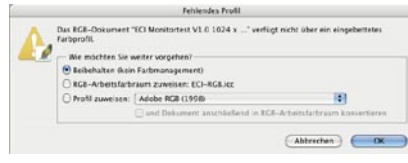

eingestellte Arbeitsfarbraum verwendet), den Arbeitsfarbraum zuzuweisen oder ein eigenes Profil zuzuweisen und optional in den Arbeitsfarbraum zu konvertieren.

2.) Profile eingebettet, die nicht mit den Arbeitsfarbräumen übereinstimmen: Werden Bilddaten geöffnet, deren eingebettetes Profil nicht dem jeweiligen Arbeitsfarbraum (CMYK oder RGB) überein stimmt, zeigt Photoshop beim Öffnen den nebenstehenden Dialog. Der Anwender hat die Möglichkeit, das eingebettete Profil zu verwenden, die Bilddaten direkt in den Ar-

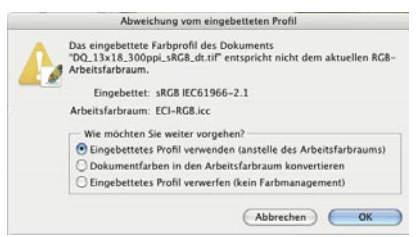

beitsfarbraum zu konvertieren oder das Profil zu verwerfen.

3.) Eingebettete Profile stimmen mit Arbeitsfarbraum überein: Stimmen die in den Bilddaten eingebetteten Profile mit den Arbeitsfarbräumen (CMYK oder RGB) überein, so wird Photoshop diese Bilddaten ohne weiter Meldung übernehmen, sofern es sich nicht um RAW-Daten handelt (siehe auch Kapitel 4.1 u. 5.1 – Raw Dateien; das Verhalten von Photoshop wird weiter unten erläutert).

Bei dieser Vielzahl an Möglichkeiten gilt es nun, eine für die weitere Bearbeitung geeignete Strategie zu finden.

Dabei gibt es prinzipiell die Möglichkeit, ein Profil ZUZUWEISEN (das bedeutet, dass die Pixelwerte im Bild NICHT verändert werden, die Farbdarstellung am Monitor jedoch u.U. drastisch anders ausfällt) oder zu KONVERTIEREN (in den Arbeitsfarbraum, in diesem Fall werden die Pixelwerte im Bild UMGERECHNET, also VERÄNDERT - die Monitordarstellung wird sich wahrscheinlich nur geringfügig ändern). An dieser Stelle kann keine allgemeingültige Aussage getroffen werden, welche

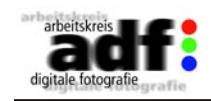

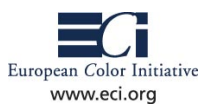

Strategie die "bessere" ist. Es erscheint jedoch sinnvoll, beim Öffnen eines Bildes das Profil, das das Bild korrekt beschreibt, nur ZUZUWEI-SEN (eingebetteten Farbraum beibehalten). Dieses zugewiesene Profil kann zu einem späteren Zeitpunkt dann noch geändert werden – bei einer UMRECHNUNG ist dies nicht mehr möglich. Diese Vorgehensweise ist auch zu bevorzugen, da beim Öffen eines Bildes keine visuelle Rückmeldung (Voransicht der Veränderungen) am Bildschirm möglich ist. Wird hingegen über den Menüpunkt "Bild -> Modus -> Profil zuweisen" ein anderes Profil zugewiesen, so werden durch Aktivierung der "Voransicht" die Änderungen sichtbar. Analoges gilt für die Umrechnung der Bilddaten über den Menüpunkt "Bild -> Modus -> In Profil konvertieren".

### **Öffnen von Rohdaten (RAW-Daten)**

Eine Sonderstellung nimmt das Öffnen von sogenannten RAW-Dateien (Siehe auch Kapitel 4.1 u. 5.1) ein. In Photoshop 8 ist das sog.

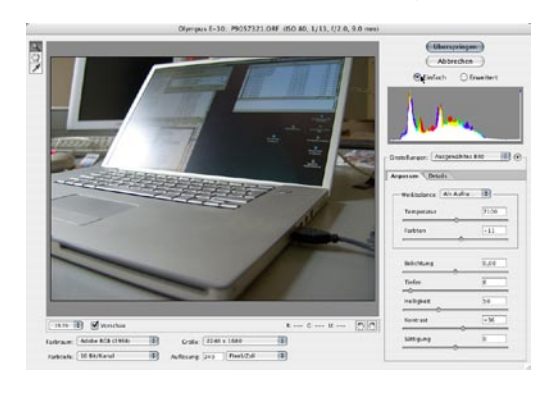

"Camera RAW-Plugin" im Lieferumfang enthalten, welches das direkte Öffnen von Rohdateien ermöglicht. Beim Öffnen von Rohdateien hat sich folgende Strategie bewährt:

1.) Weisspunkt ermitteln / Neutralgrau definieren

Beim Öffnen verwendet Photoshop in der Regel den von der Kamera ermittelten Weisspunkt. Im rechten Menübereich wird dies im Reiter "Ansicht" durch die Vorselektion der Weissbalance "Als Aufnahme" erkennbar. Sollte die Weissbalance

nicht zufrieden stellend sein (neutralgraue Bereiche z.B. mit einem deutlichen Farbstich versehen), so kann zuerst eine globale Änderung der Weissbalance durch Auswahl von "Auto" (oder der bei der Aufnahme vorliegenden Lichtart) vorgenommen werden.

Liefert diese Vorgehensweise kein befriedigendes Ergebnis, kann durch Veränderung der Farbtemperatur (Niedrigere Werte -> Bild

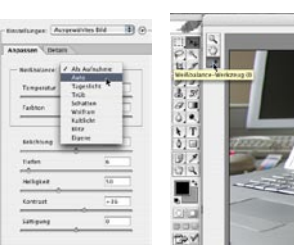

wird bläulich, höhere Werte: Bild wird gelblich) und des Farbtons ( negative Werte: Bild wird grünlich, positive Werte: Bild wird magentafarben) eine Optimierung erreicht werden.

Eine weitere Möglichkeit besteht darin, auf einen

*Der Weißpunkt kann entweder aus einer Tabelle gewählt, über einen Slider geregelt oder mit Hilfe der Pipette manuell gesetzt werden.*

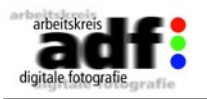

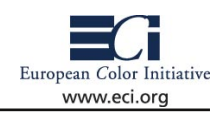

neutralgrauen Bereich im Bild abzugleichen. Dies wird durch Anwahl des Graubalancewerkzeuges im Fenster links und Auswahl (Klick) der anzustimmenden Region im Bild erreicht. Photoshop verändert daraufhin die Einstellungen für die Farbtemperatur und den Farbton soweit, dass der ausgewählte Farbton als neutral definiert wird. (Anmerkung: Ist als "Farbraum" "Adobe RGB" gewählt, werden neutralgraue Bildbereiche immer gleiche Farbkomponentenwerte R=G=B aufweisen. Befindet sich der Mauszeiger im Bild, so werden diese Werte rechts unter dem Bildfenster angezeigt).

2.) Belichtung festlegen

Nach der Einstellung des Weisspunktes bzw. Definition des Neutralgraus empfiehlt es sich, die Belichtung festzulegen. Die Bildlichter werden dabei mit dem Regler "Belichtung", die Bildtiefen mit dem Regler "Tiefen" beeinflusst. Wird beim Ziehen dieser Regler die "ALT"-Taste festgehalten, so zeigt Photoshop im Bildfenster, welchen Bildteilen Weiß (Regler "Belichtung") und welchen Bildteilen "Schwarz" (Regler "Tiefen") zugeordnet wird. Anmerkung: Die in diesen Darstellungen sichtbaren Bildbereiche weisen keinerlei Detailzeichnung auf, sind also "flach" oder "abgeschnitten".

3.) Helligkeit, Kontrast und Sättigung festlegen

Mit den Reglern "Helligkeit", "Kontrast" und "Sättigung" kann eine weitere Anpassung der Bilddaten erfolgen. Die Funktion dieser Regler ist aus der Farbkorrektur hinlänglich bekannt und sollte keiner weiteren Erklärung bedürfen.

4.) Schärfe festlegen

Optional kann bereits beim Import der Bilder Schärfe in die Bilder eingerechnet werden. Die Einstellungen zur Schärfe finden sich im rechten Menübereich unter dem Reiter "Details". Hier ist anzumerken, dass eine genaue Beurteilung Schärfe nur in einer 100% Zoomdarstellung möglich ist. Es wird daher empfohlen, vor Veränderung der Schärfeparamter die Bildvergrößerung auf "100%" einzustellen.

5.) Parameter für die Berechnung festlegen

Bevor das Bild nun berechnet wird, müssen noch einige Parameter festgelegt werden. Als Farbraum empfiehlt sich die Verwendung von "Adobe RGB" – zumindest solange, wie Adobe Photoshop keine anderen Arbeitsfarbräume wie "ECI-RGB" oder "PhotogamutRGB" im RAW-Plugin zur Verfügung stellt.

Entspricht das Bild in der Vorschau bereits den Wünschen des Anwenders und ist keine weitere Bearbeitung der Tonwerte und der Farbe in Photoshop notwendig, so kann es als 8 Bit tiefes Bild geöffent werden. In allen anderen Fällen empfiehlt sich das Öffnen mit 16 Bit Farbtiefe.

Unter dem Menüpunkt "Größe" werden – je nach verwendetem Kameratyp – verschiedene Vergößerungs- und Verkleinerungsmöglich-

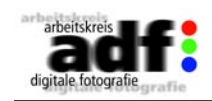

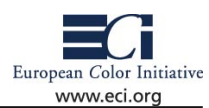

keiten angeboten. Die Qualität ist der normalen Bildskalierung in Photoshop deutlich überlegen. Ist also bereits beim Import der Daten klar, dass diese z.B. für ein Grossformatplakat verwendet werden sollen, dann sollte eine Skalierung hier im RAW-Plugin vorgenommen werden.

Als bevorzugte Auflösung haben sich 300 Pixel/Zoll bewährt, weil sie der theoretischen Auflösungsgrenze des menschlichen Auges sehr nahe kommen. Werden die Einstellungen mit "OK" bestätigt, berechnet Photoshop aus den Kameradaten das finale Bild. Dies kann je nach Datenmenge und Performance des PCs oder Macs einige Sekunden dauern.

### **Visualisierung**

Photoshop CS stellt dem Anwender ausgereifte Werkzeuge zur Visualisierung von Bildern zur Verfügung. Voraussetzung dafür ist in jedem Fall ein korrekt kalibrierter und profilierter Monitor, der einen möglichst grossen Farbraum abbilden kann. (Siehe auch Kapitel 1.5 Visualisierung am Monitor)

Bei der Visualisierung von Farben muss beachtet werden, dass die heute verwendeten Monitore und Displays NICHT in der Lage sind, alle Farben einer RGB-Datei (z.B. im ECI-RGB Farbraum oder aber auch im sRGB-Farbraum) korrekt darzustellen. Dies gilt auch für die Druckfarben, die im Offsetdruckprozess Verwendung finden – obwohl der Offsetdruckfarbraum gem ISO 12647-2 für den glänzend gestrichenes Papier wesentlich kleiner ist als die oben genannten RGB-Farbräume, bedarf es eines High-End Monitors, um alle im Druck möglichen Farben visualisieren zu können.

Wenn in Photoshop nun eine Visualisierung eines Bildes in einem bestimmten Farbraum vorgenommen wird, werden natürlich nur jene Farben gezeigt, die der Monitor auch darstellen kann.

Zur Relativierung muss jedoch festgestellt werden, dass ein Grossteil der Bildinhalte weder Druck noch RGB-Farbräume vollständig ausnutzen. In den meisten Fällen wird also die Visualisierung der Farben am Monitor schon einen sehr guten Eindruck des späteren Ergebnisses vermitteln!

Liegt ein Bild in einem RGB-Farbraum vor, so werden die Farben von Photoshop und dem Farbrechner von Photoshop so gut wie möglich am Monitor dargestellt. In vielen Fällen ist es jedoch hilfreich, eine

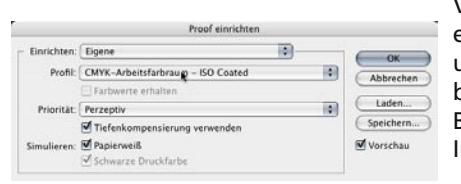

Voransicht des zu erwartenden Druckergebnisses auf dem Monitor anzeigen und beurteilen zu können. Man spricht bei solch einer Voransicht auf einem Bildschirm von einem "SoftProof". Im Menü "Ansicht" wird dazu der Menü-

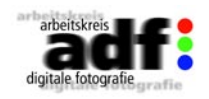

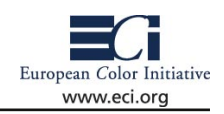

punkt "Proof einrichten ->Eigene..." gewählt. Im Dialog wird jenes Profil ausgewählt, das den späteren Druckprozess beschreibt.

TIPP: Meist ist es sinnvoll, hier den in den Farbvoreinstellungen gewählten Arbeitsfarbraum CMYK zu wählen. Dieser befindet sich ganz oben in der Auswahlliste. Als Umrechnungspriorität wird als Standard "Relativ Farbmetrisch" gewählt. Für Bilder mit hoch gesättigten Farben empfiehlt sich zur Erhaltung der Zeichnung in den Farben die Wahl von "Perzeptiv". Die Boxen für Tiefenkompensierung und Papierweißsimulation sollten aktiviert werden.

ACHTUNG: Sollen die Bilder später im Offset- oder Tiefdruck ausgegeben werden, empfiehlt sich dringend die Verwendung der Standard-Profile von der ECI-Homepage. Die von Photoshop vorinstallierten Profile mit Namen wie "Euroscale" usw. sollten nicht verwendet werden. Nach Bestätigung der Einstellungen kann die Vorschau mit einer Tastenkombination ein- und wieder ausgeschal-

tet werden. (MAC: Befehl-Y; Windows: Strg- TOO BE P9057321.0RF @ 16,7% (RGB/16-/ISO Coated Y).

Dabei wird in der Titelleiste des Bildfensters angezeigt, in welchem Farbmodus das Bild vorliegt (Achtung: nur der Farbmodus wird angezeigt), wie die Daten kodiert sind (8 oder 16-bit) und welcher Farbraum simuliert wird.

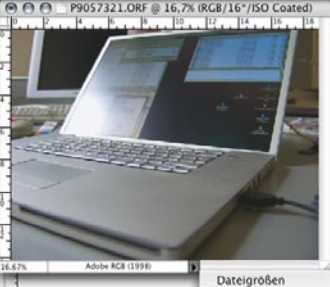

Neben der Visualisierung ist es auch hilfreich, den Farbraum des aktuellen Bildes immer erkennen zu können. Photoshop bietet dafür die Möglichkeit, im Informationsbereich/Statusleiste des Bildfensters das für das jeweilige Bild gewählte Profil anzuzeigen. Dazu muss im Informationsbereich (durch Klick auf den

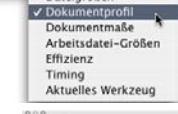

 $\overline{10}$ 

kleinen Pfeil rechts neben dem Bereich) auf "Dokumentenprofil" umgeschaltet werden.

Ein weiteres wichtiges Werkzeug von Photoshop CS ist die neu gestaltete Histogrammpalette. In dieser kann nicht nur das Histogramm der Datei, sondern auch eingefärbte Histogramme der einzelnen Farbkanäle angezeigt werden. Die Palette wird über den Menüpunkt "Fenster->Histogramm" aufgerufen. In den Einstellungen des Histogramms (kleiner Pfeil in rechter oberer Ecke) kann neben der Anzeige einer Statistik auch die Anzeige der einzelnen Kanäle aktiviert werden.

### **Separieren von Bildern**

Bei bestimmten Aufträgen ist es erforderlich, dass die Daten bereits für den Druck fertig aufbereitet werden. Der Fotograf

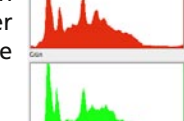

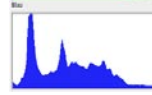

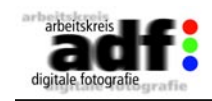

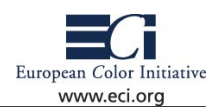

hat hier die Aufgabe, die RGB-Daten in druckfertige Farbseparationen ("CMYK-Daten") umzurechnen. (ACHTUNG: Diese Umrechnung sollte jedoch nur auf Anforderung des Kunden vorgenommen werden. Für den Fall, dass Bilder später noch bearbeitet werden müssen, ist in jedem Fall ein RGB-Farbraum (ECI-RGB, ...) als Übergabefarbraum sinnvoller!!).

Früher wurden Separationen über sogenannte "Separationstabellen" erstellt. Diese Technik ist jedoch von der Verwendung von ICC-Profilen abgelöst worden. Es ist zu beachten, dass die Qualität der Separation (und damit die spätere problemlose Verwendbarkeit in der Druckerei) direkt von der Qualität der verwendeten ICC-Profile abhängig ist. Aus diesem Grund sei auch an dieser Stelle ausdrücklich auf die Standard-Profile von der ECI-Homepage verwiesen. Mit diesen Profilen wird für die unterschiedlichsten Druckbedingungen und Papiertypen ein hochwertiges Ergebnis erzielt. Von der Verwendung der von Photoshop installierten Profile "Euroscale..." "Swop..." "Japan..." wird abgeraten. Die Separation der Daten wird über den Menüpunkt "Bild -> Modus -> In Profil Konvertieren" vorgenommen.

Im Dialog wird der gewünschte Zielfarbraum angewählt und die Umrechnungspriorität festgelegt (Bei der Verwendung von "Relativ farbmetrisch" sollte darauf geachtet werden, dass in hochgesättigten, bunten Tönen ein starker Verlust von Details vorkommen kann).

Durch Aktivieren der Box "Vorschau" kann die das Ergebnis vor der eigentlichen Berechnung visualisiert werden. Nach erfolgter Separation liegen die Bilddaten im CMYK Farbmodus vor.

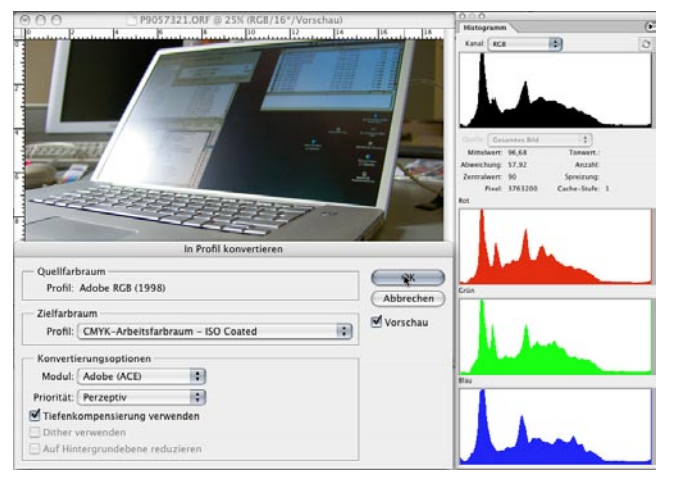

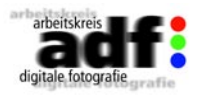

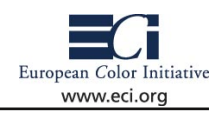

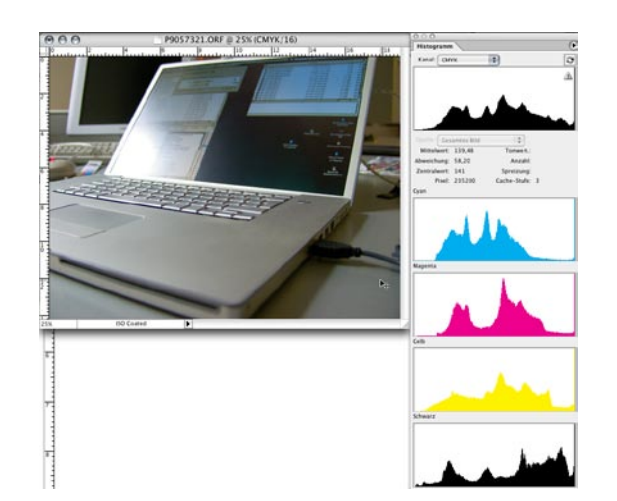

<span id="page-18-0"></span>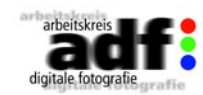

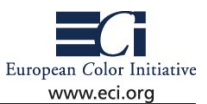

### **2 Fotografie**

### **2.1 Belichtung und Beleuchtung**

Grundsätzlich gilt für alle Digitalkameras: Wie bei der analogen Fotografie hängt die Belichtung von den drei Faktoren Lichtempfindlichkeit – in diesem Fall die des Aufnahmesensors –, der Belichtungszeit und der eingestellten Blendenöffnung ab.

### **ISO-Lichtempfindlichkeit**

Für analoge Kameras bestimmt der Fotograf die Lichtempfindlichkeit durch die Wahl des Filmmaterials. Bei digitalen Modellen ist dies naturgemäß anders, weil ihr Aufnahmemedium der CCD- oder CMOS-Sensor ist, der in der Kamera eingebaut ist.

Die Lichtempfindlichkeit hängt daher immer von diesem Bildsensor ab und wird wie bei analogem Filmmaterial in ISO-Stufen angegeben. Im Gegensatz zum Film lässt sie sich verändern – das heißt, der Fotograf kann ISO-Werte vorgeben und die Kamera von ISO 100 auf ISO 800 oder noch deutlich größere Werte umschalten.

Diese geänderten Einstellungen sind jedoch mit Vorbehalt zu betrachen, denn die physikalische Grundempfindlichkeit des CCD- oder CMOS-Sensors bleibt immer gleich: Die höheren Werte werden durch eine elektronische Verstärkung des Bildsignals erreicht. Das aber bedeutet, dass zum Beispiel das Grundrauschen des CCDs ebenfalls verstärkt wird. Viele einfache Consumerkameras mit hohen ISO-Werten liefern daher jenseits der ISO-400-Marke für den Profi nicht mehr akzeptable Bilder. Höherwertige Spiegelreflexsysteme und natürlich auch die digitalen Profi-Rückteile können dagegen in vielen Fällen auch bei Einstellungen von ISO 1.600 oder sogar ISO 3.200 noch sehr gutes Bildmaterial liefern. Damit sind dann auch stimmungsvolle Fotos ohne spezielles Kunstlicht möglich – also ideal für die Event-Fotografie in Innenräumen oder auch für Nachtaufnahmen.

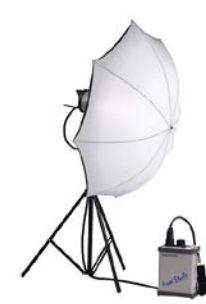

### **Studio-Beleuchtung und Blitzgeräte**

Auch in Fragen der Beleuchtung ist für die Digitalkameras kein großes Umdenken erforderlich. Professionelle SLR-Kameras oder digitale Rückteile kooperieren hervorragend mit herkömmlichen Studioblitzanlagen oder Systemblitzen. Nur hochauflösende Scanner-Rückteile, die zum Teil flackerfreies Dauerlicht (etwa HMI) benötigen, können einen Fotografen vor Schwierigkeiten stellen.

Zu beachten gilt, dass aktuell erhältliche Digital-

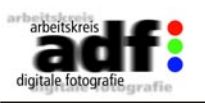

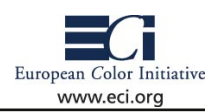

kameras einen deutlich kleineren Dynamikumfang als das gutmütige Negativ-Filmmaterial der analogen Fotografie besitzen. Daher können extreme Kontrastunterschiede zu Problemen führen, also entweder die dunklen Partien im Schatten "absaufen" oder helle Bereiche aufreißen und ohne Zeichnung dargestellt werden (siehe auch "Tipp" auf der nächsten Seite).

Digitale Spiegelreflexkameras sind in der Regel mit X-Synchronanschlüssen für die Zündung von Studioblitzanlagen ausgerüstet. Es lassen sich alle Studioblitzanlagen, die über einen solchen Anschluss verfügen, damit zünden. Natürlich sind auch Fernzündungen per Infrarot-Auslösung oder andere Verfahren möglich.

Grundsätzlich sollte bei der Belichtung mit Kunstlicht der Weißabgleich der Kamera beachtet werden. Entweder wird die Kamera mit der manuellen Einstellung auf ein weißes Blatt Papier oder auf eine Graukarte farblich korrekt eingestellt oder die Weißabgleichs-Voreinstellung für Blitzaufnahmen respektive Tageslicht gewählt. Natürlich ist der Einsatz von entsprechenden Messgeräten zur Erstellung von eigenen Farbprofilen für die jeweilige Kamera empfehlenswert, um konstante Farbwerte zu erzeugen. Aus dem gleichen Grund gilt für die Blitzanlage, dass sie ebenfalls eine möglichst konstante Leistung/

Blitzintensität und eine konstante Farbtemperatur liefern sollte. Einige Studios messen die entsprechenden Beleuchtungsanlagen komplett durch, um beim späteren Set-Aufbau nur Blitzsysteme einzusetzen, die alle eine übereinstimmende Farbtemperatur besitzen.

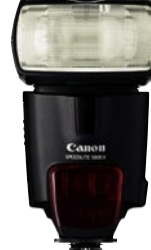

Für den Reportage-Einsatz muss darauf geachtet werden, dass digitale Spiegelreflexkamera und der entsprechende Systemblitz miteinander kommunizieren können: In vielen Fällen ist keine herkömmliche TTL-Messung für die Blitzintensität möglich, sondern es muss speziell auf die entsprechende TTL-Technik (D-TTL, E-TTL) der Kamera beziehungsweise darauf abgestimmte Systemblitze zurückgegriffen werden. Viele Hersteller bieten daher für ihre Digital-SLRs neue Produktserien von Systemblitzen an, die auf diese Besonderhei-

ten eingehen.

### **Blendeneinstellung**

Die Blendeneinstellung der Digitalkameras erfolgt wie bei einer analogen Kamera. Abhängig vom verwendeten Objektiv sind minimale und maximale Blendenstufen vorgegeben, die durch unterschiedliche Öffnungsgrößen mehr oder weniger Licht auf den CCD-Sensor fallen lassen und im Zusammenspiel mit der Verschlusszeit für die korrekte Belichtung des Bildes sorgen.

Bei einfacheren Consumerkameras wird die Blende häufig per Cursor-

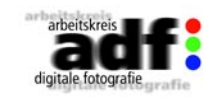

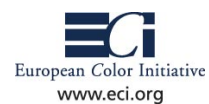

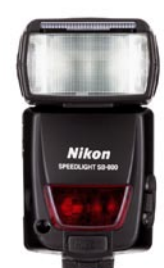

tasten im Steuermenü auf dem LCD-Monitor eingestellt, bei digitalen SLR-Kameras erfolgt die Blendeneinstellung deutlich bequemer mittels eines Drehrades oder direkt am Blendenverstellring des Objektivs.

Aufgrund von auftretenden Beugungseffekten bei extrem kleinen Blendenöffnungen empfehlen Digitalfotografen eine minimale Blende von f16, besser sogar nur f11.

### **Belichtung – Probleme**

Trotz verlockend hoher Bildauflösungen, die zum Teil höher als bei SLR-Kameras sind, eignen sich viele Consumer-Digitalkameras nicht für einen professionellen Einsatz, weil der Belich-

tungsspielraum aus mehreren Gründen zu klein ist.

Es beginnt mit der niedrigsten ISO-Lichtempfindlichkeit der Kamera, die für viele Aufgaben häufig zu hoch liegt. Fast alle Modelle beginnen mit einem ISO-Wert von 100, einige zum Teil sogar erst bei ISO 160: Für die Studio-Aufnahmen kann das bedeuten, dass sich die Blitzanlage nicht weit genug herunter regeln lässt und daher einfach mit zuviel Licht gearbeitet werden muss. Fatal ist das zum Beispiel bei Porträtaufnahmen, bei denen eine große Blendenöffnung für den Freisteller vor einem unscharfen Hintergrund sorgen soll. Mit einer Consumerkamera kann in diesem Fall aber nur mit einer zu kleinen Blende und damit zu großen Schärfentiefe gearbeitet werden. Die kleinste einstellbare Blende beträgt bei vielen Consumerkameras nur f8, weil durch die kleinen Ausmaße des Miniobjektivs sowie des Aufnahmesensors – und damit der entsprechenden Gesamtgeometrie in der Kamera – kleinere Blendenöffnungen jenseits von f8 bereits zu starken Beugungseffekten führen würden. (siehe "Blendeneinstellung") Außenaufnahmen bei strahlendem Sonnenschein sind demnach nur noch mit extrem kurzen Verschlusszeiten möglich und erlauben da-

mit keine Verwischeffekte durch Mitführen der Kamera während der Aufnahme. Hier hilft nur der Einsatz eines Neutraldichte-Filters, um einige Blenden-

stufen herauskitzeln zu können.

### **Tipp: Lieber unter- als überbelichten**

Bei Bildern mit hoher Dynamik – also extremen Kontrasten zwischen Hell und Dunkel – empfiehlt es sich, die Belichtung auf die helleren Bereiche abzustimmen und damit eine Unterbelichtung der dunklen Partien in Kauf zu nehmen.

Während aus den dunklen Bereiche mittels einer Kontrast- oder Tonwertkorrektur fast immer noch Zeichnung herausgeholt werden kann – auch wenn dies zunächst im Bild auf dem Monitor nicht sichtbar ist

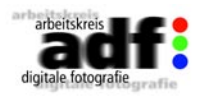

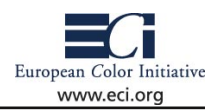

– kann bei einer Überbelichtung des hellen Bereichs keinerlei Information aus den nur noch weißen Bildelementen gerettet werden. Für die Optimierung der Belichtung setzen Profis häufig das Raw-Format ein, um die Bilder ganz gezielt digital "entwickeln" zu können. Auch die Umsetzung der RAW-Bilder in 16-Bit-Dateien ist für die Nachbearbeitung von Vorteil, weil nach der Wandlung in ein solches 16-Bit-Tiff mehr Tonwertabstufungen für die Bildbearbeitung in Photoshop verfügbar sind. Dort lassen sich die dunklen Partien gezielt aufhellen, um ein ausgewogenes Endergebnis zu erhalten.

### **Links**

www.handelswissen.de/servlet/PB/menu/1010811/ www.prophoto-online.de/index.php?name=phototechnik/blitz.htm www.striewisch-fotodesign.de/lehrgang/lehrg.htm

<span id="page-20-0"></span>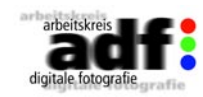

European Color Initiative www.eci.org

## **2.2 Formate, Farbtiefe und Kompression**

Digitale Kameras speichern die Fotos in Form digital kodierter – also in Zahlenwerte umgesetzter – Dateien. Der formale Aufbau dieser Dateien kann sehr unterschiedlich sein. Es haben sich Standardformate durchgesetzt, die diverse Vor- und Nachteile haben und daher in der digitalen Fotografie koexistieren.

### **Farbtiefe**

Eine Bilddatei besteht in der Regel aus den drei Grundfarben Rot, Grün und Blau. Als Farbtiefe bezeichnet man die Bit-Anzahl, mit der die Abstufungen für jede dieser Grundfarben dargestellt werden. Mit 8 Bit lassen sich 2 hoch 8, also 256 verschiedene Zahlenwerte digital speichern. Für jeden Bildpunkt wird daher für jeden der drei RGB-Farbkanäle ein Helligkeitswert von 0 bis 255 gespeichert. Jedes Pixel kann somit aus 256 Grün-Nuancen, 256 Rot-Tönen und 256 Blau-Abstufungen bestehen – also aus insgesamt 256 x 256 x 256 = 16.8 Millionen Farben.

Erhöht man die Farbtiefe, lassen sich mehr Abstufungen wiedergeben. Viele Digitalkameras arbeiten aus diesem Grund intern mit einer deutlich höheren Farbtiefe, als zum Abschluss des Aufnahme- und Bearbeitungsprozess in der 8-Bit-Bilddatei gesichert wird. Üblich sind zum Beispiel 12-Bit-Kameras, die pro Farbauszug 4.096 Nuancen verarbeiten, beziehungsweise sogar 14 Bit, mit denen 16.384 Abstufungen pro Farbauszug erreicht werden.

Obwohl das menschliche Auge bei weitem nicht die 16,8 Millionen Farben der 8-Bit-Darstellung erkennen kann, ist die höhere Farbtiefe wichtig. Der Grund ist die unterschiedliche Helligkeitswahrnehmung des Menschen und der digitalen Kamera. Die Kamera kann in den hellen Bereich sehr gut differenzieren und das Auge in den dunklen. Über eine größere Anzahl von Abstufungen und die nachträgliche Anpassung an die menschliche Wahrnehmung lässt sich eine bessere Bilddynamik mit einer optimierten Abstufung der Helligkeiten erreichen. Genutzt wird die höhere Farbtiefe in der Bildbearbeitung auch zu darüber hinaus gehenden Kontrast- und Tonwertkorrekturen.

### **Kompression**

Eines der größten Probleme der digitalen Kameras besteht darin, die immensen Datenmengen auf einem Speichermedium zu sichern. Ein 6-Megapixel-Bild mit einer Auflösung von 3.072 x 2.048 Pixel besitzt insgesamt 6.291.456 Pixel. Für jeden Bildpunkt muss die Kamera die Farbinformationen für Rot, Grün und Blau speichern. Jede Farbinformationen besitzt normalerweise 3 x 8 Bit (256 Abstufungen) pro Farbe (siehe Farbtiefe), das Bild umfasst also 6.291.456 x 24 Bit, das sind

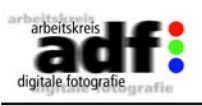

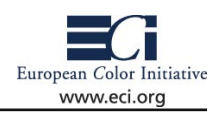

150.994.944 Bit beziehungsweise 18.874.368 Byte (ca. 19 Megabyte). Speichermedien für Digitalkameras sind aber nicht billig. Aus diesem Grund suchte man nach Möglichkeiten, die Dateien zu verkleinern. Die Lösung fand man in der "Kompression" der Dateien, also in mathematischen Verfahren, die Daten platzsparender zu sichern. Dabei unterscheidet man grundsätzlich zwei Techniken:

- Verlustfreie Kompression (z.B. Tiff-LZW)

- Verlustbehaftete Kompression (z.B. JPEG)

Als verlustlose Verfahren bezeichnet man eine Vorgehensweise, bei der trotz Komprimierung des Fotos die ursprüngliche Datei wieder 1:1 hergestellt wird. Ein einfaches verlustloses Komprimierungs-Verfahren besteht darin, Redundanzen (sich wiederholende Informationen) in gesammelter Form statt einzeln zu sichern. Das Tiff-LZW-Format nutzt dies, aber erreicht nur sehr geringe Kompressionsraten, weil die Pixel eines Fotos praktisch alle unterschiedliche Farbwerte aufweisen. Aus diesem Grund schlug die Joint Photographic Experts Group eine

neue Kompressionstechnik vor – und gab ihr auch gleich ihren Namen: JPEG. Sie nutzt die Schwäche des menschlichen Sehens, Farbunterschiede weniger genau als Helligkeitsdifferenzen unterscheiden zu können. JPEG reduziert mittels des mathematischen Verfahrens "Diskrete Cosinus Transformation DCT" die Farbinformationen des Bildes, indem es nur die Farbwerte mehrerer Bildpunkten zu einer Information zusammenfasst, die Helligkeitswerte aber unangetastet lässt. Weil dadurch Teile der ursprünglichen Informationen verloren gehen, lassen sich die Bilder später nicht ganz exakt in ihren Ursprungszustand versetzen – werden also "verlustbehaftet" gespeichert. Man nimmt dies in Kauf, weil

a) die Qualitätsverluste bei vorsichtiger JPEG-Kompression nicht sichtbar sind und selbst bei stärkerer Kompression erträglich bleiben.

b) die Platzeinsparung durch JPEG immens ist: Die eingangs erwähnte 19-Megabyte-Datei wird selbst bei schwacher JPEG-Kompression bereits auf unter 3 Megabyte reduziert.

### **JPEG-Format**

JPEG hat sich als Standard unter den Digitalkameras durchgesetzt. Neben einer starken Kompressionsleistung bietet es weitere Vorteile:

- Die Stärke der JPEG-Kompression ist skalierbar. Je stärker sie ist, desto kleiner werden die Dateien – aber desto größer werden auch die Qualitätsverluste. Digitalkameras bieten die Möglichkeit, zwischen verschiedenen JPEG-Stufen zu wählen. Der Fotograf muss entscheiden, ob er einer kleineren Dateigröße oder einer besseren Qualität den Vorzug gibt.

- JPEG kann von praktisch jedem Bildbearbeitungsprogramm geöff-

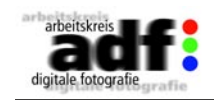

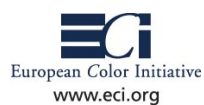

net, bearbeitet und geschrieben werden. Es ist aber nicht nur in der digitalen Bildbearbeitung, sondern auch im Internet eines der wichtigsten Formate für Fotos. Die Bildervielfalt im Web wäre ohne JPEG nicht denkbar.

- Zunehmend können Grafik- und Layout-Programme JPEG-Bilder nutzen.

### **Tiff**

Tiff-Dateien werden normalerweise unkomprimiert gesichert. Jeder Bildpunkt enthält die volle Information, die von der Digitalkamera geliefert wurde.

Das führt zu großen Bilddateien. Tiff-Dateien bieten darüber hinaus die Möglichkeit, die RGB-Daten mit 16 Bit Farbtiefe zu speichern. Das hat den Vorteil, dass mehr Abstufungen für jede Farbnuance möglich sind. Praktisch jedes Layout- oder Grafikprogramm kann Tiffs bearbeiten.

### **Raw-Format**

Eine Sonderstellung unter den Bildformaten nehmen die Raw-Formate ein. Mit ihnen werden die Informationen des Aufnahmesensors ohne jegliche Interpretation und Kompression sichern. Das hat zur Folge, dass die Kamera im engen Sinne noch kein Digitalbild erstellt, sondern "Rohdaten" auf der Speicherkarte sichert. Ein normales Bildbearbeitungsprogramm kann diese Informationen nicht lesen – denn die Art und Weise der Raw-Speicherung und des entsprechenden Raw-Formates hängen vom jeweiligen Kamerahersteller ab. Dafür lassen sich die Rohdaten mit dem passenden Programm aber in jedem Detail manuell bearbeiten, selbst eine Korrektur des Weißabgleichs oder eine nachträgliche Schärfung des Bildes ist mit einem entsprechenden Bildbearbeitungsprogramm/einem RAW-Converter möglich.

Weil die Bearbeitungsmöglichkeiten so immens sind, gehören die RAW-Formate zu den beliebtesten Datenformaten in der professionellen Fotografie. Statt elektronische Nachschärfung, Kontraststeuerung per Gamma-Korrektur, Farbverhalten und andere Parameter der Interpretation durch die Kamera zu überlassen, kann der Fotograf im mitgelieferten oder von einem Dritt-Anbieter gelieferten Konvertierprogramm die Fotos ganz nach seinem Geschmack umsetzen.

Adobe Photoshop bietet seit der 8.0/CS-Version die Möglichkeit, viele der Hersteller-eigenen RAW-Varianten zu lesen. Das Öffnen einer solchen RAW-Datei ähnelt der Entwicklung eines analogen Films in einem klassischen Fotolabor, wo noch weitgehend auf die endgültigen Bilder Einfluss genommen werden kann. Aus diesem Grund bieten auch immer mehr Consumer-Digitalkameras das RAW-Format an. Dabei kann auch die Farbtiefe des Aufnahmesystems erhalten bleiben

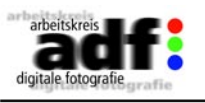

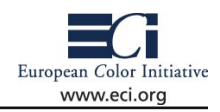

und wird nicht auf 8-Bit-Standard reduziert. Damit ist ein höherer Dynamikumfang der Bilder gegeben.

Der Hauptnachteil der RAW-Dateien liegt in dem etwas komplizierteren und damit zeitaufwendigen Handling, weil die Fotos zwingend nachbearbeitet werden müssen, um sie auf dem Rechner darstellen und weiter nutzen zu können.

### **DNG**

Adobe würde gerne die herstellerspezifischen Rohdatenformate durch ein einheitliches "Digital Negativ" ersetzen und hat zur Photokina einen Vorschlag dazu auf den Tisch gelegt. Wünschenswert wäre aus Anwendersicht eine solche Entwicklung, ob die Hersteller darauf anspringen, muss abgewartet werden. Das DNG ist die Weiterentwicklung des in der ISO 12234-2 standardisierten Tiff-EP (electronic picture).

### **Tipp:**

In der Kamera sollte immer dann, wenn es schnell gehen soll und eine individuelle Nachbearbeitung nicht möglich oder erforderlich ist, JPEG mit einer niedrigen Kompression = hohen Qualität gewählt werden. Wenn es in schwierigen Lichtsituationen jedoch möglich ist Rohdaten zu speichern, dann sollten diese auch verwendet werden. Zusätzlich empfiehlt sich eine Kontrolle des Histogramms direkt nach der Belichtung (wenn die Kamera dies zulässt).

Einige der modernen Spiegelreflexkameras können für jede Aufnahme gleichzeitig Rohdaten und eine JPEG-Datei auf die Speicherkarte schreiben.

### **Links**

www.striewisch-fotodesign.de/lehrgang/index.htm www.jpeg.org/ de.wikipedia.org/wiki/Farbtiefe www.raw-converter.com

<span id="page-22-0"></span>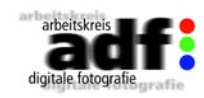

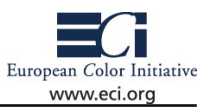

### **2.3 Auflösung**

Der Begriff der Auflösung wird häufig mit der Zahl der Pixel (eigentlich als Abtastrate zu bezeichnen) gleichgesetzt, die eine Kamera liefert. Diese Gleichstellung ist nur dann zutreffend, wenn ideale Abbildungsbedingungen herrschen, von denen die realen Kameras mehr oder weniger weit entfernt sind. Ein "Flaschenboden" - also ein schlechtes Objektiv - vor der Kamera bedeutet, dass auch bei einer immens großen Bildpunktanzahl kein gutes und detailreiches Foto aufgenommen wird. Die Qualität der Abbildung ist kamera- und objektivabhängig und kann deshalb an dieser Stelle nicht weiter ausgeführt werden. Die nachfolgenden Betrachtungen beziehen sich deshalb auf die idealisierte Abbildung in Form der Pixelanzahl.

Wie groß muss eine Bilddatei sein, damit sie präzise gedruckt werden kann? Die Frage sollte sich jeder Fotograf stellen, bevor er Aufnahmen zum Druck schickt. Denn nur wenn ausreichend Daten für alle Motivdetails vorliegen, können sie perfekt wiedergegeben werden. Gerade bei Bildbänden, Magazinfotos oder anderen Großformaten kann man hier keine Kompromisse eingehen.

Eine sorgfältige Planung beginnt bereits vor der Aufnahme, denn die Daten können keinesfalls nachträglich hinzugefügt werden! Eine Größenänderung etwa in einem Bildbearbeitungsprogramm – die so genannte Interpolation – steigert die Auflösung in Form von Detailwiedergabe nicht. Weil dabei nur zusätzliche Punkte per Mittelung geschätzt werden, wirkt das Foto nach der Operation flau und unscharf. Aus diesem Grund muss die richtige Einstellung getroffen sein, noch bevor man den Auslöser der Kamera drückt.

### **Auflösung am Bildschirm und auf Papier**

Wie das Bildformat die Dateigröße bestimmt, war im vorigen Kapitel zu erfahren. Allerdings sagen Kilo- und Megabytes wenig darüber aus, in welchen Ausmaßen sich ein Foto in hoher Qualität auf Papier bringen lässt. Dies bestimmen vor allem Druckformat und -methode.

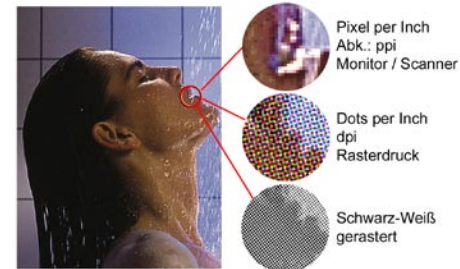

Von den Vorgaben hängt die Anzahl der Bildpunkte ab, aus denen sich die Aufnahme mindestens zusammensetzen muss.

Die Punkte werden nebenbei auch als Pixel bezeichnet, ein englisches Kunstwort aus Picture und Element. Der Bildpunkt als Grundelement ist allerdings keine feste Größe, sondern unterschei-

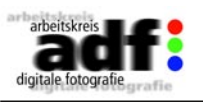

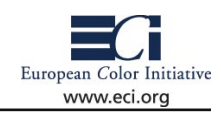

det sich je nach Ausgabemedium. So können sie am Monitor je nach Auflösung quadratisch oder rechteckig sein oder wie beim Druck eher winzige Farbkleckse sein, die im Gegensatz zum Monitorbild auch übereinander liegen können.

Grundsätzlich gilt die Regel: Je mehr Pixel vorhanden sind, um so feiner lässt sich ein Motiv auflösen. Doch setzt der Transfer der Bilddaten eine Grenze, ab der übergroße Datenmengen unsinnig und unhandlich werden.

Eine gute Auflösung ist erreicht, wenn die Pixel den Eindruck durchgehender Farb- und Helligkeitsverläufe erzeugen, ohne dass die einzelnen Elemente sichtbar werden. Dafür genügen am Monitor beispielsweise 96 Pixel auf der Strecke eines Inch (ppi), ohne dass das Auge ihre Zusammensetzung bemerkt (ein Inch entspricht im Deutschen einem Zoll oder 2,54 Zentimeter). Auf Papier müssen aber weitaus mehr Farbpunkte auf dieser Strecke aufgebracht werden, weil ein Foto oder ein Druck meist aus wesentlich kürzerer Entfernung betrachtet wird. Ein Drucker sollte beispielsweise um 300 "echtfarbige" Druckpunkte pro Inch (dpi) erzeugen können, damit Formen und Farben klar herauskommen. Will man ein Foto in derselben Größe wie auf dem Monitor auf Papier wiedergeben, müsste es also theoretisch etwa neun Mal (3 x 3, Breite mal Höhe) so viele Bildpunkte enthalten.

### **Der Rasterdruck zergliedert ein solches "Echtfarb" Pixel**

Nur Thermosublimationsdrucker, autochrome Drucker oder Belichter besitzen die Fähigkeit, für jedes Pixel einen Druckpunkt in der passenden Farbe zu erzeugen. Diesen genügen sogar im Bedarfsfall nur 150 dpi, um sehr gute Resultate zu erzielen.

Die Tintenstrahldrucker oder auch Geräte im Offsetdruck dagegen sind technisch nicht in der Lage, solche durchgehenden Farbverläufe herzustellen. Ausgenommen davon sind die sogenannten Iris -Drucke, die tatsächlich mit "continous tone", also kontinuierlichen Farbverläufen arbeiten.

Normale Tintenstrahldrucker jedoch müssen einige Grundfarben so neben-

und übereinander platzieren, dass dem Auge eine Mischfarbe simuliert wird. Ein lila Klecks besteht daher bei näherer Betrachtung aus einer Ansammlung von Punkten in Magenta und Cyan, die sich in einer so genannten Rasterzelle drängen.

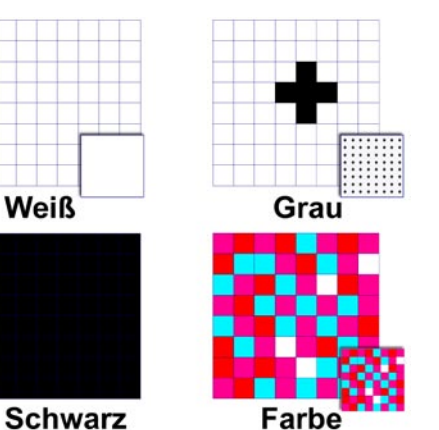

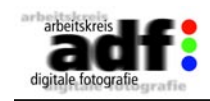

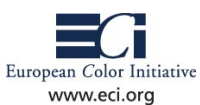

Diese Rasterzellen entsprechen den Druckpunkten. Eine weitere Einheit, mit der die Auflösung bezeichnet wird ist: Linien pro Inch (lpi). Mit "Linien" wird längst nicht mehr gearbeitet, die Benennung stammt noch aus frühen Druckerzeiten. In einem Zeitungsfoto mit 100 lpi sind also 100 Rasterzellen auf einem Inch zu finden. Diese Rasterzellen sind wiederum aus einer Vielzahl von kleineren Punkten aufgebaut.

Der Offsetdruck mit Rastern ist das übliche Verfahren bei Zeitungen, Zeitschriften, Büchern und Bildbänden. Nachfolgend finden Sie die entsprechenden Auflösungen für verschiedene Printerzeugnisse. Im Bedarfsfall muss man in der Redaktion oder Druckerei nachfragen.

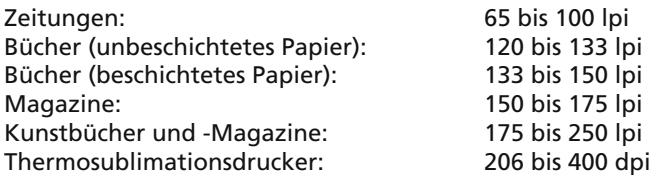

### **Praxisbeispiele durchgerechnet**

Zurück aber zum Fotografen und seinem Foto: Dessen Abmessungen sind bei Digitalkameras in absoluten Pixelwerten – etwa 1.600 x 1.200 Pixel – angegeben. Zusätzlich besteht die Möglichkeit, sie in ppi (Pixel pro Inch) auszudrücken.

Fälschlicherweise hat sich für die Bildauflösung leider auch die Angabe in dpi (Dots per Inch) durchgesetzt und sorgt damit für Verwirrung, weil sich dpi nur auf die Druckauflösung beziehen, mit der die Pixel der digitalen Bilder umgesetzt werden. Um überhaupt eine Aussage über benötigte Foto- oder mögliche Druckgröße machen zu können, muss man zuerst die lpi-Angaben des Ausgabesystems in dpi umrechnen.

Je nach eingesetztem Druckraster ergibt sich, sofern das Raster in linien pro cm angegeben ist, die Formel:

Rasterweite [cm] x 2,54 = Rasterweite [lip]

Um sicher zu gehen, wird für die Berechnung der Dots per Inch zudem ein Qualitätsfaktor hinzugerechnet. Dafür haben sich Werte zwischen 1,4 und 1,6 eingebürgert. Also lautet die Formel:

Rasterweite [lpi] x Qualitätsfaktor 1,6 = dpi

In einem Magazin müssen damit zum Beispiel stattliche 400 Druckpunkte auf einen Inch gebracht werden.

Anhand eines Beispiels soll die Rechnung für die Monitordarstellung durchgespielt werden:

Ein Foto hat die Maße 800 Pixel mal 600 Pixel, also insgesamt 192.000

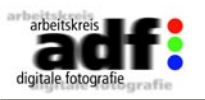

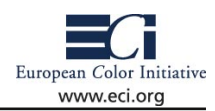

Pixel. Auf dem Bildschirm wird jeder Bildpunkt der Datei durch einen Bildpunkt auf dem Monitor dargestellt, der normalerweise mit 72 bis 96 ppi arbeitet. Damit ergibt sich eine Breite des Fotos von 8,3 Inch (800 geteilt durch 96 ppi) oder 21,2 Zentimeter.

Weil viele Einsteiger glauben, dass die Pixel der Bilddatei auch auf dem Tintenstrahldrucker jeweils einem Druckpunkt entsprechen, entsteht folgender Denkfehler: Man glaubt, dass der Drucker mit einer Auflösung 1.440 dpi das Foto umsetzt. Das würde bedeuten, man könnte das 800 x 600 Pixel große Bild nur mit einer Breite von etwa 1,4 Zentimeter (800/1.440 x 2,54) und einer Höhe von 1,05 Zentimeter ausgeben. Tatsächlich ist dies aber aufgrund des oben beschriebenen Rasterverfahrens falsch: Da das Ausgabesystem den digitalen Bildpunkt nur durch ein Raster/Muster aus verschiedenen Druckpunkten zusammensetzen kann, um Millionen von Schattierungen aus seinen Grundfarben erzeugen zu können, muss es eine vielfach höhere Auflösung als die Bildauflösung von 200 bis 300 ppi besitzen. Diese 200 bis 300 ppi des Bildes gibt es dann mit 1.440 dpi aus. Das Raster bildet bei den Tintenstrahldruckern aber in der Regel keine Rasterzellen, wie beim üblichen Offsetdruck, sondern nutzt statistisch verteilte Punkte. Es ist "frequenzmoduliert".

### **Farb- und Graustufenraster**

Eine Rasterzelle kann mit farbigen oder schwarzen Punkten gefüllt sein. Je nach Dichte und Zusammensetzung ergibt sich daraus eine Grauabstufung oder ein bestimmter Farbton.

Bei einem Schwarzweißdruck z.B. könnte die Rasterzelle aus einer Matrix von 8 mal 8 schwarzen Druckpunkten bestehen. Aus ihnen lassen sich 64 Abstufungen von Weiß (leere Zelle) nach Schwarz (gefüllte Zelle) herstellen. Im professionellen Auflagendruck dagegen verwendet man meist vier Farben: Cyan, Magenta, Gelb und Schwarz, abgekürzt

CMYK. Sie kommen auch in gewöhnlichen Tintenstrahldruckern zum Einsatz.

Wie im Screenshot gezeigt, lassen sich die verschiedenen Auflösungsgrößen im Bedienungsmenü fast jeder Digitalkamera festlegen. Wenn man weiß, wie groß die Aufnahme gedruckt werden soll, könnte man exakt die passende Auswahl treffen:

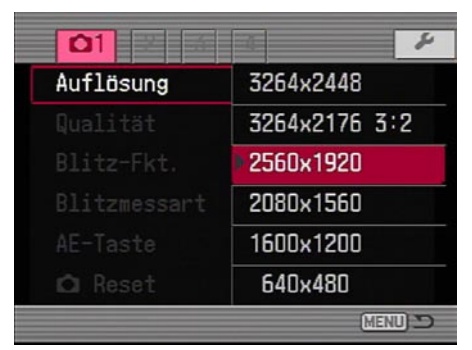

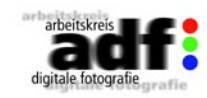

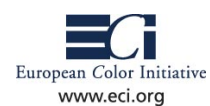

(Druckbreite in Zentimeter / 2,54) x ermittelte dpi = benötigte Bildbreite in Pixel

Die Höhe ergibt sich aufgrund des festen Seitenverhältnisses mit und muss deshalb nicht separat berechnet werden. Freilich wird man den Bildausschnitt selten so passgenau treffen und deshalb eher die Maße ermitteln, in denen sich das vorhandene Bildmaterial drucken lässt.

(Fotobreite in Pixel / ermittelte dpi)  $x$  2.54 = Druckbreite in Zentimeter

(Fotohöhe in Pixel / ermittelte dpi) x 2,54 = Druckhöhe in Zentimeter

### **Tipps für fotografieren und belichten**

Zuletzt noch einige Hinweise für die Aufnahme: Nicht immer beruhen die Bildpunkte auf den tatsächlichen Informationen der Hardware. Manche Kameras versprechen hohe Auflösungen, indem sie errechnete Pixel hinzufügen. Man nennt den Vorgang "Interpolation". Da die Methode aber nur auf Schätzungen beruht, schleichen sich Unschärfen und flaue Farben ein. Daher sollte man interpolierte Auflösungen ignorieren und nur die optisch erfassbaren Pixel nutzen.

Ähnliches gilt für die Verwendung des so genannten Digital-Zooms. Statt einen Bildausschnitt mit einem leistungsstarken Objektiv zu vergrößern, bläst ihn die Digitalzoomfunktion der Kamera mit errechneten Pixel auf. Auch in diesem Fall sind unscharfe Bilder und mangelnde Kontraste die Folge. Allerdings muss man sich heute kaum noch Sorgen machen, dass die optisch erzielten Bildpunkte nicht ausreichen. Inzwischen kommt fast jede Digitalkamera auf mindestens 3 Megapixel, 4 bis 5 Megapixel gelten als Standard, höherwertige Consumerkameras nehmen die Bilder mit 6 bis 8 Megapixel auf und natürlich existieren auch Lösungen, die mit 11 bis 22 Megapixel weit darüber hinaus gehen.

Für die Belichtung der Digitalbilder beim Fotohändler gelten übrigens ähnliche Regeln wie für den oben erwähnten Thermosublimationsdruck, weil hier Ausgabeverfahren zum Einsatz kommen, die ebenfalls für jeden Bildpunkt die Farbe steuern können und nicht rastern müssen. Für ein gutes Foto reichen Bildauflösungen mit etwa 200 ppi aus. Die meisten Fotohändler oder Online-Belichtungsangebote geben die notwendigen Auflösungen für die gewünschte Bildgröße

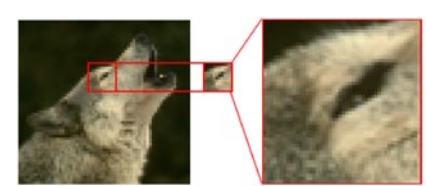

allerdings häufig absolute Pixel-Angaben an, weil dies den Informationen über die Digitalkameras entspricht. Für ein 10 x 15 Abzug etwa wird eine Auflösung von 1.600 x 1.200 Pixel empfohlen.

Interpolation der Bildpunkte beim Digitalzoom

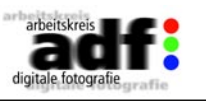

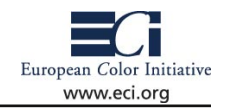

**Links und Bücher**

www.agfanet.com/de/cafe/photocourse/beginner/cont\_index. php3?lesson\_id=1&page\_id=5

www.agfanet.com/de/cafe/photocourse/digicourse/lesson4/cont\_ chapter05.php3

de.wikipedia.org/wiki/Auflösung\_%28Fotografie%29

www.dpreview.com/learn/?/Glossary/Digital\_Imaging/Resolution\_ 01.htm

www.prepressworld.de

Helmut Kraus: Scans, Prints & Proofs. Galileo Press 2001, ISBN 3 9343 5889 6

Constance Midles: Digitaldruck und Druckvorstufe. MITP Verlag 2002, ISBN 3 8266 0862 3

<span id="page-25-0"></span>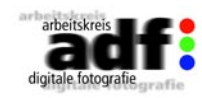

### **2.4 Schärfen in der Kamera**

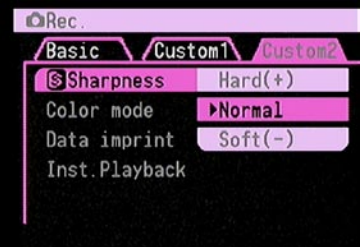

*Viele Digitalkameras bieten in den Menüeinstellungen die Wahl zwischen verschiedenen Schärfe-Abstufungen.*

Bei der Aufnahme eines digitalen Fotos sind nicht nur Linsensysteme und Chips beteiligt, sondern es finden zahlreiche Berechnungen statt, bis das Bild entstanden ist: Das vom Sensor als Spannung erfasste Licht wird in ein digitales Signal umgewandelt, die Farbtemperatur wird den Menüvorgaben angepasst und die Aufnahme in ein Bildformat wie JPEG konvertiert (siehe auch 4.1).

European Color Initiative

www.eci.org

Auf diesem Weg wird das Bild auch digital geschärft. Die Stärke der internen Nachbearbeitung lässt sich zumeist über ein Menü festlegen, allerdings in fast allen Fällen nur als eine grobe Auswahl zwischen den drei Stufen "Weich",

"Normal" oder "Hart". Diese elektronische Nachschärfung hat nichts mit der Fokussierung des Bildes zu tun. Auch ein durch eine zu lange

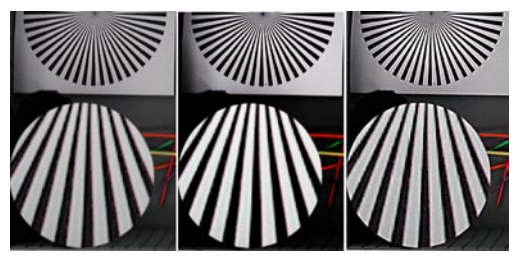

*Die Abbildung zeigt drei verschiedene Schärfevarianten, die mit der gleichen Kamera erzeugt wurden. Links wurde die Einstellung "Weich"*  vorgenommen, in der Mitte "Normal" und der *rechte Ausschnitt zeigt das Ergebnis bei Wahl von "Hart".*

Belichtungszeit verwackeltes Bild wird damit nicht scharf. Vielmehr soll damit die technisch bedingte Unschärfe, die durch die Farb- und Auflösungsinterpolation der Kamera entsteht, damit ausgeglichen werden. Ähnliche Techniken werden auch beim Scannen von Bildern eingesetzt.

Die Bezeichnung im Einstellungmenü sagt wenig über das Resultat aus, da die gewählte Schärfe von den Berechnungsmethoden des Herstellers abhängt. Wie der Screenshot zeigt, lassen sich Kanten nach sehr

unterschiedlichen Methoden betonen. Das erste, unbehandelte Beispiel zeigt den relativ breiten Übergang zwischen Schwarz und Weiß, der einen gewissen Unschärfeeindruck erzeugt. Im zweiten Screenshot ist der Bereich zusammengestaucht, indem die Hell-Dunkel-Kontraste stark erhöht wurden – eine Möglichkeit der Schärfung. Hierbei besteht allerdings die Gefahr, dass Farbverläufe aufreißen. Bei der Methode "Unscharf maskieren" (USM) dagegen werden nur schmale Randbereiche berücksichtigt.

Im Extremfall führt die Schärfung aber – wie hier zu sehen – zu einem deutlichen Saum. Insbesondere bei vergrößerter Darstellung werden solche Fehler ebenso unangenehm auffallen wie eine Unschärfe.

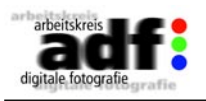

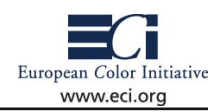

Jeder Hersteller setzt also seine eigene Definition von "Normal" oder "Hart" ein. Selbst die Einstellung "Weich" etwa bleibt bei der Interpolation häufig nicht von kamerinterner Schärfung verschont.

Das kamerainterne Schärfen hat den Vorteil, dass der Algorithmus für das Schärfen angrepaßt ist auf die "Kontrast-Übertragungsfunktion" der Kamera. Was besser funktioniert als z.B. die Photoshop-Algorithmen. Eine leichte, also zurückhaltende Schärfung bereits in der Kamera ist deshalb in vielen Fällen durchaus zu empfehlen.

Viele Fotografen setzen bewußt die weicheren Einstellungen ein, weil eine elektronische Schärfung auch in einem Bildbearbeitungsprogramm durchgeführt werden kann. Hier kann man mittels USM-Filtern den Grad der Schärfe exakt dem Bild anpassen, weil die Filterwirkung der Auflösung des Bildes, dem Druckverfahren und auch seinen Ausmaßen im späteren Druck ganz exakt angepasst werden sollte.

Neben einfachen Filtern, die zur Standardausstattung der EBV-Programme gehören, und bei denen der Fotograf die USM-Parameter von Hand einstellen kann, gibt es auch auf digitale Schärfungsprozesse spezialisierte Filter, die per Automatik oder Halbautomatik die entsprechenden Einstellungen vornehmen.

Theoretisch könnte die Schärfeautomatik als besondere Leistung Objektivverzeichnungen im Weitwinkelbereich ebenso wie vermehrtes Bildrauschen bei hohen ISO-Werten berücksichtigen. Doch schärfen beispielsweise kleine Kompaktkameras generell stärker, um Schwächen des Objektivs und geringe Auflösungen zu überspielen.

Ansonsten bleibt es dem Fotografen überlassen, ob er der kamerainternen Software mehr vertraut als der Nachbehandlung nach Augenmaß. Zumindest ließe sich durch manuelles Schärfen verstärktes Bildrauschen mit einigen Tricks vermeiden, die interne Bearbeitung schreibt es aber unabänderlich in die Aufnahme hinein.

### **Link**

www.ralphaltmann.de/bildbearbeitung/interna/scharfmacher.html

<span id="page-26-0"></span>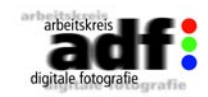

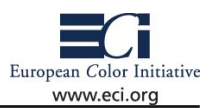

### **2.5 Farbraum**

Der Begriff "Farbraum" ist in der digitalen Fotografie und Bildbearbeitung mit mehreren Bedeutungen belegt und führt daher zu einiger Verwirrung.

Farben lassen sich in verschiedenen mathematischen und physikalischen Modellen dreidimensional (räumlich) darstellen. Deshalb der Begriff "Farbraum". Zu diesen Skalierungen gehören unter anderem die "Farbmodelle" Lab, RGB und CMY(K).

Die RGB oder CMYK Werte aus einem Gerät wie beispielsweise einer Kamera oder einem Monitor lassen sich wieder innerhalb der Lab Darstellung visualisieren, was ebenfalls mit dem Begriff Gerätefarbraum belegt wird. Dieses gilt auch für idealisierte Arbeitsfarbräume wie eciRGB oder ISO-Coated CMY(K).

Digitalkameras, Monitore und Scanner nutzen zur Darstellung der einzelnen Farbabstufungen das additive Farbmodell, bei dem die drei Grundfarben Rot, Grün und Blau die verschiedenen Mischfarben erzeugen. Bei maximaler Helligkeit dieser drei Farben RGB produzieren sie in der Mischung Weiß, im Gegenzug entsteht Schwarz, wenn keine der drei Farben sichtbar ist.

Das RGB-Modell entspricht unserem Sehen, denn in unserem Auge werden diese drei Grundfarben ebenfalls einzeln durch die für den Farbeindruck verantwortlichen Sehzellen erfasst und im Gehirn aus der Mischung der Signale ein Farbeindruck kombiniert.

Das subtraktive Farbmodell CMY geht von weißem Licht aus, dem mit den Farben Cyan, Magenta, Gelb jeweils ein spektraler Anteil entzogen wird. So entzieht Cyan dem Licht das Rot, Magenta das Grün und Gelb das Blau. Alle Drucksachen – ob per Tintenstrahldrucker oder Druckmaschine produziert – müssen dieses Modell verwenden. Bei ihnen entsteht durch die Mischung der Farben nicht Weiß, sondern Schwarz – bei Abwesenheit von Farbe ist das Papier als "Weiß" zu

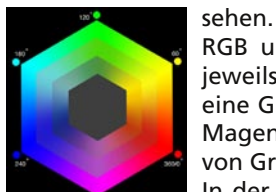

RGB und CMY sind eng miteinander verknüpft. Wenn man jeweils zwei Grundfarben des einen Modells mischt, entsteht eine Grundfarbe des anderen Systems: Aus Rot und Blau wird Magenta, aus Rot und Grün entsteht Gelb und die Verbindung von Grün und Blau erzeugt Cyan.

In der Theorie erscheint eine Konvertierung von einem Farbmodell zum anderen daher sehr einfach: In einem Gesamt-

farbmodell lassen sich alle Farben der additiven Farbmischung RGB exakt in eine Grundfarbe im CMY umrechnen – und umgekehrt. Die zwei Abbildungen verdeutlichen dies: Werden sie im HSB-Farbmodell dargestellt, das Farben als Abstufungen von Farbe, Helligkeits- und Sättigungswerten abbildet, liegen sich die Grundfarben von RGB und

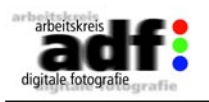

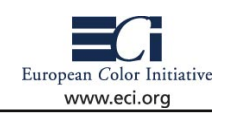

CMYK gegenüber: Rot befindet sich gegenüber Cyan, Gelb gegenüber Blau und Grün gegenüber Magenta. Verschiebt man das Farbrad um 180 Grad, dann verschieben sich die Farben auf die vorherige Position ihres Gegenübers: Cyan befindet sich nun an der Stelle von Rot , Gelb an der Position von Blau usw.

Ganz so einfach ist es in der Praxis nicht. Eines der Probleme der CMY-Farbmischung, die bei maximalem Farbauftrag der drei Grundfarben Schwarz ergeben soll, besteht darin, dass dieses Schwarz nicht erreicht wird. Da die Druckfarben nicht "rein" genug hergestellt werden können, entsteht als Mischung ein schmutziges Braungrün. Um tatsächlich Schwarz zu

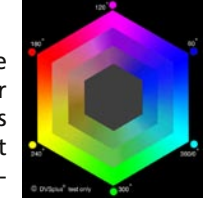

drucken, muss es folglich als vierte Farbe hinzugemischt werden (K für Blac-K, K-ey oder K-ontrast). Für die Berechnung dieses Schwarzanteils gibt es wieder zwei verschiedene Methoden: Bei der Unterfarbenentfernung (UCR under color removal) werden alle Bestandteile des Bildes, bei denen die drei Druckfarben die gleichen Anteile besitzen und damit in der Mischung eine Grauabstufung darstellen, durch die vierte Farbe Schwarz ersetzt. Die Stärke dieser Grauabstufungen, die durch eine Verlaufskurve beschrieben sind, lässt sich in einem Separationsprogramm einstellen.

Der Unbuntaufbau (GCR grey component replacement) dagegen verringert alle Farben um einen gewissen Anteil und baut diesen durch Zumischung der vierten Farbe Schwarz wieder auf. Auch beim Unbuntaufbau wird die Zumischung durch eine Verlaufskurve im Separationsprogramm beschrieben. Da man einem CMYK-Bild anschließend nicht mehr ansehen kann, wie dieser Aufbau zustande kam, ist die Rückrechnung in den RGB-Modus nicht exakt möglich.

Außerdem wird bei der Umwandlung von RGB in CMYK eine weiterer Faktor hinzugerechnet, der den so genannten Tonwertzuwachs beschreibt. Auf saugfähigem Papier – wie dies zum Beispiel bei Zeitungen der Fall ist – verlaufen die Farben und erzeugen größere Druckpunkte, die den theoretisch richtigen Farb- beziehungsweise Helligkeitswert verändern. Auch dieser Faktor ist in der CMYK-Datei später nicht mehr erkennbar und erschwert damit die Rückrechnung in RGB.

In der Praxis besitzen die einzelnen Farbmodelle verschieden große Farbumfänge. Anders ausgedrückt, die Digitalkamera und der Computermonitor mit RGB-Darstellung können eine Reihe von Farben anzeigen, die sich auf dem CMYK-Drucker nicht darstellen lassen. Farben außerhalb der Darstellungsmöglichkeiten des CMYK-Drucks müssen also in solche umgerechnet werden, die CMYK wiedergeben kann. Als Beispiele können stark gesättigte Grüntöne oder auch kräftige Orange-Töne dienen. Die entsprechende Umrechnung ist sehr komplex

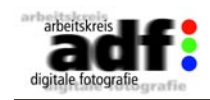

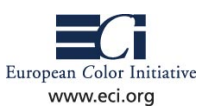

und bietet mehrere Lösungansätze. So kann man zum Beispiel einfach die maximal mögliche Farbe des CMYK-Zielfarbraums als Ersatz für die nicht darstellbare Nuance nutzen (farbmetrisches Rendering). Oder man staucht den gesamten RGB-Farbraum so stark, dass auch die nicht darstellbaren Töne wieder in den Zielfarbraum passen (perzeptives Rendering).

Bei der Konvertierung helfen Farbmanagement-Systemen. Diese bestehen unter anderem aus so genannten "ICC-Profilen", deren Aufbau das Internationale Color Consortium definiert hat. ICC-Profile beschreiben das abweichende Farbverhalten eines Gerätes von einer Soll-Kurve. Es lassen sich sowohl Profile für Ein- oder Ausgabesysteme definieren, wobei für Fotografen natürlich die Profile für Digitalkameras und Scanner von Bedeutung sind. Die meisten Digitalkameras arbeiten im Farbraum sRGB, der bereits einen großen Teil der sichtbaren Farben beinhaltet – und leider auch größer ist, als der RGB-Farbraum, den so mancher Monitor darstellen kann.

Wie die sRGB-Definition für die jeweilige Kamera genau aussieht, bleibt das Geheimnis des Herstellers, denn trotz des "Standards" sRGB ergeben sich deutliche Unterschiede. Daher ist es empfehlenswert, ein individuelles Profil für die eigene Kamera auszumessen (siehe 1.2). Das Farbmanagementsystem weiß nun, welchen Farbumfang die Kamera darstellen kann. Die mit diesem Profil erstellten Fotos müssen nun für die Ausgabe in einen mit einem Farbprofil definierten Druckfarbraum umgerechnet werden. Die Druckverbände wie etwa BVDM, FOGRA und UGRA stellen für bestimmte Druckverfahren Farbprofile zur Verfügung, die ständig weiter entwickelt werden – darunter die ICC-Profile ISOcoated.icc und ISOuncoated.icc für Offset-Drucke auf gestrichenem und ungestrichenem Papier.

Für den Fotografen ist wichtig, dass er die entsprechende CMYK-Darstellung nur eingeschränkt auf seinem RGB-Monitor realisieren kann. Aus diesem Grund wurde das DVSplus-System entwickelt, das aus ICC-Profilen und Probedrucken besteht.

Sinn und Zweck dieser Technik ist es, dem Fotografen eine Monitor-Ansicht seiner RGB-Daten zu liefern, die auf die im Offset-Verfahren druckbaren Farben beschränkt ist. Es handelt sich dabei um RGB-Profile, die praktisch eine gesicherte CMYK-Darstellung – einen Proof auf dem Monitor – zulassen. Sie machen sich besonders bei stark gesättigten Farben im Bild bemerkbar. Diese können zu Auseinandersetzungen zwischen Kunden und Fotografen führen, weil sie auf dem Monitor in brillanter Darstellung zu sehen sind, im späteren Druck aber nicht mehr erkennbar sind.

Anders ausgedrückt: Mit DVSplus lässt sich das Bild aud die Farben reduzieren, die jede Druckmaschine auf dem Papier umsetzen kann. Die Profile können daher auch für die CMYK-Separation genutzt werden.

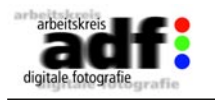

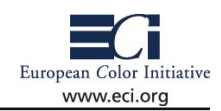

Bei der Nutzung der DVSplus-Profile wird eine kontrollierte Farbraum-Kompression durchgeführt, die den RGB-Farbumfang des digital aufgenommenen Bildes in den deutlich kleineren Offset-Farbraum einpasst.

**Links**

www.fogra.org/ www.ugra.ch/ www.bvdm-online.de/

<span id="page-28-0"></span>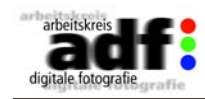

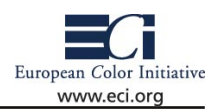

### **2.6 Weißabgleich**

Mit Digitalkameras fotografierte Bilder können je nach Tageszeit der Aufnahme starke Farbunterschiede aufweisen. Mittags etwa besteht Sonnenlicht weniger aus roten oder gelben Anteilen, sondern bewegt sich im blaugrünen Bereich. Abends dagegen überwiegt wiederum das rötliche Spektrum. Dasselbe gilt für Aufnahmen unter orange strahlenden Glühlampen und bläulichen Leuchtstoffröhren – auch hier wird ein deutlicher Farbstich zu sehen sein.

Um die unnatürlich wirkende Kolorierung zu vermeiden, muss man die Kamera per Weißabgleich auf das jeweilige Licht einstellen. In der analogen Fotografie setzt man Filme ein, deren chemische Emulsion stärker oder schwächer auf Teile des Spektrums reagiert. Ergänzt wird die Methode durch Konversionsfilter. Die farbigen Objektivvorsätze filtern die unerwünschte Komponente heraus, indem sie vor allem die Komplementärfarbe passieren lassen. In der Digitalfotografie genügt dazu entweder die Weißabgleichsautomatik der Kamera, ihre manuelle Weißabgleichseinstellung per Menüsteuerung oder man bearbeitet die Fotos am Computer nach.

Die spektrale Zusammensetzung des Lichts definiert man mit der so genannten Farbtemperatur, die in Grad Kelvin gemessen wird. Dabei geht man in einem theoretischen Modell von einem idealen schwarzen Körper aus, einer schwarzen Hohlkugel mit Loch. Sie verschluckt jede einfallende Strahlung, gibt aber je nach Erhitzung rot- bis weißglühendes Licht durch das Loch ab. Morgensonne etwa entspricht ungefähr der Temperatur von 5.000 Grad Kelvin, ein strahlend blauer Himmel am Mittag der von 11.000 Grad Kelvin.

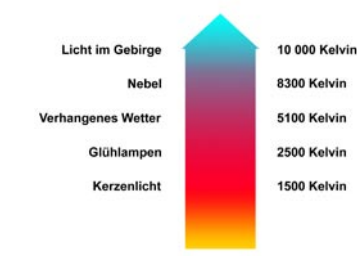

Dem Auge fallen solche Schwankungen kaum auf, da das Gehirn sie teilweise kompensiert. Die Kamera jedoch muss auf sie mittels Weißabgleich eingestellt werden. Ein blankes Blatt Papier sollte dadurch in jeder Situation weiß erscheinen, gleichgültig wann und wo es fotografiert wurde.

Fast alle Digitalkameras bieten neben ihrer Weißabgleichsautomatik in ihres Einstellmenüs vorgegebene Festwerte zur Auswahl, etwa "Tageslicht" oder "Kunstlicht".

Allerdings liefern sie nur Näherungswerte, die tatsächliche Farbtemperatur erfassen sie nicht. Auch wenn man damit akzeptable Resultate erzielt, findet die Methode bei Mischlicht ihre Grenzen. Hier wird immer ein Farbstich entstehen. Am exaktesten stellt man den Weißabgleich per manueller Einstellung auf die jeweilige Farbtemperatur

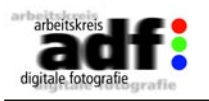

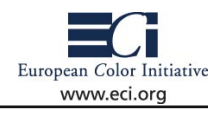

ein, sofern die Kamera über diese Funktion verfügt. Als Referenz kann dabei - je nach Kamera - sowohl ein Bogen weißes Papier

als auch eine Graukarte dienen. Denn für die Kamera ist nur wichtig, dass sie keinen Farbstich aufweist, ihr Helligkeitswert spielt keine Rolle. Nach diesem neutralen Wert richten sich sämtliche Farbnuancen aus.

Sollte der Weißabgleich während der Aufnahme nicht korrekt durchgeführt worden sein, aber die Farbabweichung nicht allzu stark sein, dann lässt sie sich unproblematisch in einem Bildbearbeitungsprogramm korrigieren.

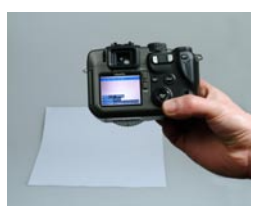

Für Rohdaten (RAW-Dateien), die von der Kamerasoftware unverändert auf die Speicherkarte gelangen, bildet dieses Vorgehen sogar die Standardprozedur.

In Photoshop geht man zum Menü "Bild – Einstellungen – Tonwertkorrektur". Dort verfügt man über drei Pipetten als Werkzeuge. Die Rechte von ihnen setzt den Weißpunkt. Wenn bei einem Motiv wie einem Brautkleid bekannt ist, dass es rein weiß sein sollte, klickt man mit der rechten Pipette auf die hellste Stelle des Kleides. Photoshop verschiebt nun alle Farbwerte des Bildes so, dass dieser Punkt auf Weiß gesetzt

wird. Eleganter noch ist die Tonwertkorrektur der Farbkanäle. Hier lässt sich ein ein Ungleichgewicht zwischen den Farbauszügen gezielt ausgleichen: Aus der Klappliste wählt man dazu zuerst den roten Kanal aus und schiebt den Regler wie abgebildet bis zu der Schwelle, an der die ersten roten Schattierungen auftreten. Ebenso verfährt man mit dem blauen und grünen Kanal.

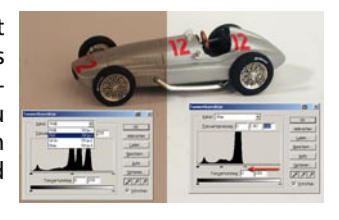

<span id="page-29-0"></span>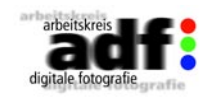

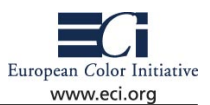

### **2.7 Datenträger**

### **Speicher in der Kamera**

Es gibt eine Reihe von Speicherkartentypen, die sich rund um die digitale Fotografie entwickelt haben. Nur wenige davon haben aber eine Bedeutung in der professionellen Fotografie. Generell sei angemerkt, dass der Fotoraf nie eine einzelne große Karte kaufen sollte, sondern immer mehrere Karten mit mittlerer Speicherkapazität, um das Risiko eines Datenverlustes bei defekten Karten zu minimieren. Karten, die wähend der Aufnahmesession einen Fehler anzeigen, sollte man zunächst gut wegstecken. In vielen Fällen lassen sich die Daten mit einer "Recovery" Software (z.B. JPEGdump) wiederherstellen.

### **CompactFlash**

Die Speicherkarte für den professionellen Einatz ist die CompactFlash Karte, womit nicht das IBM Microdrive gemeint ist. Letzteres ist mechanisch zu anfällig und sollte in der professionellen Fotografie nicht eingesetzt werden. Die Karten erreichen inzwischen Kapazitäten von bis zu 4 GB.

### **SD Karten**

Eine Alternative, die in einigen Kameras angeboten wird, ist die SD Karte. Auch sie ist robust und erreicht derzeit Kapazitäten von bis zu 1 GB. Sie verfügt zudem noch über einen mechanischen Schreibschutz.

Alle anderen Speicherkarten wie MemoryStick, Multimedia-Card, XD Picture Card oder SmartMedia Karte sind im professionellen Einsatz ohne Bedeutung.

### **Speicher zur Weitergabe und zur Archivierung**

Die Dientsleister im Produktionsprozess, sind auf verschiedene Übertragungswege eingerichtet. Neben dem elektronischen Transfer etwa per ISDN (siehe "5.2 Übertragungswege") hat sich für den Offline-Versand großer Datenmengen (Bilder, Layouts) die CD-R als billiger Standard etabliert.

### **CD**

Der Datentransfer großer Bild und Layout-Dateien erfolgt also heute meist über einmalig (**CD-R**) und mehrmals beschreibbare (**CD-RW**) Compact Discs. Da sie ohne zusätzliche mechanische Teile auskommen, sind sie sehr robust. Und wenn die chemische Beschichtung nicht durch Hitze, UV-Licht oder Lösungsmittel beschädigt wird, hält die CD-R je nach Verarbeitung um 30 Jahre, die CD-RW bei häufiger Benutzung

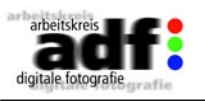

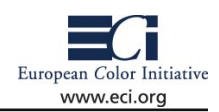

ungefähr ein Jahr. Geschrieben wird gewöhnlich im Datenformat ISO 9660, eine von jedem Betriebssystem akzeptierte Norm. Auf der CD finden bis 800 MB Platz

### **DVD**

Durchschnittlich 4,7 Gigabyte dagegen kann die Digital Versatile Disc mit einer Datenschicht sichern (**DVD** der Kategorie 5). Sie wird gewöhnlich im Universal Disc Format beschrieben. Andere Formate wie ISO 9660 sind zwar theoretisch möglich, werden von den Lesegeräten aber meist nicht erkannt. Ein weitaus häufigeres Hindernis sind aber die konkurrierenden DVD-Standards. Die einmalig (DVD-R) oder mehrmals (DVD-RW) beschreibbaren Minus-Standards folgen dem offiziellen DVD-Konsortium, DVD+R und DVD+RW sind herstellerspezifisch. So muss man beim Kauf darauf achten, dass der Rohling für den DVD-Brenner geeignet ist und das DVD-Laufwerk in der Druckerei wiederum mit dem jeweiligen Standard zurecht kommt. Vorzuziehen sind daher Geräte, die beide Varianten akzeptieren. Einen schweren Start hatte der alte Standard DVD-RAM. Rohlinge dieses Typs sind häufiger als seine Verwandten wieder beschreibbar, man benötigt aber im Gegensatz zu herkömmlichen CDs und DVDs keine Software zum Brennen. Man kann beispielsweise im Windows Explorer einfach mithilfe der Maus Dateien darauf ziehen. Eine DVD-RAM weist zudem die höchste Datensicherheit auf.

Die Entwicklung der DVDs ist noch lange nicht abgeschlossen. Neben bereits erhältlichen DoubleLayer-DVDs (deutsch: Doppelschicht-DVD) mit 9,5 Gigabyte sind so genannte BlueRay-Disks angekündigt, die noch höhere Kapazitäten erlauben. Mit ihnen werden bei gleichen Ausmaßen wie bei CD oder DVD bis zu 30 Gigabyte zu speichern sein. (Stand: August 2004)

### **Links**

www.heise.de/ct/02/11/108/ www.elektronik-kompendium.de/sites/com/0608021.htm en.wikipedia.org/wiki/CD-R www.informatik.hu-berlin.de/~hstamm/mo.html

<span id="page-30-0"></span>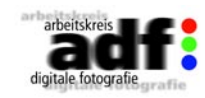

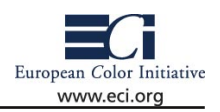

## **2.8 Kamerapflege**

Staub und Fusel sind der Erbfeind der digitalen Fotografie. Schon auf dem Film und beim Vergrößern wurden alle Register gegen die lästigen Plagegeister gezogen: Druckluft und Antistatikmittel, gepaart mit speziellen Handschuhen und einem peniblen Umgang mit sensiblen Dias, Negativen und Abzügen.

Beim Scanner galt es, sowohl die Vorlage als auch das Vorlagenglas stets frei von Staub und Fingerabdrücken zu halten, um sich nicht durch mühseliges Ausflecken zum Retuscheur zu degradieren. Aber auch in der Digitalkamera wirbelt der Staub den Staub auf …

### **Sensorreinigung**

Wo früher der Film, auf dem sich Stäubchen und Fussel niedergelassen hatten, einfach ausgewechselt wurde, wird der Sensor zum standhaften Staubfänger auf Dauer – besonders, wenn häufiges Wechseln der Objektive dem Staub Tür und Tor öffnet. Zusätzlich zu kleinsten Schwebeteilchen, die sich mit klassischen Reinigungsmethoden genauso gut entfernen lassen wie bei der analogen Kamera (empfohlen wird hierfür ein einfacher Blasebalg; das günstigste dürfte ein Klistierbällchen aber ohne Talkum!!! aus der Aptheke sein), bleiben durch Luftfeuchtigkeit und einen Hauch von Schmiermitteln feinste Mikropartikel auf dem Sensor haften.

Mit einfachem Ausblasen ist es dann nicht mehr getan. Der Einsatz von Wattestäbchen verbietet sich aufgrund der Gefahr, dass sich Fasern lösen und die Mechanik beeinträchtigen können. Ebenso dürfen keine chemisch behandelten Reinigungstücher für Brillen benutzt werden – auch nicht für das Objektiv oder das LCD, denn die Vergütung der Linse bzw. des Displays kann dabei verkratzt werden. Von Druckluftdosen ist ebenfalls nur abzuraten, denn hier hat schon so manch ein Fotograf das Temperatur- und Treibgasproblem unterschätzt.

Es gibt Gerüchte, dass Objektive nur bei ausgeschalteter Kamera ausgetauscht werden sollen, damit der Sensor nicht im geladenen Zustand "frei gesetzt" wird, in dem Partikel schneller angezogen werden und dass schnelle Aufnahmeserien den Sensor mit statischer Energie aufladen – Theorien, die sich allerdings nicht beweisen lassen.

Eclipse ist eine Flüssigkeit und Sensor Swab sind spezielle Reinigungstücher "am Stiel" von Photographic Solutions aus den USA, die in der Größe speziell auf den Sensor abgestimmt sind (z.b. für Fuji S1 und S2, Kodak DCS, Nikon D1, Canon EOS 20D) und von Kodak, Leica und Fuji für die Reinigung ihrer Digitalkameras empfohlen werden. Das Reinigungstuch soll tatsächlich auf die Größe des Sensors angepasst sein und von jeder Seite nur einmal benutzt werden. Die Flüssigkeit ist ein hochreines Methanol (nur in gut belüfteten Räumen benut-

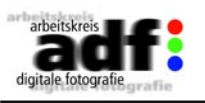

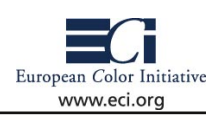

zen!), das nahezu vollkommen ohne Rückstände verdunstet, während die Reinigungstücher im Reinraum hergestellt und versiegelt wurden, nicht fusseln und nicht kratzen. Wichtig ist eine ordentliche Stromversorgung der Kamera, damit der Spiegel oben und der Verschluss offen bleibt, während die Kamera gereinigt wird.

Anschließend ist eine Testaufnahme obligatorisch: Objektiv aufsetzen, den Autofokus ausschalten und Blende 11 oder 16 einstellen, um einen weißen Karton abzulichten (vorzugsweise mit einer Blendenkorrektur in richtung Überbelichtung um zwei Blendenstufen). Das Ergebnis mag zwar in der Vergrößerung im Bildbearbeitungsprogramm hauchzarte Reste von Staubpartikeln erraten lassen, die aber in einem "echten" Foto niemals sichtbar in Erscheinung treten werden. Auf keinen Fall darf sich ein ehrgeiziger Fotograf von winzig kleinen Staubresten zur Verzweiflung treiben lassen: Die Zoomstufen der Bildbearbeitungsprogramme haben die Ansprüche vieler Fotografen in die Höhe getrieben.

Obwohl Sensoren von einem gläsernen Antialiasing Filter oder einem optischen Glas bedeckt sind und die Reinigung nicht anders abläuft als die Reinigung der Frontlinse, kann das Säubern des Sensors zu einer feinmotorischen Herausforderung geraten. Wer sich der Gefahr, durch falsche Reinigungsgeräte oder eine unachtsame Bewegung die Oberfläche des Filters, die Glasplatte oder den Spiegel zu beschädigen nicht aussetzen möchte, dem bleibt der regelmäßige Gang zum Service des Herstellers.

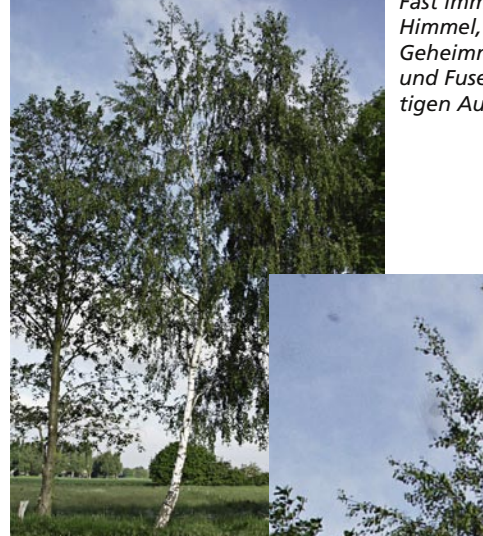

*Fast immer ist es ein strahlend blauer Himmel, der das schmutzige kleine Geheimnis ans Tageslicht bringt: Staub und Fusel auf dem Sensor beeinträchtigen Aufnahme.*

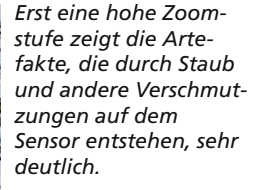

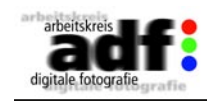

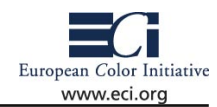

Sensor, Sensor, schüttle dich ...

Olympus bietet mit der E-1 eine aktive Staubminderung durch einen sogenannten Supersonic Wave Filter, der vor dem CCD angebracht ist und durch Schwingungen dafür sorgt, dass Staub- und Schmutzpartikel abfallen und von einer speziell beschichteten Folie dauerhaft abgefangen werden. Jedes Einschalten der Kamera startet diese Funktion ohne jegliches Geräusch oder Vibration und beseitigt Staub- und Fusselpartikel mindestens so gründlich wie ein Blasebalg, aber schonen-

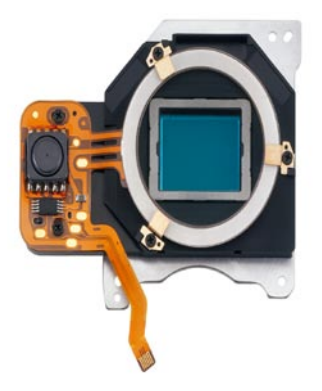

der und zuverlässiger. Für fest haftende Partikel empfiehlt sich der Service, der die staubfangende Folie in regelmäßigen Abständen auswechselt.

*Der Supersonic Wave Filter ist jeweils vor dem CCD angebracht. Die durch ihn verursachten Ultraschall-Schwingungen sind so schnell und effektiv, dass der dort angesammelte Staub und andere Schmutzpartikel abfallen und an einer speziell beschichteten Folie haften bleiben. Diese Funktion startet bei jedem Einschalten der Kamera, kann aber auch manuell aktiviert werden.*

*Bildmaterial: Olympus*

### **Im gleißenden Licht der heißen Wüstensonne**

Zu dauerhaften Pixelfehlern kann es kommen, wenn die Kamera zu lange mit geöffneter Blende in eine extreme Lichtquelle blinzelt. Der digitalen Spiegelreflexkamera wird das kaum passieren, aber die digitale Kompakte hält die Blende stets geöffnet, um ihr Display mit der Livevorschau zu "füttern". Aber bevor uns jetzt beim nächsten Sonnenuntergang Angst und Bange wird: So lang die Kamera nicht auf

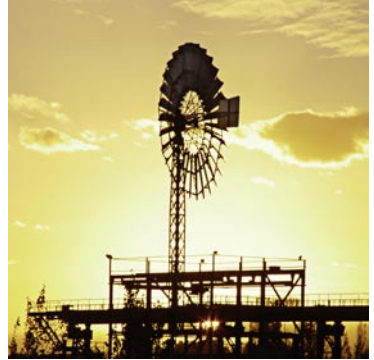

dem Stativ über Minuten auf die helle Mittagssonne gerichtet wird, darf der Sonnenuntergang lustvoll durch alle Phasen hinweg abgelichtet werden.

*Angst vor Pixelfehlern? Sie können bei digitalen Camcordern oder Consumerkameras auftreten, die über mehrere Minuten auf eine gleißende Lichtquelle gerichtet sind. Ein Sonnenuntergang wird keinem Pixel auf dem empfindlichen Sensor schaden.* 

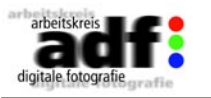

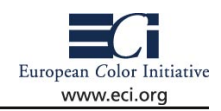

### **Bei Nebel, Wind und Wetter**

Vor Regen, Schnee und Spritzwasser lässt sich die Digitalkamera durch eine Plastiktüte (Tipp: die Kühltaschen aus der Tiefkühlabteilung des Supermarkts) mit einer Öffnung für das Objektiv schützen, denn die Elektronik regiert sensibel auf Feuchtigkeit. Sicherer und bequemer ist auf jeden Fall ein angepasstes Schutzgehäuse. Zurück im warmen Zuhause sollte die Kamera auf jeden Fall mit einem weichen Tuch getrocknet werden.

Für die digitale SLR und die Kompaktkamera mit Filtergewinde ist ein UV-Filter wie schon bei der analogen Kamera ein perfekter Schutz für das Objektiv. Dass Sand und salzige Luft dem Gehäuse schaden, ist nichts Neues und betrifft analoge und digitale Kameras. Sollte die Digitalkamera einmal zu rauen Wetterbedingungen oder einem langen Nebelmorgen ausgesetzt gewesen sein, schalten Sie die Kamera aus und nehmen Akku und Speicherkarte heraus, um sie mindestens 24 Stunden an der Luft zu trocknen.

### **Unterwegs bei eisigen Temperaturen**

Nicht nur große Hitze und eine hohe Luftfeuchtigkeit machen der Digitalkamera zu schaffen – während das LCD bei niedrigen Temperaturen schnell träge wird, kann die Kamera bei eisigen Temperaturen schon mal kurzzeitig den Dienst verweigern. Wenn es dauerhaft wahrhaft eisig wird, kann nur noch eine rein mechanische Kamera verlässlich ihren Dienst verrichten. Wer mit Auto und Kamera unterwegs ist, sollte der Fototasche also einen Platz im Wageninneren gönnen, statt die Kamera der Kälte des Kofferraums auszusetzen.

Kälte macht auch Akkus und Batterien zu schaffen und die Folgen können von einer leichten Beeinträchtigung der Leistung bis zum sichtbaren Leistungsverlust reichen. Der Ersatzakku verbringt die Zeit bis zum Einsatz am besten in einem kleinen Kunststoffbehälter in der warmen Jacken- oder Hosentasche.

Damit die Finger auch bei kühlen Temperaturen beweglich bleiben, sind Gelpacks für die Manteltasche ein perfekter Begleiter an kalten Tagen. Sie enthalten ein kleines Metallplättchen, das erst beim Knicken das Gelpack aktiviert und Wärme frei setzt. Aber erst, wenn ein Pack nicht mehr genug Wärme für die Finger abgibt, darf es in der Fototasche verstaut werden. Digitale Kameras, Batterien und Akkus sollten nicht für längere Zeit Temperaturen über 40° C ausgesetzt werden.

### **Flugreise**

Eine typische Fragestellung bei Flugreisen: Kann die Digitalkamera durch die Durchleuchtung während einer Sicherheitskontrolle am Flughafen beschädigt werden? Kann das Abtasten mit einem Metall-

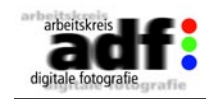

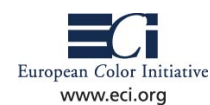

detektor dazu führen, dass Daten auf der Speicherkarte gelöscht werden?

Aber da besteht keine Gefahr. Auch wenn es theoretisch möglich ist, dass Speicherstellen durch eine starke ionisierende Strahlung gelöscht werden, ist die dafür notwendige Dosis um Größenordnungen höher als die Leistung der Röntgengeräte bei der Gepäckkontrolle. Wer allerdings bei Reisen in entfernte Winkel befürchtet, dass die Röntgengeräte zur Gepäckkontrolle nicht auf dem neusten Stand sind, sollte die Speicherkarte aus der Kamera entnehmen und sie von Hand kontrollieren lassen.

Wer mit seiner Spiegelreflexkamera reist und vorsichtshalber den oben beschriebenen Reinigungsset mitnehmen möchte, wird gefilzt: Die Reinigungsflüssigkeit ist leicht entzündbar und darf nicht mit in den Flieger.

### **Apropos Speicherkarten**

Die offen liegenden Kontakte von Speichermedien wie SmartMedia

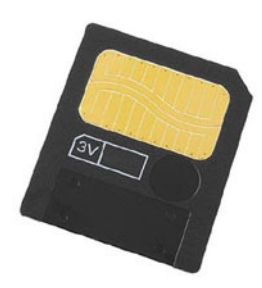

*Die Benutzerinformationen und Faltblätter von Speicherkarten mit offenen Kontakten warnen insbesondere vor dem "Daumenabdruck": Die Speicherkarten sollten nur am Kunststoff angefasst werden.* 

sind ihre Achillesferse: Sie sind anfällig für Korrosion und Verschmutzung. Das Abreiben mit einem normalen Tuch kann zu einer statischen Aufladung führen, durch die Ladung in das Innere der Karte gerät und Fasern des Tuchs können sich lösen.

CompactFlash- und Memory Sticks weisen keine offen liegenden Kontakte auf und bieten von daher eine höhere Datensicherheit. Theoretisch sind Compact-Flash- und SD-Module sowie Memory Sticks wegen der eingebauten Fehlerkorrektur zudem resistenter gegen Bitfehler als SmartMedia-Kärtchen.

Microdrives gefallen durch ihre extrem hohe Kapazität und vergleichsweise niedrigen Preis. Sie sind aber wahre kleine Festplatten mit einer Mechanik und anfälliger für Stöße. Der Sicherheit zuliebe verbleiben sie am besten immer in der Kamera und werden über die USB- bzw. Firewireschnittstelle ausgelesen.

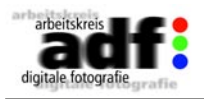

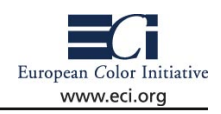

#### **Bezugsquellen**

Die Reinigungsflüssigkeit Eclipse von Photographic Solutions und die Sensor Swabs, die von vielen Kameraherstellern und in zahlreichen Fotoforen empfohlen werden, können beim Fotozubehörspezialisten Monochrom (http://www.monochrom.de) bezogen werden.

### **Weitere Links:**

Erfahrungsberichte CCD-Reinigung: http://nikondigital.org/articles/ccd\_cleaning.htm http://www.bythom.com/cleaning.htm http://www.photo.net/equipment/digital/sensorcleaning/

<span id="page-33-0"></span>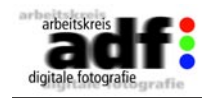

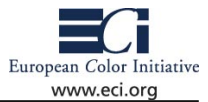

## **3. Datenaufbereitung**

Es mag Bilder geben, die sich von Selbst erklären. So wird es niemandem schwer fallen, ein Bild der brennenden Zwillingstürme vom 11. September zuzuordnen. Die Erfahrung sagt uns, wann das Bild aufgenommen wurde, was es zeigt und wo es aufgenommen wurde. Dieses sind die wichtigsten Informationen über ein Bild. Wer aber weiß heute noch das genaue Datum des Untergangs der Titanic (14.04.1912) oder der Brandkatastrophe des Luftschiffs "Hindenburg" (06.05.1937). Auf vielen Bildern kann der nicht eingeweihte nicht einmal erkennen, was sie darstellen. Aus diesem Grunde ist es wichtig, den Bildern eine Fülle von Informationen – so genannte Metadaten - mitzugeben, die ihre Interpretation und Zuordnung ermöglichen. Es gibt zwei Standards: EXIF und IPTC, die für das Beschriften von Bildern gelten und von nahezu allen Kameras und Softwareherstellern unterstützt werden. Die Daten dieser beiden Standards werden direkt in die Bilddatei gespeichert und können daher auch nicht versehentlich verloren gehen. Da die meisten Bilddatenbanken die Standards ebenfalls unterstützen, lassen sich Bilder mit solchen Anhängen automatisiert in beliebige Datenbanken einlesen und werden bei Suchanfragen wieder gefunden. Darüber hinaus gibt es noch einen weiteren, auf der Programmiersprache XML basierenden Standard namens "Dublin Core", der jedoch die Bildinformationen in separate XML Dateien speichert, die bei der Übergabe der Bilder verloren gehen können. Deshalb spielt dieser Standard nur im Bereich der historischen Archive eine nennenswerte Rolle.

### **3.1 EXIF**

(Exchangeable image file format for digital still cameras, www.exif. org)

Dieser Standard ist für die "technischen Metadaten" ständig. Er spezifiziert, wie die technischen Zusatzinformationen im Bild gespeichert werden. Zu diesen Informationen gehören neben Datum und Zeit auch weitere Aufnahmedaten wie ISO-Empfindlichkeit, Blende, Zeit, Belichtungskorrektur, Weißabgleich… Eine Liste der EXIF Felder findet sich zum Zeitpunkt des Erscheinens unter http://www.stefanheymann. de/homegallery/exif-felder.htm und reicht bis hin zu GPS Positionsdaten, sofern die Kamera über einen GPS Empfänger verfügt oder sich ein solcher anschließen lässt. Welche Daten in den Exif Header eingetragen werden, ist von der jeweiligen Kamera bzw. dem Hersteller abhängig. Die herstellerspezifischen Felder lassen sich häufig nur mit der Software zur Kamera auslesen.

EXIF Daten sind dafür gedacht, die technischen Aufnahmebedingun-

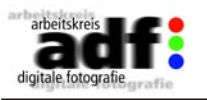

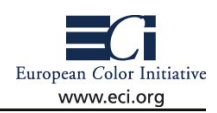

gen festzuhalten. Deshalb können sie in der Regel auch nicht editiert werden. Einem Programmierer bereitet die Veränderung der Daten aber keine Probleme, weshalb sie auch nicht so ohne weiteres als Copyright- oder Veränderungsschutz verwendet werden können. Im Falle eines technischen Problems mit der Kamera oder Zuordnungsproblemen mit dem Bild können die Exif-Daten häufig zu Lösung beitragen. Es sollte deshalb darauf geachtet werden, dass die Bildbearbeitung die Daten erhält und nicht beim Speichern aus dem Bild

herausnimmt.

### **3.2 IPTC**

(International Press and Telecommunications Council)

Bei den IPTC-Daten handelt es sich um so genannte beschreibende Metadaten. Das heißt die IPTC-Daten beschreiben neben dem Bildinhalt auch, wo das Bild aufgenommen wurde und von wem bzw. wer die Rechte an dem Bild besitzt. Diese Daten werden natürlich nicht automatisch ausgefüllt, sondern müssen vom Fotografen oder einer anderen Person hinzugefügt werden. Einige Bildbetrachter von Kameraherstellern und auch spezielle "IPTC writer" ermöglichen das halbautomatische Ausfüllen der IPTC-Felder für Bildserien. Photoshop unterstützt die Mehrzahl der IPTC-Felder über den Menüpunkt Datei-Information. Auch der Browser von Photoshop stellt die IPTC und EXIF Informationen dar und ermöglicht das Editieren von IPTC-Feldern, wobei jedoch nicht immer alle Felder zur Verfügung stehen.

Bitte versetzen Sie sich beim Ausfüllen der Felder immer in die Lage desjenigen, der vermutlich nach Ihrem Bild suchen wird. Welche Fragen wird er stellen? Die Antworten auf diese Fragen gehören in die dafür vorgesehenen Felder.

Von Bildjournalisten sind in jedem Fall die folgenden Felder auszufüllen:

Fotograf: Wer hat fotografiert? Credit: Wer bekommt das Honorar? Datum: Wann wurde das Bild aufgenommen? Caption: Bildbeschreibung, wer ist abgebildet: Vor- und Nachname, Alter und Funktion; das Ereignis, das fotografiert wurde; bei Gegenständen eine genaue Beschreibung. Stadt: In welcher Stadt wurde das Bild aufgenommen? Land: In welchem Land wurde das Bild aufgenommen? Hinweise/Special Instructions: Gibt es Probleme mit den

<span id="page-34-0"></span>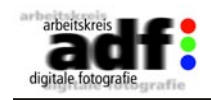

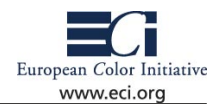

Persönlichkeitsrechten, müssen Personen "geblendet" werden. Gibt es besondere Honorarforderungen? Aber auch: Hat die Aufnahme technische Besonderheiten (Digitalkamera, Bild ist gewollt dunkel oder farbstichig) oder Veröffentlichungseinschränkungen? Autor: Wer hat die Bildbeschriftung vorgenommen, an wen kann man sich bei Nachfragen wenden? Quelle: Sollten Sie einer Redaktion bzw. einem Kunden erstmalig Bildmaterial schicken, so können Sie hier Ihre E-Mail-Adresse für Rückfragen hinterlegen.

Darüber hinaus gibt es Dinge, die in IPTC-Feldern nichts zu suchen haben.

Die Daten Ihrer Bankverbindung beispielsweise interessieren in diesem Zusammenhang nicht. Nicht weil Sie nicht bezahlt werden sollen, sondern weil bei einer späteren Datenbankabfrage nach den Bildern aus der Stadt "Berlin" vielleicht Ihr Bild auftaucht, nur weil Sie ein Konto bei der Berliner Bank haben.

Solche Daten werden gesondert behandelt und abgelegt. Sie gehören nicht in die Bilder. Das gilt auch für Ihre Adresse. Namen von Fotografen sollten allenfalls bei möglicher Verwechselungsgefahr durch die Stadt (z.B. Ernst Schmitz, Berlin) ergänzt werden.

### **3.3 Benennung - Namenskonvention**

Achten Sie darauf, dass andere unter Umständen auf einem anderen Rechnersystem arbeiten. Das bedeutet, dass nicht nur bei der Benennung von Bildern, sondern auch in Bildbeschreibungen Umlaute und Sonderzeichen (wie z.B. @, /, ©, �,) zu vermeiden sind. Punkte oder Unterstriche sind neben Zahlen und Buchstaben für die Benennung geeignet. Die Dateinamen sollten möglichst nicht länger als 26 Zeichen sein, weil einige Datenbanken weitere Stellen abschneiden.

Zu jedem Bild gehört die passende Endung (Suffix) z.B. .jpg für JPEG oder .tif für Tiff Dateien und dabei ist es egal, ob Sie auf dem Mac oder PC arbeiten. Insbesondere die Windows Systeme benötigen diese Endung zwingend, um die Datei korrekt zu erkennen.

Eine Diskussion auf der ECI Mailingliste ergab darüber hinaus:

Die Mehrzahl der Anwender bevorzugt Namen, die das Aufnahmedatum enthalten.

Folgende Ergänzungen werden optional als Suffix oder Präfix ange-

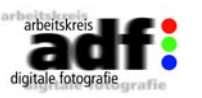

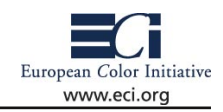

hängt:

- Fotografenkürzel (Bildportale!)
- Jobkürzel
- Variations Nr. (ohne Nr. = Original; max 2 Stellen)

• Interne Kürzel, die aber auch als IPTC hinterlegt werden können. Diese Kürzel sind oft sinnvoll, wenn Kunden nicht über entsprechende IPTC-fähige Software verfügen: Feindaten/Monitordaten, 1te/2te Wahl, Bildquelle, Royalty Free / Licensed, ...

Eine Benennung nach Motivbeschreibung wird fast komplett als praxisfremd abgelehnt:

"Der Kunde sagt zu seinem Grafiker - lad dir mal das Bild "schroeder21.jpg" bei Photopool/Photoweb/fotofinder... runter...? Der Grafiker sucht den Dateinamen und hat plötzlich 3-6 Treffer???? Diese Probleme kann und soll man durch einen "eindeutigen" Dateinamen verhindern!"

(Dank an Robert Dieth für die Zusammenfassung)

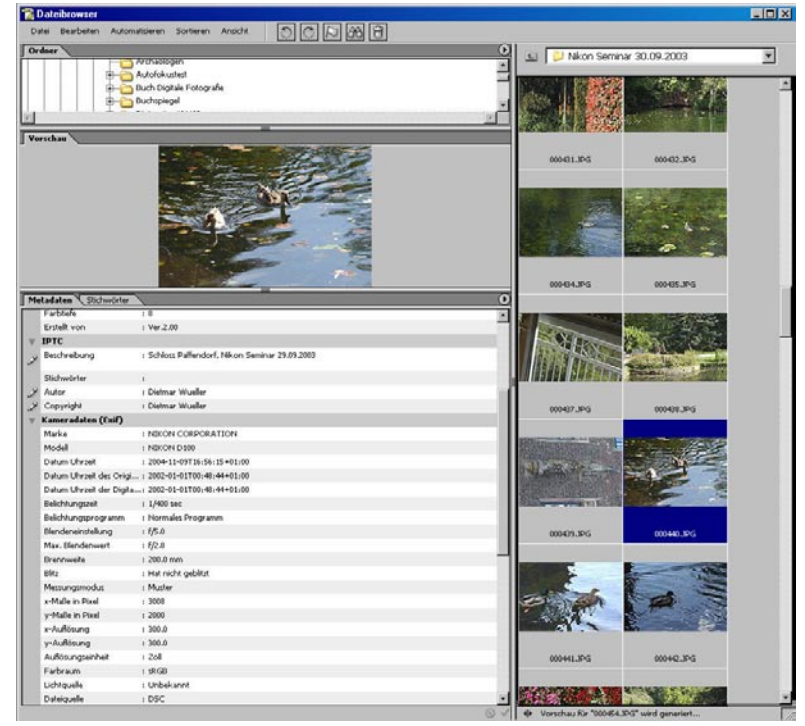

*Der Photoshop Dateibrowser zeigt EXIF und IPTC Daten an und ermöglicht die Editierung vder IPTC Informationen.*

<span id="page-35-0"></span>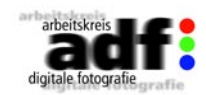

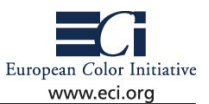

## **4 Datenbearbeitung**

### **4.1 Rohdatenimport und -aufbereitung**

Während die meisten digital Fotografierenden sich recht gut mit JPEG- und TIFF-Formaten auskennen, schlummert in den verwendeten Kameras zunehmend ein besonderes Talent: die Möglichkeit Bilder im RAW-Format abzuspeichern.

### **Digitales Negativ – Zurück zu den Anfängen**

Ein von einer Digitalkamera als JPEG oder TIFF abgespeichertes Digitalbild hat bereits einen umfangreichen Bearbeitungsvorgang durch die kameraeigene Elektronik hinter sich. Die vom Sensor gelieferten Daten durchlaufen mehrere Korrekturen, z.B. Weißabgleich, Farbe, Sättigung, Schärfe, ggf. verlustbehaftete JPEG-Kompression. Auf all diese Prozesse haben Sie als Fotograf nur bedingt (über das Menü) Einfluss und müssen sich mit dem zufrieden geben, was der Hersteller Ihnen an Bearbeitung vorschreibt. Der Einfluss dieser vom Hersteller festgelegten Prozesse auf die Qualität des Resultats wird immer dann offensichtlich, wenn Kameras mehrerer Hersteller zwar die gleiche CCD verwenden, die Ergebnisse unter gleichen Bedingungen bei der Aufnahme allerdings variieren. Das Rohdaten-Format ähnelt dem analogen Film, der im eigenen Labor bzw. der eigenen Dunkelkammer entwickelt und vergrößert wurde und wird daher dem Begriff "Digitales Latentbild" oder "Digitales Negativ" am ehesten gerecht. Mit Hilfe der entsprechenden Konverter erhält der Fotograf die Möglichkeit zurück, die in der Kamera verwendeten Automatikprozesse abzuschalten, um selbst zu bestimmen, wie seine Bilder aussehen sollen.

### **Was sind Raw-Dateien**

Im Zusammenhang mit Digitalkameras bezeichnet RAW ein Dateiformat, bei dem die Kamera die Informationen, die bei der Aufnahme vom Bildsensor erzeugt werden, direkt 1:1 auf das entsprechende Speichermedium schreibt. Um die hohe Qualität, die mit diesem Format erzielt werden kann, mit einem Bildbearbeitungsprogramm weiterverarbeiten zu können, bedarf es einer speziellen Konvertierung. Denn ein Bild wird durch die vorgegebene Architektur des verwendeten Sensors nicht so digitalisiert, wie der Fotografierende es als Ergebnis auf seinem Monitor oder Ausdruck sieht. Es bedarf einer speziellen Interpretation und Veredelung des digitalen Rohmaterials. Dies ist auch der Grund für die Wahl des englischen Begriffs RAW – es handelt sich hierbei um die rohe Information direkt vom Sensor der Kamera.

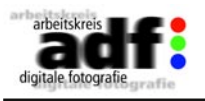

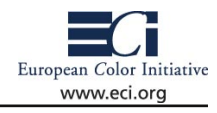

#### **Interpolierte Farbe**

Alle "single-shot" Digitalkameras enthalten einen Sensor, der vereinfacht ausgedrückt aus vielen gitterartig angeordneten lichtempfindlichen Sensoren besteht, die nur auf die Menge des auffalenden Lichts reagieren und nach der Aufnahme/Analyse einen entspr. Ton- bzw. Grauwert repräsentieren (die Ausnahme bildet der Foveon-Chip). Alle diese Tonwerte

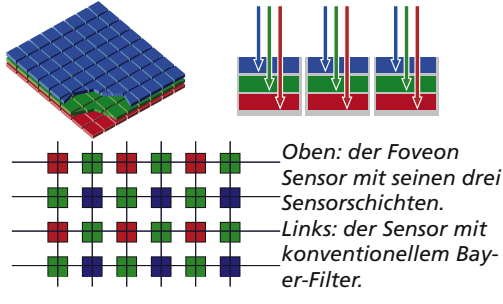

zusammen ergeben das aufgenommene Bild, bis hierher allerdings bestehend lediglich aus Graustufen, die zwar bereits durch Filter aufgenommen wurden, aber noch nicht als Farben erkennbar sind. Zur Erzeugung eines digitalen Farbbilds wird jedem lichtempfindlichen Bildsensor ein Filter "aufgesetzt", in einer der drei Primärfarben Rot, Grün oder Blau. Um die besondere Grünsensibilität des menschlichen Auges zu simulieren, enthalten 25% der Sensoren einen roten, 25% blaue und 50% grüne Filter in einer festgelegten Anordnung. Diese festgelegte Anordnung bezeichnet man auch als "Bayer-Matrix". Um ein vollfarbiges digitales Bild mit 100% roten, grünen und blauen Pixeln zu erhalten, müssen mit Hilfe von komplizierten Algorithmen die Farben interpoliert/erweitert werden, die aufgrund der Bayer-Matrix für das jeweilige Pixel nicht vorhanden sind. Je nach Situation wird zum Beispiel an einer "nicht-grünen" Stelle die Umgebung des betreffenden Pixels mit in die Beobachtung einbezogen, um die eigentliche Farbe dieses Pixels zu bestimmen.

### **Bestandteile des Modells Rohdatei**

Das Rawdatei-Modell besteht aus drei eindeutigen Elementen:

• Kameradaten – besser bekannt als EXIF-Daten, enthalten Informationen über das Kameramodell, die verwendeten Aufnahmeparameter Belichtungszeit, Blende, etc.

• Bildparameter – diese Parameter sind zwar während der Aufnahme von der Kamera festgelegt worden, können allerdings im Rawkonverter nachträglich editiert werden, was dann wiederrum direkte Einwirkung bei der Kovertierung im Konverter bzw. auf das resultierende digitale Bild hat. Dabei handelt es sich um den verwendeten Farbmodus, Weißabgleich, Sättigung, Tonwertverteilung und Anwendung eines Schärfefilters.

• Bilddaten – nicht interpolierte Rohdaten direkt von der CCD oder CMOS der Kamera aufgezeichnet in voller Bittiefe (meistens 12 bis 14 bit).

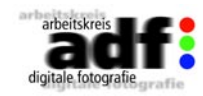

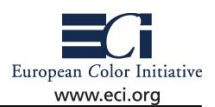

### **Vorteile beim Einsatz von Rohdaten**

Sich die Vorteile des Rohdatenformates mit den entspr. Rawkonvertern zu Nutze zu machen, geben dem/der Fotografierenden auch in der digitalen Bilderwelt einen umfasssenden Gestaltungsspielraum, um die eigenen Bilder für die bestmögliche Qualität zu optimieren. Im Gegenzug benötigen Rohdateien mehr Speicherplatz als JPEGs und müssen mit etwas höherem Zeitaufwand Bild für Bild nachbearbeitet werden. Ansonsten hat das Rohdaten-Format jedoch viele Vorteile:

• Grössere Datentiefe als JPEGs oder Tiffs: Statt auf 8 Bit (256 Abstufungen) reduziert, werden in Rohdaten die Helligkeitswerte mit der jeweils vollen Bittiefe gespeichert.

• Nachträglicher stufenloser Weißabgleich unabhängig von der Einstellung während der Aufnahme, i.d.Regel in Bereichen zwischen 2.000 und 10.000 Kelvin

• gezielt steuerbares Kontrastverhalten einzelner Helligkeitsbereiche, z.B. über Kontrastkurven mit direktem visuellen Feedback am Monitor. Bei extrem kontrastreichen Motiven können z.B. im Schatten liegende Bereiche, die sonst zu sehr dunklen Partien mit wenig bis gar keiner Zeichnung führen würden, mit Hilfe der Gradationskurven gezielt aufgehellt werden, während die hellen Bereiche des Bildes unverändert bleiben.

• Stufenlose Steuerung der Farbsättigung im Rawkonverter zur Regelung bzw. Optimierung der Farbnuancen des Motivs

• gezielte Steuerung beim digitalen Nachschärfen, präzise Einstellungen individuell auf das Motiv abgestimmt.

• Keine Kompressionsverluste wie z.B. durch das normale JPEG-Verfahren

#### **Rawkonverter**

Um die bestmögliche Bildqualität der verwendeten Digitalkamera zu erreichen, sollte das Rohdaten-Format eingesetzt werden. Der Rawkonverter ist ein Programm, das die bekannten Standard Tiff und JPEG Dateien erzeugt, um die weitere Bearbeitung in allen Bildbearbeitungs- und Layoutprogrammen möglich zu machen. Alle aktuellen Rohdaten-Formate sind proprietär. Das ist auch der Grund dafür, daß es im wesentlichen zwei Gruppen von Rawkonvertern gibt. Einerseits die vom Hersteller mitgelieferten Rawkonverter, welche jeweils die eigenen Rohdaten konvertieren können. Zum Zweiten die sog. "Thirdparty" Rawkonverter, die eine Mehrzahl von unterschiedlichen Rohdatenformaten interpretieren und überarbeiten können.

Diese beiden Gruppen teilen sich wiederrum in zwei Lager mit unterschiedlichen Strategien bei der Rawkonvertierung:

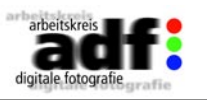

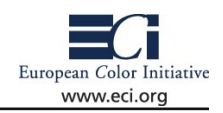

• Lineare Konvertierung: Raw Interpolation, Belichtungskorrektur und Weißbalance werden im Programm selber durchgeführt; die Bildbearbeitung und Retusche werden separat durchgeführt.

• "Full service"-Konvertierung: Alle Schritte der Konvertierung und Bildbearbeitung können in einer Applikation durchgeführt werden.

Die lineare Konvertierung sei hier nur der Vollständigkeit halber erwähnt, da jeder Rawkonverter diese Disziplin beherrschen muss. Das Ergebniss einer linearen Konvertierung ist ein dunkles Bild, das sich anschliessend einer speziellen Tonwertkorrektur unterziehen muss. Eine detaillierte Beschreibung aller interen Bearbeitungsschritte während der Konvertierung würde den Rahmen dieses Leitfadens spren-

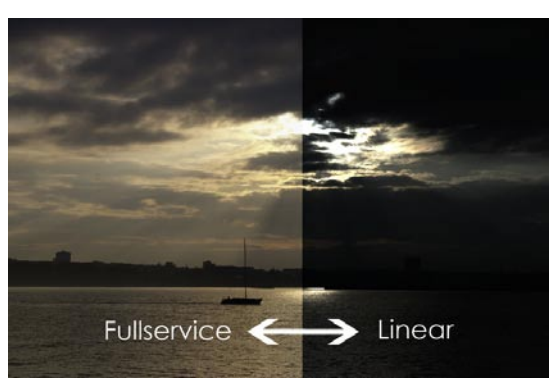

artige Aufzählung soll dazu *rung*dienen, den Funktionsumfang

gen. Lediglich eine stichwort-*Vergleich lineare Datei zu "Full Service" Konvertie-*

des eigenen verwendeten Konverters beurteilen zu können:

•Bayer Matrix Interpolation (Ausnahme Kamerarohdaten von einem Foveon Chip).

•Kameraspezifische Profile und Tonwertkorrektur – generische Kameraprofile für alle unterstützen Kameraformate zur Beschreibung der Kameraeigenschaften.

•Weißabgleich – neutrale stabile Graubalance.

•Belichtungskorrektur – Korrektur von Über- und Unterbelichtung. •Filter zur Rauschentfernung (optional) - je früher im Workflow desto wirksamer, um eine eventuelle Verstärkung in den folgenden Arbeits-

schritten zu vermeiden. •Filter zur Moiréentfernung (optional) – Nachteil der Bayer Matrix, besonders wichtig bei Kameras mit schwachem Anti-Aliasing Filter. •Steuerung von Helligkeit, Kontrast, Sättigung, globaler / selektiver

Farbkorrektur und "last but not least" Schärfe.

•Colormanagement - Unterstützung / Implementierung von ICC-Profilen

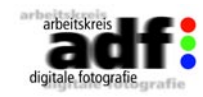

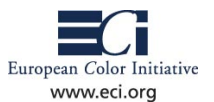

### **Raw-Workflow**

Nach dem Öffnen einer Raw-Datei im Raw-Konverter erhält man bereits eine interpolierte, farbige Voransicht der vorliegenden "Bayer-Datei", die nun interaktiv mit verschiedenen Werkzeugen, Dialogen oder Menüoptionen bearbeitet werden kann. Mit den vertrauten und bekannten Editierungstools, wie zum Beispiel Gradationskurven, können die zu erwartenden Ergebnisse via Live-Preview mit der Editierung assoziiert werden.

In weiteren Schritten können dann globale Veränderungen wie zum Beispiel USM-Schärfefilter, Moiré- und/oder Rauschentfernung vorgenommen werden. Abschließend können Farbraum, Farbtiefe, Ausgabegrösse und Auflösung eingestellt werden. Erst dann wird die eigentliche Konvertierung gestartet, während gleichzeitig die primären Bilddaten aus der Bayer-Matrix der Rohhdatei interpoliert werden, um das farbige digitale Bild zu erzeugen. Das stellt auch den Vorteil der Editierung im Raw-Stadium der Datei klar, denn es wird die volle zur Verfügung stehende "Datentiefe" als Basis für die Berechnungen genommen, gegenüber einer auf 8-bit basierenden JPEG oder TIFF-Datei, entstanden durch die kamerainterne Verarbeitung.

### **Exemplarische "high-bit" Aufbereitung einer Rawdatei**

1. Wahl des Arbeitsfarbraums – im Hinblick auf die beabsichtigte weitere Verwendung

2. Tonwertkorrektur – Festlegen der Schwellwerte für Lichter und Schatten (siehe 4.2)

3. Gradationsanpassung – Abgleichen der Mitteltöne, z.B: über numerische Werte im Histogramm oder per Gradationskurven (siehe 4.2)

4. Optimierung des Weißabgleichs – falls notwendig

5. Farbstichentfernung – sollte idealerweise über einen Farbtemperaturregler (oder entspr. Pipettentool) sowie einen Tint/Tone-Regler vorgenommen werden können. Über ein entspr. Pipettentool kann eine neutral graue Fläche im Bild per Click definiert werden. Dieses Vorgehen führt nicht immer zu einer Abbildung der Wirklichkeit, denn oftmals herrschte während der Aufnahme keine "neutrale" Lichtsituation.

6. Moiréentfernung

7. Glättung und Rauschentfernung

8. Unschärfemaskierung

9. Farbtiefe wählen – je mehr desto besser

10. Ausgabegröße und Auflösung bestimmen – hochinterpolieren ("upsampling") auf Basis von Rohdaten gibt bessere Ergebnisse im Vergleich zu bereits bearbeiteten Dateien

11. weitere Bearbeitung, z.B. Retusche oder kleine Korrekturen, in einem bevorzugtem Bildbearbeitungsprogramm

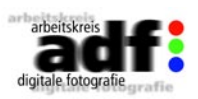

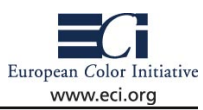

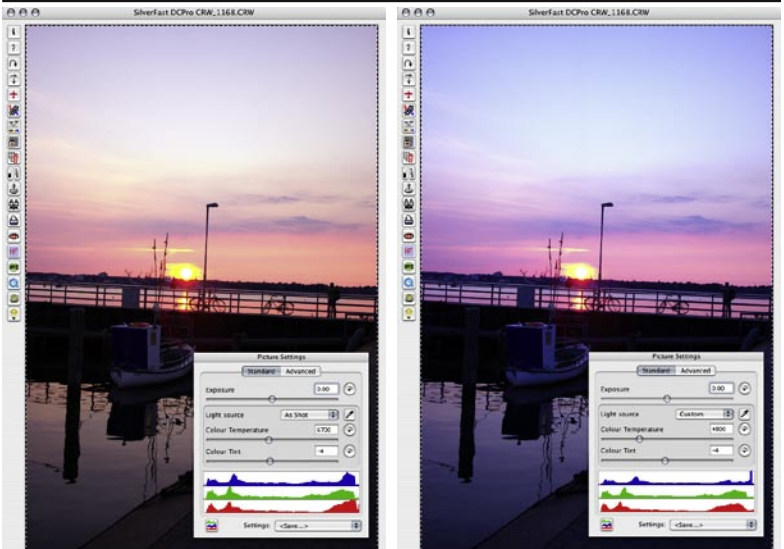

*Im linken Bild wurden Farbtemperatur und Tint/Tone so eingestellt, dass der vermeintliche Farbstich entfern wurde; die Abendstimmung bleibt erhalten aber die Farben im Himmel werden blaß und stumpf.*

*Das rechte Bild entspricht nach einer manuellen Optimierung der Situation während der Aufnahme; "Blaue Stunde"*

<span id="page-38-0"></span>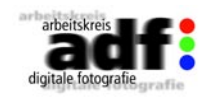

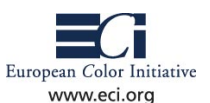

Die unterschiedlichen Bildbearbeitungsprogramme bieten verschiedene Möglichkeiten zur Optimierung von vermeintlich zu dunklen, zu flauen oder zu hellen Bildern. Eine einfache Helligkeit-/Kontrast-Funktion ist in fast allen Fällen zu vermeiden, da die Tonwerte einer Aufnahme nur auf ziemlich "plumpe" Art und Weise verändert werden können. Besser geeignet sind die Einstellmöglichkeiten der Histogramm- oder Tonwertkorrektur beziehungsweise der Gradationsanpassung.

### **Bildinformations-Tools**

Bei einer manuellen Bildoptimierung ist es wichtig, die vorgenommenen Änderungen nachverfolgen zu können. Nahezu alle Bildbearbeitungsprogramme bieten hierfür entweder eine grafische Datenanzeige in Form eines Histogramms oder eine numerische, in Form eines "Info-tools" oder Densitometers. Die gleichzeitige Verwendung beider Werkzeuge ermöglicht die Anzeige und simultane Anpassung der Daten. Nebenbei ermöglichen diese beiden Werkzeuge es dem Anwender, die vorgenommen Anpassungen zu verstehen.

### **Das Densitometer**

Ein Densitometer/Info-Tool zeigt die Pixeldaten (eigentlich Graustufenwerte und die damit zusammenhängenden Farbwerte der Pixel) eines Bildes numerisch als Messwerte in zwei Gruppen an. Die eine Gruppe zeigt die Messwerte vor und die zweite Gruppe zeigt die Werte nach Anpassung der Graustufen-/Farbwerte des gemessenen Bildbereichs.

Ein zu kontrollierendes Detail ist der Abtastradius des Densitometer-/Info-Tools. Generell kann auf das Messen einzelner oder auf den Durchschnitt einer bestimmten Anzahl von Pixeln, z.B. ein 3x3 oder 5x5 Pixel Radius, eingestellt werden. Normalerweise sollte eher der Durschnitt mehrerer Pixel abgetastet werden, denn einzelne Pixel können aufgrund von Rauschen unbrauchbare Werte liefern.

### **Das Histogramm**

Ein Histogramm basiert auf einer Analyse der einzelnen Pixel des ge-

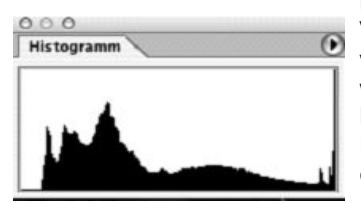

rade geladenen digitalen Bildes. Die Verteilung und die Menge der Pixel verschiedener Helligkeitsstufen (Tonwerte) werden grafisch wiedergegeben. Am linken Ende hat man sich den Nullpunkt vorzustellen, an dem die dunkelsten (schwarzen) Pixel angesie-

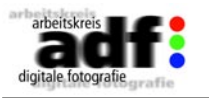

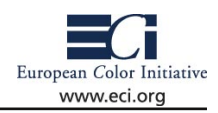

**4.2 Tonwertkorrektur und Gradationsanpassung** delt sind, am rechten Ende ist die Heimat der hellsten (weißen) Pixel. Die Breite der Gipfel und Täler gibt an, welches Spektrum von Abstufungen ein Bild enthält. Die Höhe eines "Datengipfels" gibt an, wieviele Daten sich in einem bestimmten Teil eines Graustufenspektrums befinden.

### **Manuelle Bildoptimierung**

In diesem Kapitel sollen die manuellen Ansätze der üblichen Feinabstimmmung und Anpassungen untersucht werden.

### **Tonwertkorrektur**

Eine Tonwertkorrektur ist ein Verfahren zur Anpassung von Helligkeit und Kontrast. In einzelnen Farbkanälen durchgeführt, dient die Tonwertkorrektur auch zur Kompensation von Farbstichen.

Die Qualität eines zugrunde liegenden Bildes kann anhand eines "guten" beziehungsweise "schlechten" Histogramms wiedergespiegelt werden. Ein "gutes" Bild (siehes linkes Beispiel) nutzt normalerweise die gesamte Breite der verfügbaren Tonwerte voll aus. Ein "schlechtes" Bild hingegen (rechtes Beispiel) wird nicht die gesamte Breite ausnutzen oder es reicht an beiden Seiten nicht an das Ende der Skala des Histogramms.

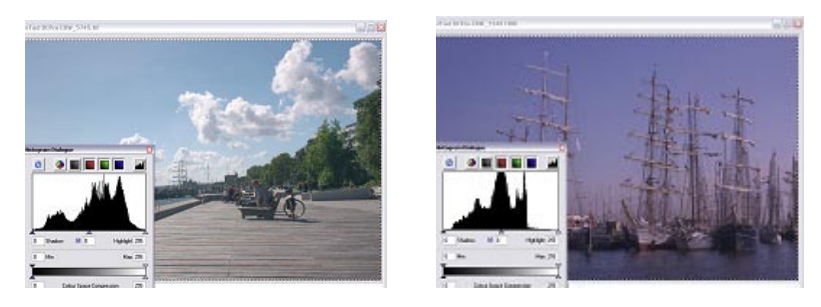

Zur Einnerung - eine grafische Histogrammdarstellung repräsentiert den gesamten Graustufenbereich . Das bedeutet, um aus einem "schlechten" Histogramm (z.B. ein flaues Bild) ein "gutes" zu machen, nimmt man eine Korrektur vor, die die vorhandenen Bildpunkte über die gesamte Skala der vorhandenen Tonwerte spreizt.

Eine Tonwertkorrektur sollte also immer dann stattfinden, wenn die Pixel in einem Kanal, in dem nicht der gesamt verfügbare Bereich von z.B. 256 Tonwerten bei einem 8-bit Workflow abgedeckt wird, neu berechnet werden müssen, um diesen Bereich besser auszunutzen. Dadurch wird eine stärkere Farbsättigung und ein höherer Kontrast erzeugt, d.h. schwarz wird schwärzer, weiß wird weißer, etc.

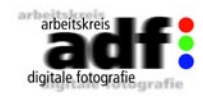

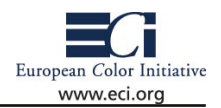

### **Lichter- und Tiefenkorrektur einstellen**

Bevor man eine Bestimmung der Lichter / Tiefen vornimmt, sollte man den hellsten bzw. dunkelsten Punkt in einem Bild suchen und beurteilen, ob dieser mit den wichtigen "Inhaltsbereichen" eines Bildes zusammenfällt.

Anschließend wird ein Histogramm-Dialog zur manuellen Lichter- und Tiefenkorrektur verwendet, mit dem großen Vorteil, dass man die Daten während der Anpassung tatsächlich sehen kann. Das folgende Beispiel soll verdeutlichen, wie man ein Histogramm zur Lichter- und

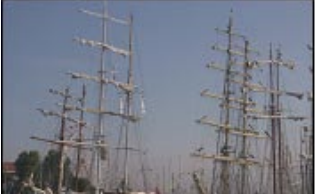

Tiefenkorrektur einsetzen kann.

Dies ist ein Ausschnitt des verwendeten Bildes vor jeglicher Korrektur, und wie man sehen kann, benötigt es unbedingt etwas Aufmerksamkeit, denn es ist schlicht zu flau.

 Der etwas leere linke Bereich des Beispielhistogramms zeigt, dass es in diesem Bereich keine Pixel gibt, die Schwarz repräsentieren. Hier ist es

notwendig, dass die Minimum-Lichter und Maximum-Tiefenwerte neu gesetzt werden.

Dies geschieht in den meisten verwendeten Bildbearbeitungsprogrammen indem die kleinen Dreiecke am Lichterund am Tiefenende gerade eben an den nennenswerten Anfang der wichtigen Bilddaten bewegt werden.

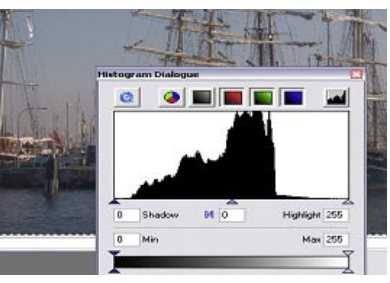

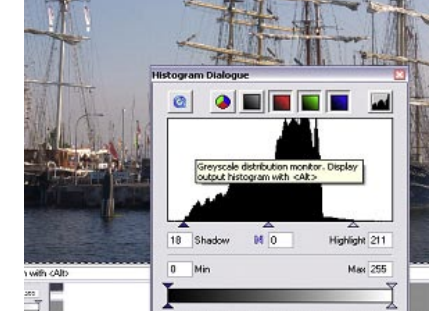

Ergänzend wird nun die Gesamt-Helligkeit des Bildes über das Ziehen oder Bewegen des mittleren Dreiecks, zuständig für die Helligkeit der mittleren Tonwerte, optimiert, bis das gewünschte Ergebnis erzielt wird.

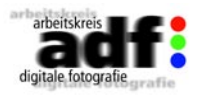

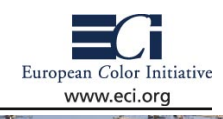

#### **Hinweis:**

Es sollte in aller Regel immer vermieden werden ein Helligkeits/Kontrast Menü zur Anpassung der Helligkeit zu verwenden, denn nur so können sorgfältig eingestellten Lichter- und Tiefenpunkte geschützt werden. Ein Gradationskurven-Dialog ist zur Helligkeitsanpassung besser geeignet.

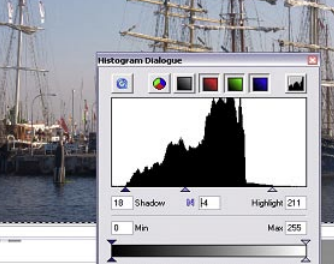

### **Gradationsanpassung**

Bis hierher wurde die Tonwertkorrektur sowie das Setzen der Minimum- und Maximum-Lichter Werte anhand des Histogrammtools dargestellt.

Eines der mächtigsten Werkzeuge der Bildoptimierung sowie auch der Gradationsanpassung überhaupt stellt der Gradationskurven-Dialog dar. Auf diesem Weg lässt sich jedem Eingabewert (Ist-Zustand eines Pixels) stufenlos ein beliebiger Ausgabewert (Soll-Zustand) zuweisen.

Die Kurve im Gradationskurven-Dialog repräsentiert die Umsetzung der Verteilung der Graustufenwerte zwischen Original (dem Ursprungsbild, untere Kante des Gradationsquadrats, grün markiert) und Ziel (das was man nachher bekommt, linke Kante des Gradationsquadrats, rot markiert).

Die unmanipulierte Form einer Gradationskurve ist insofern eigentlich keine Kurve, als das die Helligkeitswerte der Pixel eines Bildes als Gerade in einem XY-Diagramm mit 45˚ Steigung erscheinen. Die X-Achse bezieht sich auf die Originalhelligkeit (Eingabewerte) der Bildpunkte, die Y-Achse stellt die neuen, geänderten Ausgabewerte dar.

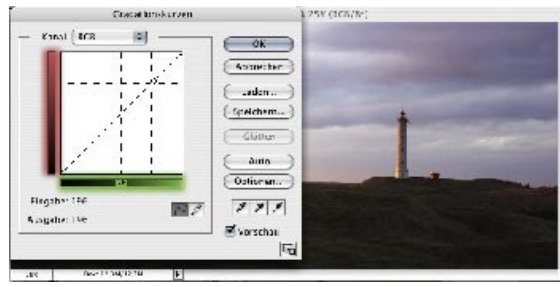

Nur eine "gerade" Kurve repräsentiert also gleiche Eingabe- und Ausgabewerte. Der Ausgabewert jedes Pixels entspricht noch exakt seinem Eingabewert. Bei Änderungen an der Kurve werden die Eingabeund Ausgabewerte voneinander abweichen.

### **Helligkeitsanpassung**

Wie schon beschrieben ist ein Gradationskurven-Dialog besser zur Anpassung der Helligkeit eines Bildes geeignet.

78 Leitfaden digitale Fotografie Leitfaden digitale Fotografie 79

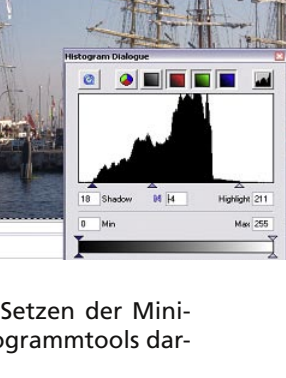

<span id="page-40-0"></span>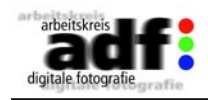

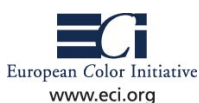

Durch hinzufügen von "Kontroll"-Punkten auf der Kurve oder "Ziehen" der vorhandenen Punkte können Eingabe- und Ausgabewerte stufenlos verändert werden.

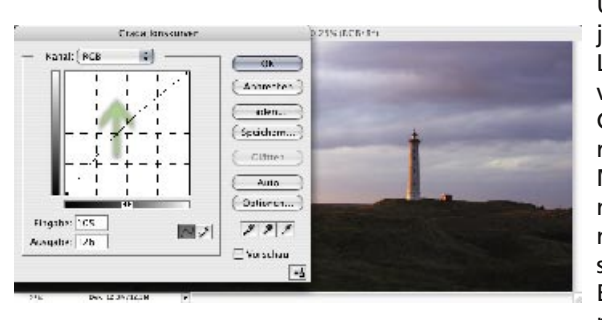

Um ein Bild aufzuhellen, ohne jedoch die sorgfältig gesetzten Lichter- und Tiefenwerte zu verlieren, verändert man die Gestalt der Kurve im mittleren Tonwertbereich, den sog. Mitteltönen, so daß sie sich nach oben wölbt. Anhand der numerischen Werte lässt sich sehr gut beobachten, wie die Eingabe- und Ausgabewerte nun voneinander abweichen.

### **Kontrastanpassung**

Wird der Gesamtkontrast eines Bildes angepasst, führt dies eine Anpassung der Gesamtgestalt der Gradationskurve mit sich.

Eine S-förmige Kurve, die in den Lichterbereichen nach oben gewölbt ist und in den Tiefenbereichen (Schatten) abgeflacht ist, steigert den Gesamtkontrast des Bildes. Bei den meisten Bildern lohnt sich schon eine geringe Steigerung des Gesamtkontrasts, denn dadurch wird dem Bild der "Look and Feel" einer Fotografie verliehen.

Abschliessend zu den Themen Tonwertkorrektur und Gradationsanpassung sei noch erwähnt, dass man nicht nur die Gesamtkurve bzw. Histogrammdarstellung für alle Farbkanäle verwenden kann, sondern auch jeden einzelnen Farbkanal individuell behandeln kann. Dies

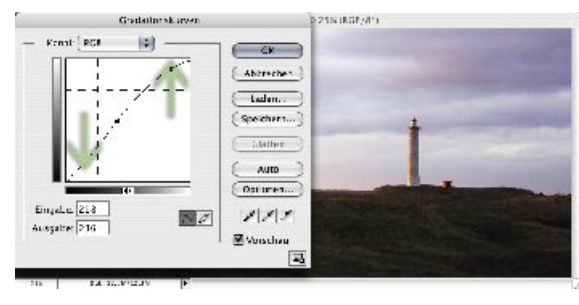

bringt nicht nur die Anzahl der kreativen Möglichkeiten ins nahezu Unendliche, sondern lässt sich auch gezielt zur Farbstichbeseitigung einsetzen.

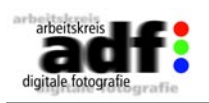

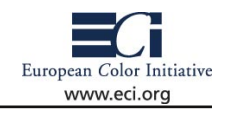

### **4.3 Auflösung anpassen**

Auch wenn die Wiedergabe feiner Details – also die Auflösung – mit der Pixelanzahl (= Abtastrate) nur indirekt etwas zu tun hat, so werden die beiden Begriffe in der Praxis oft gleichgesetzt. Digitale Kameras liefern quadratische Pixel in Zeilen und Spalten. Wie groß diese Pixel nachher in der Ausgabe werden, ist bei der Aufnahme zunächst noch nicht festgelegt. Die Hersteller speichern aber bereits in der Kamera eine "Soll Dimension" ab, die häufig entweder 72 Pixel/Inch oder 300 Pixel/Inch beträgt. Damit wird den Pixeln eine "Größe verpasst", die sich aber nachträglich in der Bildbearbeitungssoftware noch ändern lässt. Die Qualität der Aufnahme wird durch die Ausgabegröße der Pixel nicht verändert. Hier verhält sich das Pixel wie das Filmkorn. Bleibt es hinreichend klein bzw. ist der Betrachtungsabstand hinreichend groß, wird es nicht sichtbar. Erst ab einer bestimmten Größe ist ein Pixel – wie das Filmkorn – als solches zu erkennen.

Für bestimmte Applikationen muss die Zahl der Pixel reduziert und in Ausnahmefällen auch erhöht werden. Eine Reduktion ist immer dann notwendig, wenn die Bilder für Monitor oder Web Anwendungen verwendet werden. Auch für ein Verschicken der Bilder über die Datenleitungen sollte zur Zeit- und Kostenersparnis die Datenmenge auf das Notwendigste reduziert werden.

Das Hinzufügen von Pixeln führt zu größeren Dateien, bringt aber keine zusätzlichen Details und sollte deshalb die Ausnahme sein (vergl. 2.3.

### **Tipp:**

Für Magazine wie stern und SPIEGEL sind in aller Regel 4 Mio. Pixel (12MB Datei bei 8bit Farbtiefe) für kleinere Abbildungen ausreichend. Bei ganzseitigen, bzw. doppelseitigen Abbildungen werden gerne größtmögliche Dateien (18 - 24MB ergeben hier zum Beispiel schon eine gute Druckqualität) genommen. Auch die größeren Dateien können selbstverständlich mittels jpeg-Format (Qualitätsstufe ca. 8, bzw. hoch) komprimiert werden. Die Bilder werden dabei ca. 1MB große Dateien, was in Zeiten von schnellen Internet - oder DSL-Leitungen - keine Probleme macht.

Bilder für Webseiten sollten in der Regel nicht größer als 1024 x 768 Pixel sein und als sRGB-Bilder im JPEG-Format gespeichert werden.

<span id="page-41-0"></span>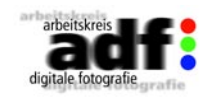

Da verschiedene Ausgabeverfahren unterschiedliche Schärfungen erfordern und auch ein nachträgliches Interpolieren sowohl zur kleineren als auch zur größeren Datei eine Scharfzeichnung wieder negativ beeinflusst, empfiehlt es sich, das finale Scharfzeichnen erst kurz vor der Ausgabe des Bildes vorzunehmen.

Mit Hilfe der Scharfzeichnung kann natürlich ein unscharfes Bild nicht in ein scharfes Bild verwandelt werden. Ein halbwegs scharfes Bild wirkt aber durch die Kontrastanhebung an den Kanten für das menschliche Auge deutlich schärfer.

Der einzige regelbare Scharfzeichnungsfilter in Photoshop ist das "unscharf Maskieren". Der Algorithmus, der dahinter steht, ist schon einige Jahre alt und könnte eine Anpassung an neuere Technologien vertragen. Programme wie SilverFast oder Nik Sharpener sind in dieser hinsicht deutlich besser.

Aber der Algorithmus des Photoshop-Filters läßt sich gut für die Darstellung der Funktionsweise eines Schärfefilters einsetzen. Die schärfste Kante in einem digitalen Bild ist ein schwarzes neben einem weißen Pixel (magenta Linie). Die weichste Kante ist ein Helligkeitsverlauf über eine Vielzahl von Pixeln (gelbe Linie).

Über die Stärke des Scharfzeichnungsfilters wird nun bestimmt, in wie weit die gelbe in die magentafarbene Linie umgesetzt werden soll. Der Schwellwert sagt, wie weit die digitalen (Helligkeits-) Werte auseinander liegen müssen, damit sie von Filter erfasst weren. Bei einem niedrigen Schwellwert werden auch die feinen Unterschiede, wei z.B. das Rauschen mit scharfgezeichnet. Bei höherem Schwellwert ist das nicht der Fall. Gängige Werte für den Schwellwert liegen zwischen 0 und 15. Bei technischen Aufnahmen tendiert das Optimum eher zur 0 und bei Portraits beispielsweise liegt er deutlich höher, um feine Un-

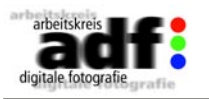

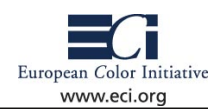

**4.4 Nachträglich schärfen** terschiede wie Hautunreinheiten nicht noch stärker zu betonen. Die Vorschau in Photoshop visualisiert das Ergebnis. Der Radius besagt, über wie viele Pixel sich der Filter auswirkt. Hier läßt sich feststellen, dass wenn das Optimum über 2 Pixeln liegt, die Grundschärfe im Bild schon nicht hinreichend ist, um ein wirklich gutes Ergebnis zu erzielen.

Wünschenswert wäre eine einstellbare Aussparung der dunklen Bild-

bereiche oder einzelner Farben wie z.B. der Hauttöne. Auch eine Regelung für das "Übersprechen" an den Kanten würde dem Filter gut zu Gesicht stehen. Dieses Übersprechen tritt auf, wenn die Scharfzeichnung übertrieben wird und macht sich durch weiße und schwarze Säume an den Kanten bemerkbar.

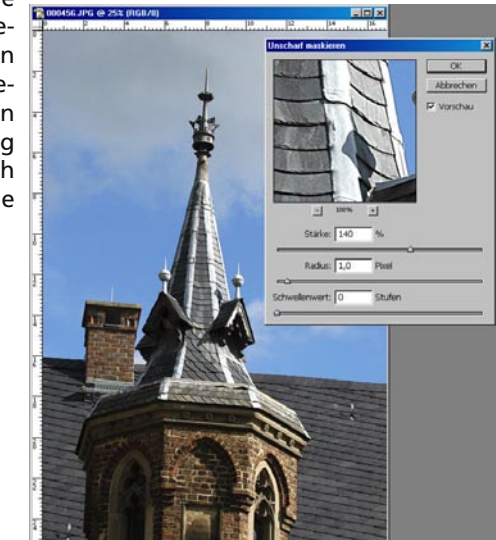

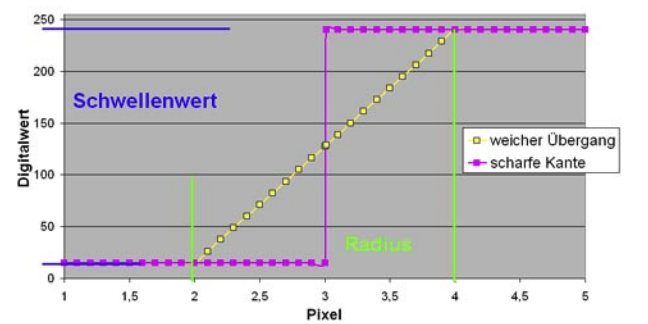

#### Scharfzeichnung

European Color Initiative

www.eci.org

<span id="page-42-0"></span>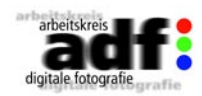

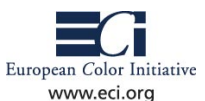

### **5. Austauschformate für die Datenübertragung**

## **5.1 Empfohlene Dateiformate**

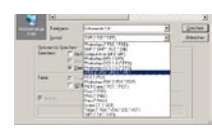

In der digitalen Fotografie und Bildbearbeitung hat sich eine Vielzahl von Dateiformaten etabliert, von denen jedes auf verschiedene Aufgaben hin optimiert wurde. Beim Speichern eines Bildes gilt es abzuwägen, welche weiteren Verwendungszwecke und Bearbeitungsschritte für das Foto geplant sind. So empfehlen sich einige Formate für die Nutzung im Internet,

sind aber ungeeignet für den Datenaustausch mit Dienstleistern und die Kommunikation mit der professionellen Druckvorstufe.

### **JPEG**

JPEG-Bilder haben sich in der digitalen Bildbearbeitung überall dort durchgesetzt, wo trotz fotorealistischer Darstellung möglichst kleine Dateigrößen gefordert sind. Aus diesem Grund ist es eines der wichtigsten Bildformate für Digitalkameras und wird auch immer dann eingesetzt, wenn die elektronischen Bilder per Internet, ISDN oder per UMTS übertragen werden sollen (Details zur JPEG-Komprimierung unter " 2.2 Dateiformate/Kompression/Farbtiefe").

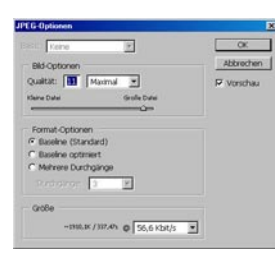

Das JPEG-Format bietet einige Besonderheiten: Es kann den für die Druckvorstufe wichtigen CMYK-Farbraum nutzen, der für die professionelle Aufbereitung der Bilder und für die Ausgabe auf Druckmaschinen notwendig ist. Außerdem können Profile für das Farbmanagement an die JPEG-Dateien angehängt werden. Wichtig: Es lassen sich IPTC-Daten in die Datei integrieren. Nach diesem Archivierungsstandard, der zum Beispiel den Namen des Fotografen und weitere Stichworte enthält, verwalten Bildagenturen und Redaktionen ihre Fotos

### (siehe 3.2).

Für das Internet empfiehlt sich "Progressive JPEG". Dabei wird zuerst eine vollständige, aber niedrig aufgelöste Fassung des Fotos am Bildschirm angezeigt. Erst nach und nach wird dann die restliche Bildinformation geladen. Eine weitere JPEG-Variante ist "JPEG 2000", das mit einem anderen Bildkompressionsverfahren arbeitet. Die wichtigsten Bildbearbeitungsprogramme und -betrachter können es inzwischen lesen (und schreiben), es hat sich jedoch noch nicht auf breiter Front durchaesetzt.

- Dank starker Kompression gut für Digitalkameras geeignet
- Vielfältige Austauschmöglichkeiten zwischen Rechnerwelten

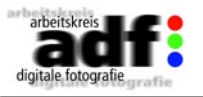

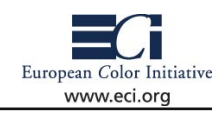

### **TIFF**

Dieses Format ist neben JPEG das wichtigste Format für Bildbearbeiter. Tiff-Dateien können in 8- oder 16-Bit kodiert sein (siehe "Dateiforma-

te/Kompression/Farbtiefe") und können daher nicht nur 16,8 Millionen, sondern mehrere Milliarden Farbnuancen verwalten. Das Bildformat wird von allen wichtigen Bildverarbeitungs- und Layoutprogrammen unterstützt. Es arbeitet normalerweise ohne Bildkompression, bietet aber mittels LZW-Kompression die Möglichkeit, die Datei zu verkleinern. Tiffs können RGB-, CMYK- oder LAB-Daten enthalten. Auf diese Weise decken sie die wichtigsten Farbräume/-modelle innerhalb der Fotografie und professionellen Weiterbearbeitung ab. Zusätzlich lassen sich Farbprofile für Farbmanagementsysteme in die Tiff-Dateien inte-

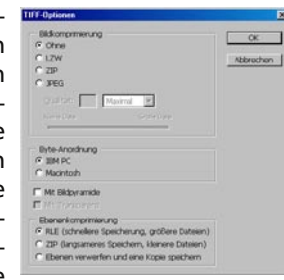

grieren. Und wie bei den JPEGs sind auch bei Tiff-Dateien IPTC-Daten etwa für Copyright-Informationen integrierbar.

Tiff-Dateien können Alphakanäle und Freistellpfade zur Speicherung von transparenten Bildelementen enthalten und dürfen außerdem aus mehreren Bildebenen bestehen.

– Unkomprimierte Speicherung der Bilddaten

– Wichtige Farbmodelle, Farbprofile und Alpha-Kanäle lassen sich integrieren

### **EPS**

EPS wurde ursprünglich für die Darstellung von Vektorgrafiken (Logos etc.) entwickelt und besteht im Grunde aus einer in einem "Daten-Container" verpackten PostScript-Datei. Dies gab dem "Encapsulated (deutsch: eingekapselt, integriert) PostScript" seinen Namen. Die EPS-

Datei kann aber auch Pixeldaten – also Fotos – enthalten, wobei die Bilddaten innerhalb der EPS-Datei auch platzsparend als komprimiertes JPEG-Foto vorliegen dürfen. EPS-Dateien können sowohl mit RGB- als auch CMYK-Daten gesichert werden. Einzelne Bildelemente lassen sich mit Freistellpfaden versehen, um das Foto später vor einen andersfarbigen Hintergrund zu setzen oder um Text automatisch um die Kontur fließen zu lassen. Für

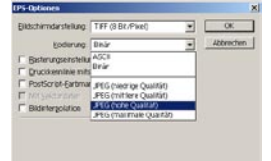

die Arbeit in einem Layoutprogramm spricht, dass die EPS-Datei eine niedrigaufgelöste Ansicht des Fotos enthalten kann. Während der Layoutphase greift das Gestaltungsprogramm nur darauf zurück und nutzt erst bei der Ausgabe die Feindaten. Problematisch ist das Verhalten von EPS-Dateien in Bezug auf Farbmanagement. So lassen sich in in der Bildbearbeitung durch einen Trick seitens Photoshop zwar ICC Profile mit in die Datei ablegen, diese werden aber von den Layotpro-

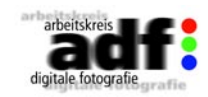

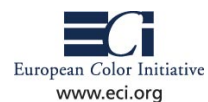

grammen in der Regel nicht erkannt und die Fabdarstellung im Druck wird damit zum Glücksspiel.

- Unkomprimierte Sicherung möglich
- Verschiedene Farbmodi werden abgedeckt
- Integration in Layoutprogramme (Freistellpfade etc.)
- problematisch im ICC-Farbworkflow

### **PSD**

PSD ist das Photoshop-eigene Dateiformat. Es kann Bilder in RGB und CMYK sowie in weiteren Farbmodellen sichern, außerdem bleiben die einzelne Ebenen einer Bildmontage erhalten.

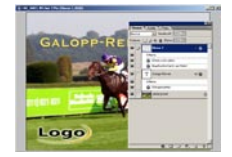

Für den Austausch der Dateien ist es weniger geeignet, da der Empfänger der Bilddatei unbedingt mit Photoshop öffnen muss. Es gibt zwar auch andere Programme, die dieses Format verstehen, es kann aber zu Kompatibiltätsproblemen kommen. Dies gilt auch für den PSD-Austausch zwischen verschiedenen Photoshop-Versionen.

– Ideales Arbeitsformat innerhalb Adobe Photoshop

– Viele Farbmodelle möglich; einzelne Ebenen für Montagen bleiben in der Datei erhalten

– Weniger für Austausch geeignet

### **RAW**

Für den Austausch von Bildern ist das RAW-Format weniger geeignet. Da es sich bei RAW-Bildern immer um (zumindest bisher, siehe DNG 2.2) Spezialformate des Kameraherstellers handelt, benötigt der Empfänger der Bilder auch die jeweils passende Software, um dieses Format zu öffnen (siehe "Fotografie – Dateiformate/Farbtiefe/Kompression").

RAW besitzt den Vorteil, dass die Bilddaten des CCDs 1:1 übernommen werden können, um weitgehende Optimierungsmöglichkeiten zu erhalten. Immer mehr Profi-Fotografen setzen es ein, für den Austausch der Bilder muss es aber in eines der gängigen Standardformate gewandelt werden.

– Qualitativ hochwertige Möglichkeit für Datenspeicherung in der Kamera

– Muss mit speziellen Softwares in ein Standardformat für Bildaustausch gewandelt werden

### **GIF**

GIF ist ein von dem Online-Anbieter CompuServe entwickeltes Grafikformat für das Internet. Das Graphic Interchange Format kann nur 256 Farben darstellen und dient daher nur zur Darstellung von Grafiken (Logos, Schaltflächen etc.) mit definierten Vollfarben und starker

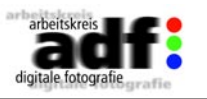

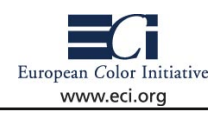

Bildkompression. Dadurch etablierte es sich als Standard für Grafiken im Internet. In der Version GIF89a kann es mehrere Bilder inmerhalb einer Datei sichern, die als Animation abgespielt werden.

– Internet-Darstellung von Logos und Grafiken (Schaltflächen, Hintergrundgrafiken etc.)

– Animationen im Internet

### **PNG**

Um die Nachteile des Gif-Formats zu umgehen, wurde das PNG-Format (sprich: "Ping") entwickelt. Das Portable Network Graphic-Format kann 16,8 Millionen Farben darstellen. Obwohl alle modernen Internet-Browser PNG lesen können und das World Wide Web Consortium W3C es ausdrücklich empfiehlt, hat es sich noch nicht durchgesetzt. PNG komprimiert die Bilder mit einem verlustlosen Algorithmus und kann einen Transparenzkanal enthalten.

– Bilder mit Transparenzen im Internet und für Multimedia-Anwendungen

– Geringe Verbreitung

Gif und PNG haben im Bereich der Fotografie so gut wie keine Bedeutung

### **DNG**

Adobe Systems hat zur Photokina 2004 einen innovativen Schritt getan, der seitdem viele Diskussionen anheizt. Die Innovation bestand darin, den Anwendern und Herstellern ein neues einheitliches Format für Camera Raw-Daten an die Hand zu geben. Was auf den ersten Blick gar nicht so innovativ erscheint, ist dennoch keine Realität in der digitalen Fotografie, denn bis heute schreibt jeder Hersteller digitaler Kameras sein eigenes Raw-Format. Damit die Dateien lesbar werden, liefern die Hersteller zu den jeweils aktuellen Formaten ihrer Modelle einen eigenen Konverter mit. Da aber immer wieder mit neuen Modellen auch neue Raw-Formate vorgestellt werden, ist es denkbar, dass "ältere" Formate in 4-8 Jahren nicht mehr von den entspr. Tools oder anderen Thirdparty-Tools unterstützt werden.

DNG stellt als offenener Standard ein einheitliches Rawformat dar, indem eine grosse Bandbreite von Kameramodellen alle notwendigen Bildinfomationen in einem einheitlichem Bildformat sichern können. Eine zukunftssichere Archivierung im DNG-Format kann durch den ebenfalls von Adobe System frei erhältlichen DNG-Converter möglich gemacht werden. Der DNG-Converter unterstützt zur Zeit alle Raw-Formate der gängigsten Modelle. Die Innitiatoren betonen, dass durch Verwendung des DNG-Formats gewährleistet ist, selbst in 10 oder mehr Jahren eine einmal archivierte Rawdatei öffnen und wei-

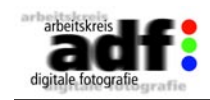

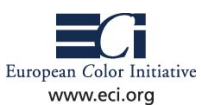

terverarbeiten zu können. Ob sich das DNG-Format durchsetzen wird (und somit auch in 10 Jahren noch von Photoshop unterstützt wird), ist allerdings stark davon abhängig, wann und wie die Kamerahersteller dieses Format unterstützen werden. Zur Zeit warten viele Anwender und potentielle Kunden darauf, welche Kamera die Erste mit einer nativen DNG-Unterstützung sein wird.

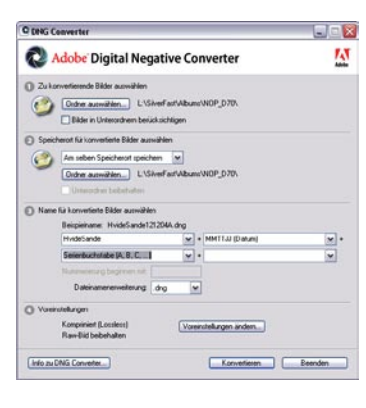

### Hinweis:

Will man die DNG-Konvertierung zur Archivierung im Raw-Format einsetzen, sollte man bei der Konvertierungsmethode den Erhalt der Raw-Datei als Option wählen. Dadurch werden die Bilddateien im ursprünglichen "Mosaikformat" (siehe 4.1 – Was sind Rawdateien) gespeichert. Sollten in einigen Jahren verbesserte Methoden zur Umwandlung von Mosaikbilddateien entwickelt werden, können diese auf die archivierten Raw-Dateien angewandt werden. Umgekehrt können diese auf eine bereits linear kovertierte Datei nicht mehr angewandt werden.

DNG-Dateien in Adobe Photoshop® CS öffnen:

Zum Anzeigen und Öffnen von DNG-Dateien in Photoshop CS benötigen Sie das neueste Camera Raw 2.3-Plug-in. Sie erhalten die neueste Version über die Downloads unter www.Adobe.com.

### **PDF/X3**

Anfang September 2002 wurde der ISO-Standard 15930-3:2002 – besser bekannt als PDF/X-3 – veröffentlicht. Bei PDF/X handelt es sich um einen Standard in Form eines Dateiformats. Es basiert auf dem PDF-Format und stellt eine Normung für die Übermittlung digitaler Druckvorlagen dar. PDF/X3 verfolgt das Konzept einer medienneutralen (geräteunabhängigen) Speicherung und Übermittlung digitaler Vorlagen für den Druck (z.B. Offset- oder Zeitungsdruck), allerdings mt einer eindeutigen Beschreibung, für welchen Ausgabeprozess die Datei angelegt und optimiert worden ist.

Der starke Fokus auf Prozesskontrolle ist Intention und gerade deshalb so essentiell, weil allen Beteiligten damit ein hohes Maß an Sicherheit gegeben ist:

– der Erzeuger der digitalen Druckvorlage (Grafiker, Designer oder auch immer öfter der Fotograf selbst) erhält die Sicherheit, daß seine gelieferten Daten sowohl inhaltlich als auch farblich vorhersagbar korrekt als digitale Vorlage in die Weiterverarbeitung gegeben werden.

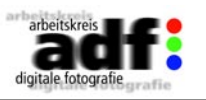

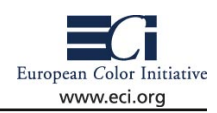

– Der Dienstleister (z.B. Druckerei, Zeitungsverlag) kann mit Sicherheit davon ausgehen, daß die angelieferten digitalen Vorlagen ohne Fehler seine internen Prozesse durchlaufen können. Darüberhinaus ist er aufgrund der angelieferten Vorlage in der Lage, die erwarteten Ergebnisse zu erreichen (oder sogar zu übertreffen).

Um insbesondere dem Einsteiger Wege zur Erstellung und Verarbeitung von PDF/X-3 aufzuzeigen, wurden vom Arbeitskreis PDF/X-3 der ECI zwei »Kochrezepte« entwickelt, die auf der Grundlage gängiger DTP-Applikationen alle wichtigen Arbeitsschritte erläutern. Diese Kochrezepte können im Bereich Download auf http://www.eci.org heruntergeladen werden.

Während Teil 1 sich mit der Erstellung verfahrensangepaßter Dateien unter Verwendung von QuarkXPress als Layoutprogramm beschäftigt, zeigt Teil 2 auf, wie man unter Einsatz von Indesign 2 medienneutrale PDF/X-3-Dateien erstellen kann.

### **Links**

www.jpeg.org/ de.wikipedia.org/wiki/Encapsulated\_Postscript www.striewisch-fotodesign.de/lehrgang/index.htm http://www.eci.org/eci/de/032\_pdfx3.php http://www.pdfxreport.com/faq.html http://www.pdfx3.org/

<span id="page-45-0"></span>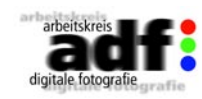

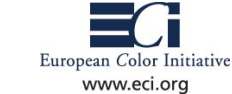

Damit große Datenmengen sicher in einer Redaktion landen, ist der Postversand sinnvoll. Auf CD gebrannt sind Bilder kostengünstig und in großer Zahl untergebracht, und wenn die CD richtig verpackt ist, nehmen die Bilder auch keinen Schaden. Allerdings erfordern Abgabefristen und eilige Korrekturen häufig schnellere und flexiblere Lösungen. Hier bietet sich der Weg übers Internet an, wobei allerdings die Übertragungsgeschwindigkeit Grenzen setzt.

### **E-Mail-Anhang**

Eine der wichtigsten Dateiübertragungsmöglichkeiten besteht im E-Mail-Versand. An E-Mails lassen sich beliebige Dateien als "Attachment" oder "Anhang" heften, um sie an den Empfänger zu schicken. Der Bildversand mit seinen großen Dateien empfiehlt sich allerdings nur, wenn auf beiden Seiten eine schnelle DSL-Verbindung existiert. Ansonsten dauert die Übertragung quälend lange. Viele Mail-Provider begrenzen zudem die erlaubte Größe für die Anhängsel, was ebenfalls den Transfer blockieren kann. Auch aus diesem Grund empfiehlt es sich, beim Versand von mehreren Bildern, die Dateien in jeweils eigene Mails zu verpacken und somit einzeln zu verschicken. Aufgrund der Begrenzungen hat sich für den Bildversand das JPEG-Format durchgesetzt. Layout-Entwürfe werden dagegen als niedrig aufgelöste PDF-Dateien an die E-Mails gehängt.

Die Geschwindigkeit der Dateiübertragung hängt von der Internet-Anbindung von Sender und Empfänger ab: DSL-Anschlüsse arbeiten standardmäßig mit 128 Kilobit/s Upload- und 768 Kilobit/s Download-Geschwindigkeit, modernere Lösungen erlauben auch weitaus höhere Übertragungs-Geschwindigkeiten wie 384 Kilobit/s Upload und 3.072 Kilobit/s Download (Stand: August 2004)

### **ISDN**

In der professionellen Druckvorstufe hat sich die Dateiübertragung über eine ISDN-Verbindung etabliert. Da in diesem Anwendungsbereich häufig Apple-Macintosh-Systeme zum Einsatz kommen, stützen sich viele Redaktionen und Druckereien auf Leonardo-ISDN-Karten von Hermstedt, die zu einem Defacto-Standard wurden. Auf der PC-Seite kommen dagegen eher die Fritz-Karten von AVM zum Einsatz. In beiden Fällen erledigt die Hardware zusammen mit einer mitgelieferten Software die Einwahl, Kommunikation und Übertragung zur Gegenstelle. Dabei spielen Unterschiede der Betriebssysteme wie Mac oder Windows zwar durchaus eine Rolle, bilden aber keine unüberwindlichen Hürden mehr. Auf der grafischen Benutzeroberfläche muss man nur die Telefonnummer der ISDN-Gegenstelle eingeben und

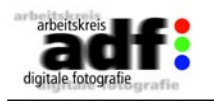

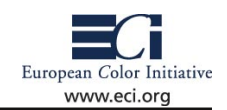

**5.2 Übertragungswege** wählt dann beispielsweise einen Ordner aus, der übermittelt werden soll. Für die Kommunikation zwischen den ISDN-Karten spielt im Falle der Hermstedt-Lösungen das Hermstedt-eigene Datenübertragungsprotokoll die wichtigste Rolle, bei Fritz-Karten auf der PC-Seite kommt

meistens das Euro-File-Transfer-Protokoll zum Einsatz.

Die Übertragungsgeschwindigkeit beträgt pro ISDN-Kanal 64 Kilobit/s. Häufig bieten die Hard- und Software-Lösungen zwei ISDN-Kanäle zur Dateiübertragung an, so dass 128 Kilobit/s erreicht werden. Darüber hinaus gibt es Lösungen, um mehrere ISDN-Karten zu einem Verbund zusammenzuschalten und damit weit höhere Geschwindigkeiten zu erreichen. Durch das Zusammenschalten von mehreren ISDN-Kanälen entstehen allerdings auch erheblich höhere Kosten für die Dateiübertragung.

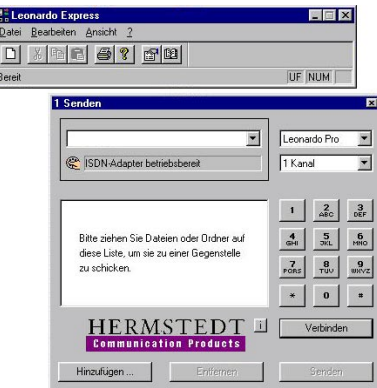

### **FTP**

Für die direkte Internet-Dateiübertragung ohne E-Mail-Versand hat sich das schnelle File Transfer Protocol (FTP) bewährt. Dazu benötigt der Sender den Zugang zu einem FTP-Server, auf dem er die digitalen Bilder und Texte ablegt. Mittels eines FTP-Programms kann der Empfänger sie dort abholen. Um Zugang zum FTP-Server zu erlangen, benötigt er einige Angaben: Der Zielort muss mit einer IP-Adresse oder URL adressiert sein, also einer Zahlenfolge wie 192.168.150.90 oder ftp://ftp.

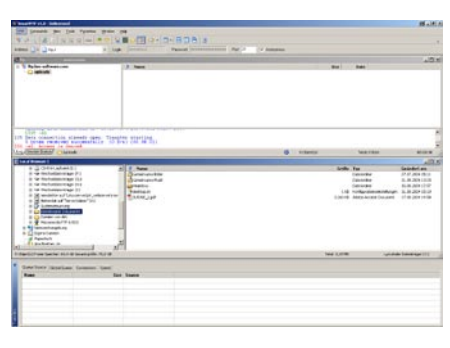

provider.com. Wenn es sich nicht um einen öffentlichen Server handelt, wird zusätzlich ein Benutzername und ein Passwort verlangt. Der einzige Nachteil dieser Methode ist, dass keine direkte Empfänger-Adressierung der Daten oder eine Suche wie etwa in einer Datenbank möglich ist, sondern sich die Bilder nur durch eine Verzeichnis-Struktur geordnet auf dem FTP-Server befinden. Für die Geschwindigkeit gilt das Gleiche wie unter "E-Mail-Versand" gesagte.

### **Website und Datenbank**

Sollen Bilder, PDF-Dateien oder andere Daten dagegen sortiert und mit einer Bildvorschau präsentiert werden, dann wird man eine Web-

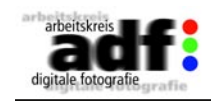

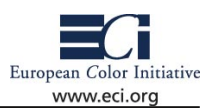

site samt Datenbank einrichten. Ähnlich wie bei dem reinen FTP-Server stellt man die Bilder auf einem Server bereit. Auf sie verweist ein Link in einer HTML-Seite, über den sie sich herunterladen lassen. Hierbei reguliert das Hypertext Transfer Protokol (HTTP) den Datenstrom. HTTP ist eigentlich auf Webseiten ausgelegt, es übermittelt mittlerweile aber jedwede Dateiart.

Professionellere Lösungen sind strukturierte Datenbanken, die sich gezielt durchsuchen lassen. Eine der bekanntesten Datenbanksysteme ist beispielsweise mySQL, das über die Skriptensprache PHP eine grafische Oberfläche erhält. Solche online zugänglichen Sammlungen erlauben zwar eine bequeme Recherche, müssen aber vom Benutzer permanent gepflegt werden. Für die Geschwindigkeit gelten die gleichen Daten, die unter "E-Mail-Versand" aufgeführt wurden.

### **Direktverbindung per Modem**

Wenig benutzt wird inzwischen die direkte Kommunikation zwischen zwei Modems. Über ein Modem wählt man dabei die Nummer eines anderen, das den Anruf entgegen nimmt. Dann gibt man Befehle wie "upload" oder "download" in die Kommandozeile einer Textkonsole ein, um Daten zu senden oder aus einem Download-Bereich abzuholen. Der Umweg über einen Provider ist hierbei unnötig, da die Übertragung ohne Vermittler direkt zwischen Sender und Empfänger verläuft. Standardmodems, die bereits häufig in PCs oder Laptops eingebaut sind, erreichen normalerweise Datenübertragungsraten von 56 Kilobit/s.

![](_page_46_Picture_6.jpeg)

### **UMTS**

Seit Einführung des Multimedia Message Systems lassen sich auch über ein Mobiltelefon Fotos und ähnliches versenden. Selbst in abgeschiedenen Gegenden lassen sich so weltweit Daten transferieren – vorausgesetzt, das Gerät unterstützt den Standard.

Noch hapert es allerdings hierzulande an der Übertragungsgeschwindigkeit. Der derzeitige Standard GSM sendet die maximalen 384 Kbit/s auf 8 Kanälen nur, wenn der Mobilfunkbetreiber Spezialtechniken wie Enhanced Global Rates for Global Evolution (EDGE) einsetzt. Derzeit befindet sich in Deutschland UMTS im Aufbau, das solche Geschwindigkeiten von Haus aus bietet; geplant sind Datenraten bis zu 2 Megabit pro Sekunde. Sollte der Empfänger nur über eine geringe Bandbreite verfügen,

![](_page_46_Picture_10.jpeg)

![](_page_46_Picture_11.jpeg)

hat er dagegen kein Problem, da die Dateien gewöhnlich im Internet gesichert werden. Dem Adressat wird nur ein Link mitgeteilt, unter dem er das Material findet.

### **Links**

www.informatik.uni-mannheim.de/pi4/lectures/ws0001/Joerg/UMTS. pdf

goethe.ira.uka.de/seminare/rkt/umts/

en.wikipedia.org/wiki/Internet\_protocol\_suite

<span id="page-47-0"></span>![](_page_47_Picture_0.jpeg)

![](_page_47_Picture_1.jpeg)

## **6. Anwendungsspezifische Betrachtungen**

### **6.1 Fotojournalismus**

Der Bildjournalismus hat durch die digitale Fotografie tiefgreifende Veränderungen erfahren, die sowohl technischer als auch inhaltlicher Natur sind.

Durch den Einsatz von digitalen Kameras wurde der Produktionsablauf stark verkürzt, was zur Folge hat, dass Fotos schneller und noch zu einem späteren Zeitpunkt in das Layout integriert werden können. Bekanntestes Beispiel dafür sind Sportveranstaltungen: Die digitale Fotografie und die Möglichkeit, die Fotos per Handy und Internet/UMTS sofort in die Redaktion zu verschicken, sorgen dafür, dass die Bilder einer spätabendlichen Veranstaltung schon am nächsten Morgen in den Zeitungen zu sehen sind. Die damit einhergehenden Vorteile waren der Grund dafür, dass im tagesaktuellen Journalismus fast nur noch mit digitalen Kameras gearbeitet wird. Und dank der dabei eingesetzten und hoch auflösenden SLR-Kameras sind auch großformatige Bildstrecken für Illustrierte problemlos realisierbar. Bilder im Bereich "Porträt" oder "Editorial" werden inzwischen ebenfalls weitgehend mit digitalen Lösungen produziert.

### **Flexibiltität bei der Aufnahme**

Für den vergleichsweise niedrig aufgelösten Zeitungs-Druck reichen die Daten bereits seit Langem aus, hier liefern die Digitalkameras Datenmengen, die vom Fotografen künstlich verringert werden, um anschließend als digitaler Datensatz in die Redaktion übertragen werden zu können. Aber auch für großformatige Hochglanz-Magazine, die mit hohen Rasterweiten auf qualitativ hochwertigem Papier gedruckt werden, bestehen keine Einschränkungen mehr. Spiegelreflexkameras

![](_page_47_Picture_8.jpeg)

mit bis zu 14 Megapixel (Stand: August 2004) sorgen zum Beispiel für Dateigrößen, mit denen selbst DIN A3-Seiten realisierbar sind.

Transportable Lösungen für Mittel- und Großformatkameras ermöglichen mit Flächenchips und bis zu 22 Megapixel Auflösung noch weitaus größere Bildformate, wenn sie im Mehrfach-Aufnahmemodus betrieben werden. Sie verschieben den CCD-Sensor zwischen den Einzelaufnahmen minimal und erzeugen riesige Bilder, die allerdings schwerpunktmäßig in der Werbe- und Produktfotografie benötigt werden.

![](_page_47_Picture_11.jpeg)

![](_page_47_Picture_12.jpeg)

EOS-1 Б

### **Serienbilder und Zooms**

Auch die Geschwindigkeit der Digitalkameras hat sich extrem gesteigert. Digitale SLRs mit Serienbildern bis über 8 Bilder pro Sekunde und 40 Bildern in Folge sind erhältlich, wobei die Fotos dennoch in der maximalen Auflösung der Kamera möglich sind.

Wichtig ist auch der so genannte Brennweitenfaktor, der durch die Begrenzung des Bildwinkels aufgrund der etwas kleineren Chipfläche gegenüber dem Kleinbildformat entsteht. Er verstärkt den Teleeffekt der Objektive noch einmal um den Faktor 1,5 bis 1,6, sodass vor allen Dingen Fotografen im Sportjournalismus auf extrem leistungsfähige Lösungen zurückgreifen können, die mit analoger Technik Canon bislang nicht zur Verfügung standen. Als Farbraum empfiehlt sich der Erhalt der sRGB-Einstellung der verwendeten Kamera, wenn eigene Profile für die Kamera nicht selbst erzeugt werden können. Die Agenturen und Redaktionen sind auf diesen Farbraum eingestellt und können die Bilder dann gemäß ihren Vorgaben aus der eigenen Druckerei aufbereiten. Die Verwendung anderer Farbräume bei der Datenübergabe sollte in jedem Fall vorher mit dem Dienstleister abgesprochen werden.

### **Datenübertragung und Kommunikation**

Die Datenübertragung erfolgt entweder per Internet oder mit Mobiltelefonen, wobei die UMTS-Technik bislang noch keine große Verbreitung besitzt, aber dank höherer Bandbreiten sicherlich schnell an Bedeutung gewinnen wird. Die Fotos werden dabei fast ausschließlich im JPEG-Format gespeichert und versendet, weil dieses Bildformat trotz vergleichsweise kleiner Dateigrößen eine sehr gute Bildqualität erhält. Dabei bleibt es dem Fotografen überlassen, ob er die Bilder sofort in diesem komprimierten Format aufzeichnet oder die Bilder als RAW-Dateien fotografiert. Diese muss er dann noch mittels einer der Kamera beigelegten Software und dem tragbaren Rechner in ein Standardformat wie Tif oder JPEG wandelt.

### **Bildverwaltung und Abrechnung**

In die Bilder werden IPTC-Informationen eingebettet, die mittels eines Bildbearbeitungsprogramms oder spezieller Software in die Datei integriert werden. Sie enthalten Informationen über das Aufnahmedatum, den Namen des Fotografen, Stichworte für die Verschlagwor-

![](_page_48_Picture_0.jpeg)

![](_page_48_Picture_1.jpeg)

### tung und ähnliche Daten.

Die Bildagenturen verwalten diese Bilder anhand der ITPC-Informationen in ihren Bilddatenbanken und Redaktionssystemen, können also gezielt nach Fotos zu einem bestimmten Thema suchen. Außerdem vereinfachen die IPTC-Daten die Honorarabrechnung zwischen Agenturen, Redaktionen und Fotografen. (siehe Kapitel "5.1 Dateiformate und Übertragungswege")

### **Verlockend und gefährlich**

Mit dem Aufkommen der Digitalkameras wurde im Foto-Journalismus ein Problem verstärkt, das zuvor zwar auch existierte, mit den Möglichkeiten der digitalen Bildbearbeitung aber eine wachsende Rolle spielt – die Rede ist von Bildmanipulationen.

Sämtliche Bestandteile des digitalen Fotos lassen sich in Programmen wie Adobe Photoshop oder anderen EBV-Softwares verändern.

Was zuvor im analogen Labor auch möglich war, aber erhebliches Hintergrundwissen, großes handwerkliches Geschick und auch viel Zeit erforderlich machte, ist mit dem Computer so einfach geworden, dass praktisch jeder Anwender entsprechende Manipulationen durchführen kann.

### **Lösungsvorschläge gegen Bildmanipulation**

Versuche von Journalismus-Verbänden, etwaige Bildänderungen in der gedruckten Fassung explizit zu kennzeichnen und von authentischen Fotos abzusetzen, haben sich bislang nicht durchgesetzt.

Das Problem besteht unter anderem darin, dass die Grauzone zwischen technischer Optimierung und inhaltlicher Manipulation relativ

![](_page_48_Picture_11.jpeg)

*Eine simple und nicht ganz perfekte Retusche mit dem "Stempel-Werkzeug" in einem Bildbearbeitungsprogramm. Sekunden später ist die Windmühle aus dem Foto gelöscht. Das lässt sich natürlich auch mit unliebsamen Personen durchführen.*

groß ist. Das gleiche Werkzeug, das in einem Bildbearbeitungsprogramm dazu dient, einen Staubflusen aus dem digitalen Foto zu entfernen, kann auch dazu dienen, eine Person aus dem Bild zu löschen. Die Manipu-

![](_page_48_Picture_14.jpeg)

![](_page_48_Picture_16.jpeg)

![](_page_48_Picture_17.jpeg)

lation muss allerdings nicht einmal so umfangreich sein. Selbst subtile Korrekturen, wie zum Beispiel teilweise Änderungen der Farbigkeit eines Bildes, können inhaltlich zu einer gänzlich anderen Aussage des Fotos führen.

Der Leser einer Zeitschrift oder einer Zeitung, der ein Bild in gedruckter Form sieht, muss daher wissen, dass dieses Foto nicht unbedingt der Realität entspricht. Auch die Postkartenidylle des per Reiseprospekt gebuchten Hotels kann täuschen – denn Baukräne oder die Starkstrommasten im Hintergrund sind in wenigen Sekunden aus dem Bild gelöscht. Eine Tatsache, die viele Menschen durchaus wissen, aber unterbewusst immer in den Hintergrund verdrängen und etwa für Bilder in der Werbung längst akzeptiert haben.

Dem Bildjournalisten – aber natürlich auch den Redaktionen – kommt im Zeitalter der digitalen Fotografie daher eine erweiterte Verantwortung zu.

### **Link**

www.freelens.com

www.rhetorik.ch/Bildmanipulation/Bildmanipulation.html

<span id="page-49-0"></span>![](_page_49_Picture_0.jpeg)

![](_page_49_Picture_1.jpeg)

## **6.2 Porträtfotografie** beitung.

Häufig besitzt der Fotograf mehr Freiheiten bei der Porträt- als bei der Produktfotografie, da er weniger auf exakte Wiedergabe achten muss. Bei der Fotografie des Produktes für den Katalog spielt eine möglichst exakte Reproduktion der Farbgebung die wichtigste Rolle, der Kunde des Porträtfotografen erwartet, dass er auf den Bildern möglichst schmeichelhaft abgebildet wird. Statt neutraler und exakter Farbwiedergabe, die die meisten Menschen als "zu blass" bezeichnen würden, sind stärker gesättigte Hauttöne gewünscht.

Sobald man allerdings für ein Magazin produziert, unterliegt man denselben Richtlinien, die im Kapitel "Werbefotografie" ausgeführt sind. So muss gesichert sein, dass in der Kette von Ausgabegeräten alle kalibriert und durch Farbprofile abgesichert sind.

Zudem spielt natürlich auch hier der jeweilige Farbraum eine Rolle. Scannt man beispielsweise ein Foto ein und konvertiert es in den sRGB Arbeitsfarbraum, werden sehr hoch gesättigte Faraben vergleichswei-

![](_page_49_Picture_6.jpeg)

se stumpfer erscheinen als beispielsweise im größeren Adobe oder ECI RGB. Geht das digitale Bild weiter zu einer Belichtungseinheit, sollte für den Fall, dass kein Farbmanagement vom Dienstleister eingesetzt wird sRGB als Farbraum verwendet werden. Für die Reproduktion im Offsetdruck dagegen muß es zu CMYK separiert werden.

### **Ausrüstung**

*Links befindet sich das Foto im Farbraum sRGB, rechts wurde AdobeRGB als Farbraum verwendet.*

Ein Porträt umfasst mehr als nur ein Gesicht. Es soll den Charakter eines Menschen zeigen, sein Umfeld oder seine Leistungen. Neben dem Passbild im Studio entstehen Porträts daher auch mit transportabler Fo-

toausrüstung in der Natur oder am Arbeitsplatz des Porträtierten. Neben der Kamera kann in solchem Fall weiteres Equipment sinnvoll sein. So sorgt beispielsweise ein tragbarer Rechner für ausreichend Speicherplatz, auf den die Daten per Firewire-Kabel schnell übertragen werden. Alternativ können die Fotos der Speicherkarte auch auf günstige ImageTanks geschrieben werden. Das sind transportable Kartenlesegeräte mit eingebauter Festplatte, die ein Vielfaches der Speicherkarte sichern können.

### **Nachbearbeitung**

Wenn bei der Nachbearbeitung Farbverläufe aufgrund zu großer Tonwertsprüngen aufreißen, zeigen sich die Grenzen digitaler Bildbear-

![](_page_49_Picture_14.jpeg)

![](_page_49_Picture_15.jpeg)

Die 256 Schattierungen eines Bildes mit 8 Bit werden insbesondere im Großformat an ihre Grenzen stoßen. Daher wird ein Profifotograf eher Rohdaten im jeweiligen proprietären Raw-Format bevorzugen. Selbst wenn hier von 16 Bit Farbtiefe nicht alle Bits genutzt werden, beschreiben die Daten feinere Tonwerte, müssen allerdings zuerst digital korrigiert werden, da beispielsweise der Weißabgleich fehlt (siehe 4.1).

An diesem Ausgangsmaterial lassen sich die digitalen Varianten der klassischen Filtervorsätze anwenden, ohne dass sie die Nuancen allzu stark beschneiden: Fog- und Stern-Filter, Schwarz-Weiß-Umwandlung oder Weichzeichner. Der Screenshot zeigt beispielsweise den klassischen Fog-Filter von Nik Color FX, mit dem eine diffuse Umgebung geschaffen wird.

![](_page_49_Picture_19.jpeg)

*Fotos im Raw-Format – oder mit einer Farbtiefe von 16 Bit – verfügen über mehr Farbabstufungen als normale 8-Bit-JPEGs.*

![](_page_49_Picture_21.jpeg)

Die digitale Retusche kommt den Bedürfnissen der Kunden entgegen. Hier helfen die Werkzeuge der EBV-Programme, ein gefälliges Abbild zu schaffen.

So überdeckt man mit dem Kopier-Stempel kleine Hautunreinheiten, glättet Falten mit dem Weichzeichner und erzeugt über die Tonwertkorrektur einen rosigen Teint.

### **Bücher und Links**

Helmut Kraus: Scans, Prints & Proofs. Galileo Design 2001, ISBN 3934358896

www.photoshopforphotographers.com/pscs/download/PSCS\_colmanage.pdf

<span id="page-50-0"></span>![](_page_50_Picture_0.jpeg)

![](_page_50_Picture_1.jpeg)

Die Werbefotografie umfasst Produkt-, Mode- und Industriefotografie ebenso wie Architekturaufnahmen. Sie kennt nur eine Einschränkung: Bildaussage und Gestaltung müssen dem Werbekonzept des Kunden entsprechen.

Die Schwierigkeiten tauchen auf, wenn Bilder die Arbeitsschritte bis zum Katalog- oder Zeitschriftendruck durchlaufen. Die eingesetzten Geräte besitzen jeweils einen eigenen Farbraum (etwa RGB und CMYK) und ein dazu gehörendes Farbprofil ein. Dadurch wird die Farbdarstellung massiv beeinflusst. Zudem kann manches Gerät nur einen vergleichsweise geringen Umfang des originalen Farbraums wiedergeben, was kompensiert werden muss. In einem Katalog sollte jedoch garantiert sein, dass ein Produkt wirklichkeitsgetreu aufs Papier kommt. Daher müssen alle Beteiligten im Arbeitsprozess exakten Standards folgen.

### **Workflow im Fotostudio**

Die Ausstattung eines Werbefotografen reicht von einer digitalen SLR über Mittelformatkameras mit digitalem Rückteil bis hin zu einer Großbildkamera, die sich nicht nur in einem Studio, sondern dank Laptops auch etwa für Architekturfotografien einsetzen lassen. Die technischen Maßstäbe setzen drucktaugliche Ergebnisse. So muss die Kamera nicht nur eine hohe Auflösung liefern, sondern auch frei von anderen Abbildungsfehlern sein. Vorgaben für die Bildauflö-

![](_page_50_Picture_7.jpeg)

![](_page_50_Picture_8.jpeg)

![](_page_50_Picture_9.jpeg)

*Sämtliche Geräte im Fotostudio müssen nachvollziehbaren Richtlinien folgen, damit das erwünschte Resultat aus der Druckerei kommt.*

Bei der Aufnahme werden bereits die Eckwerte für die Druckvorstufe gesetzt:

1) Die Farbtemperatur der Studioblitze sollte aufeinander abgestimmt sein, da Mischlicht kaum in den Griff zu bekommen ist. Die Folge: Ein Farbverlauf in einem Gesicht oder uneinheitliche Flächen. Eine solche Feinabstimmung ist nicht nur für die Bildgestaltung wichtig, sondern dient auch der Effizienz. An verschiedenen Aufnahmetagen sind so konstante Ergebnisse zu erzielen. Zudem kann schneller gearbeitet werden, da die Geräte nicht immer neu justiert werden müssen.

2) Der Farbraum der Kamera bestimmt, wie die Palette gemischt wird, wie viele Farben darstellbar sind und ob sie sich problemlos in einen anderen Farbraum übertragen lassen. Normalerweise hat der Fotograf bei der Aufnahme zwei von ihnen zur Auswahl: sRGB oder Adobe RGB. Dazu kommen die proprietären

![](_page_50_Picture_14.jpeg)

![](_page_50_Picture_15.jpeg)

**6.3 Werbefotografie Rohformate.** Als Faustregel sollte man nicht ohne Not den Farbraum verlassen, den die Kamera benutzt. Einzige Ausnahme ist, wenn man über ein kameraspezifisches Farbprofil verfügt, über das sich ein Bild in einen anderen geräteunabhängigen Farbraum konvertieren lässt. Die eingeschränkten Nuancen eines in sRGB aufgenommenen Fotos wird man durch den Wechsel ohnehin nicht vermehren können. Zwar könnte man annehmen, ein umfassender Farbraum wie CIE-LAB würde durchgängig die besten Resultate sichern. Allerdings stellen die nur 256 Helligkeitsstufen eines digitalen Bildes ein Hindernis dar: Je größer ein Farbraum, um so weiter ist der Abstand zwischen ihnen. Die Folge ist, dass die reduzierten Farbverläufe aus sRGB in CIE-LAB streifig erscheinen. Adobe und ECI RGB sind da besser geeignet. Aber auch hier kann es kamera- und softwarebedingte Probleme geben, wenn man nicht über ein individuelles Kameraprofil in diese Farbräume gelangt. Dieses tritt auch und verstärkt im Bereich der Kompaktkameras beim noch kleineren sRGB Farbraum auf.

> 3) Sämtliche Geräte, ob Kamera, Monitor oder Drucker, müssen kalibriert sein. Nur so kann man im Studio eine korrekte Darstellung erhalten und einen Referenzdruck (Proof) herstellen, der das Endresultat aus der Druckerei vorwegnimmt. Sämtliche Stufen auf diesem Wege müssen daher vom Fotografen nachvollzogen werden. Um diesen Prozess stabil zu halten, setzt man gerätespezifische Farbprofile ein. Als so gennate ICC-Profile folgen sie Standards des International Color Consortiums (ICC). Dabei sollte man nicht blind auf die mitgelieferten Profile vertrauen. Stattdessen sollte man sie selbst nachprüfen oder einen Dienstleister beauftragen.

> Kameras lassen sich beispielsweise kalibrieren, indem ein Testbild im Studio geschossen wird, das eine Software wie der Gretag Macbeth Profile Maker Pro (www.gretagmacbeth.com) oder GMG CamFlow (www.gmgcolor.com) analysiert.

> Das nächste Ausgabegerät, der Monitor, wird von einem Spektralphotometer vermessen und das passende Farbprofil von einer Software erstellt. Gesamtpakete, die aus Messgeräten und passender Software bestehten, bieten beispielsweise Gretag Macbeth, BasICColor oder X-Rite an.

> Der abschließende Druck eines hochwertigen Proofs als Referenz erfordert noch mehr Sorgfalt. Nicht immer entspricht beispielsweise der Weißpunkt des Papiers den Vorgaben des ICC-Profils eines Druckers. Daher sollte man spezielles Proofpapier verwenden.

> Mit einem gewöhnlichen, nicht profilierten Tintenstrahldrucker wird man ebenfalls nicht weit kommen. Mit einem Profil und geeignetem Papier liefert aber so mancher Tintenstrahldrucker eine gute Simulation. Für den Druck auf Layoutprogrammen empfiehlt sich aber der Einsatz einer Rip (Raster Image Prozessor) Software, die Farbmanage-

![](_page_51_Picture_0.jpeg)

![](_page_51_Picture_1.jpeg)

ment unterstützt. Hier wären beispielsweise die Anwendungen von ColorGate, Efi oder GMG zu nennen.

Diese Maßnahmen können, mit geeigneten Einstellungen - einen Tintenstrahldrucker so ausrichten, dass er den Offsetdruck simuliert ,der, wenn er der ISO Norm für den Offestdruck folgt (ISO 12647), über die ICC Profile des Medienstandards Druck beschrieben wird. Diese stehen auf der Website der ECI zum Download und sollten der Bilddatei auf dem Weg zur Druckerei mitgegeben werden.

Sobald Monitor und Drucker aufeinander eingespielt sind, lässt sich ein Soft-Proof am Monitor simulieren und dann ein richtiger Proof als Referenz für die Druckerei herstellen.

Mit aufs Papier wird ein Kontrollstreifen für den Medienstandard Druck, der FOGRA Medienkeil der Forschungsgesellschaft Druck (FO-GRA: www.fogra.org/) aufgedruckt, der mit einem Spektralphotometer und den mitgelieferten Referenzdaten auf Einhaltung der Toleranzen untersucht wird. den visuellen Vergleich der Drucke ist Normlicht mit der Lichtart D50 zu verwenden.

### **Zur Weitergabe digital verpacken**

Wenn ein Proof die digitalen Daten begleitet, sollte neben der RGB-Version der Bilder (natürlich mit eingebettem Profil für den Arbeitsfarbraum) entweder die CMYK-Version (ebenfalls mit dem entsprechenden Profil), die für den Proofdruck verwendet wurde zusätzlich geliefert werden oder das Bild sollte als PDF-X3 gespeichert und mit einer so genannten "Ausgabe Intention" geliefert werden (siehe 5.1). Falls ein Produktfoto ohne Hintergrund, also freigestellt erscheinen soll, wird gewöhnlich der Freistellpfad mitgeliefert. Mit dem Pfadwerkzeug in Photoshop lassen sich Konturen umreißen und und als dauerhafte Auswahl sichern. Hierfür wird das Format Encapsulated Postscript (Eps) empfohlen. Freistellpfade können auch in Tiff-Dateien gespeichert werden. Sie werden aber leider nicht von allen Ausgabegeräten erkannt und führen deshalb häufig zu Problemen.

#### **Archivieren**

Grundsätzlich sollte immer das unbearbeitete Material behalten werden, auch wenn es einer Korrektur bedarf. In ihm ist garantiert die Exif-Informationen enthalten, die bei späterer Bearbeitung gelöscht werden könnten. In jedem Fall sollten in einem Foto die IPTC-Daten eingeschrieben sein, ob man es an eine Redaktion sendet oder archiviert. Die Einträge folgen einem Datenbank-Standard, der in den meisten professionellen Bild-Agenturen gilt. Inzwischen lassen sie sich von jeder leistungsfähigen Bildverwaltungs-Software auslesen. Zusätzlich kann man bearbeitete Fassungen im Farbraum RGB sichern. So erspart man sich wiederholte Farbkorrekturen oder das Biegen

![](_page_51_Picture_10.jpeg)

![](_page_51_Picture_11.jpeg)

komplizierter Gradationskurven. Wenn man ein Bild druckfertig im Farbraum CMYK abgeglichen hat, lohnt sich die Sicherung nur, wenn man es später auf derselben Maschine ausgeben lässt.

### **Links**

www.fho-emden.de/~hoffmann/caltutor270900.pdf www.basiccolor.de/download/digit\_Kameraprofilierung\_part1.pdf www.color.org/

<span id="page-52-0"></span>![](_page_52_Picture_0.jpeg)

![](_page_52_Picture_1.jpeg)

DAS WERK (WIE UNTEN BESCHRIEBEN) WIRD UNTER DEN BEDINGUN-GEN DIESER CREATIVE COMMONS PUBLIC LICENSE ("CCPL" ODER "LI-ZENZVERTRAG") ZUR VERFÜGUNG GESTELLT. DAS WERK IST DURCH DAS URHEBERRECHT UND/ODER EINSCHLÄGIGE GESETZE GESCHÜTZT. JEDE NUTZUNG, DIE DURCH DIESEN LIZENZVERTRAG ODER DAS UR-HEBERRECHT NICHT GESTATTET WURDE, IST UNTERSAGT.

DURCH DIE AUSÜBUNG EINES DURCH DIESEN LIZENZVERTRAG GE-WÄHRTEN RECHTS AN DEM WERK ERKLÄREN SIE SICH MIT DEN LI-ZENZBEDINGUNGEN RECHTSVERBINDLICH EINVERSTANDEN. DER LIZENZGEBER RÄUMT IHNEN DIE HIER BESCHRIEBENEN RECHTE IN ANBETRACHT DESSEN EIN, DAß SIE SICH MIT DIESEN VERTRAGSBE-DINGUNGEN EINVERSTANDEN ERKLÄREN.

#### 1. Definitionen

a. Unter einer "Bearbeitung" wird eine Übersetzung oder andere Bearbeitung des Werkes verstanden, die eine persönliche geistige Schöpfung des Urhebers ist. Eine freie Benutzung des Werkes wird nicht als Bearbeitung angesehen.

b. Unter den "Lizenzelementen" werden die folgenden Lizenzcharakteristika verstanden, die vom Lizenzgeber ausgewählt und im Namen der Lizenz genannt werden: "Urhebernennung", "Nicht-kommerziell", "Gegenseitigkeit".

c. Unter dem "Lizenzgeber" wird die natürliche oder juristische Person verstanden, die das Werk unter den Bedingungen dieser Lizenz anbietet.

d. Unter einem "Sammelwerk" wird eine Sammlung von Werken, Daten oder anderen unabhängigen Elementen verstanden, die aufgrund der Auswahl oder Anordnung der Elemente eine persönliche geistige Schöpfung ist. Darunter fallen auch solche Sammelwerke, deren Elemente systematisch oder methodisch angeordnet und einzeln mit Hilfe elektronischer Mittel oder auf andere Weise zugänglich sind (Datenbankwerke). Ein Sammelwerk wird im Zusammenhang mit dieser Lizenz nicht als Bearbeitung (wie oben beschrieben) angesehen.

e. Mit "SIE" und "Ihnen" ist die natürliche oder juristische Person gemeint, die die durch diese Lizenz gewährten Nutzungsrechte ausübt und die zuvor die Bedingungen dieser Lizenz im Hinblick auf das Werk nicht verletzt hat, oder die die ausdrückliche Erlaubnis des Lizenzgebers erhalten hat, die durch diese Lizenz gewährten Nutzungsrechte

![](_page_52_Picture_11.jpeg)

![](_page_52_Picture_12.jpeg)

**7. Lizenzvereinbarung der auszur der auszur der auszur der auszur der auszur der auszur der auszur der auszur<br>Z. Lizenzvereinbarung** 

f. Unter dem "Urheber" wird die natürliche Person verstanden, die das Werk geschaffen hat.

g. Unter dem "Werk" wird eine persönliche geistige Schöpfung verstanden, die unter den Bedingungen dieser Lizenz angeboten wird.

### 2. Schranken des Urheberrechts.

Dieser Lizenzvertrag lässt sämtliche Befugnisse unberührt, die sich aus den Schranken des Urheberrechts ergeben, aus dem Erschöpfungsgrundsatz oder anderen Beschränkungen der Ausschließlichkeitsrechte des Rechtsinhabers, die sich aus dem Urheberrecht ergeben.

### 3. Lizenzierung.

Unter den Bedingungen dieses Lizenzvertrages räumt Ihnen der Lizenzgeber ein lizenzgebührenfreies, räumlich und zeitlich (für die Dauer des Urheberrechts) unbeschränktes einfaches Nutzungsrecht ein, das Werk in der folgenden Art und Weise zu nutzen:

a. das Werk in körperlicher Form zu verwerten, insbesondere zu vervielfältigen, zu verbreiten und auszustellen;

b. das Werk in unkörperlicher Form öffentlich wiederzugeben, insbesondere vorzutragen, aufzuführen und vorzuführen, öffentlich zugänglich zu machen, zu senden, durch Bild- und Tonträger wiederzugeben sowie Funksendungen und öffentliche Zugänglichmachungen wiederzugeben;

c. das Werk zu bearbeiten oder in anderer Weise umzugestalten und die Bearbeitungen zu veröffentlichen und in dem in a. und b. genannten Umfang zu verwerten;

Die genannten Nutzungsrechte können für alle bekannten Nutzungsarten ausgeübt werden. Die genannten Nutzungsrechte beinhalten das Recht, solche Veränderungen an dem Werk vorzunehmen, die technisch erforderlich sind, um die Nutzungsrechte für alle Nutzungsarten wahrzunehmen, insbesondere für andere Medien und auf Dateiformate anzupassen.

### 4. Beschränkungen.

Die Einräumung der Nutzungsrechte gemäß Ziffer 3 erfolgt ausdrücklich nur unter den folgenden Bedingungen:

a. Sie dürfen das Werk ausschließlich unter den Bedingungen dieser

![](_page_53_Picture_0.jpeg)

![](_page_53_Picture_1.jpeg)

Lizenz vervielfältigen, verbreiten oder öffentlich wiedergeben, und Sie müssen stets eine Kopie oder die entsprechende Internetadresse dieser Lizenz beifügen, wenn Sie das Werk vervielfältigen, verbreiten oder öffentlich wiedergeben. Sie dürfen keine Vertragsbedingungen anbieten oder fordern, die die Bedingungen dieser Lizenz ändern oder beschränken oder die durch sie gewährten Rechte. Sie dürfen das Werk nicht unterlizenzieren. Sie müssen alle Hinweise unverändert lassen, die auf diese Lizenz und den Haftungsausschluss hinweisen. Sie dürfen das Werk nicht unter der Anwendung von technischen Schutzmaßnahmen nutzen, die den Zugang oder den Gebrauch des Werkes in einer Weise kontrollieren, die mit den Bedingungen dieser Lizenz im Widerspruch stehen. Die genannten Beschränkungen gelten auch für den Fall, dass das Werk einen Bestandteil eines Sammelwerkes bildet; sie erfordern aber nicht, dass das Sammelwerk insgesamt zum Gegenstand dieser Lizenz gemacht werden muss. Wenn Sie ein Sammelwerk erstellen, müssen Sie -soweit dies praktikabel ist - auf die Mitteilung eines Lizenzgebers hin mdash;aus dem Sammelwerk jeglichen Hinweis auf den Lizenzgeber oder den Urheber entfernen. Wenn Sie das Werk bearbeiten, müssen Sie mdash; soweit dies praktikabel ist- auf die Mittelung eines Lizenzgebers hin mdash;mdash; von der Bearbeitung jeglichen Hinweis auf den Lizenzgeber oder den Urheber entfernen.

b. Sie dürfen eine Bearbeitung ausschließlich unter den Bedingungen dieser Lizenz - oder einer anderen Creative Commons Lizenz, die dieselben Lizenzelemente enthält (z.B. eine neuere Version dieser Creative Commons Lizenz oder die Creative Commons Lizenz für Japan, die dieselben Lizenzelemente enthält wie diese Lizenz) - vervielfältigen, verbreiten oder öffentlich wiedergeben. Sie müssen stets eine Kopie oder die entsprechende Internetadresse dieser Lizenz oder einer anderen Creative Commons Lizenz, die dieselben Lizenzelemente enthält wie diese Lizenz, beifügen, wenn Sie die Bearbeitung vervielfältigen, verbreiten oder öffentlich wiedergeben. Falls Ihre Bearbeitung auf dem Werk beruht sowie einem oder mehreren anderen Werken, die unter anderen Creative Commons Lizenzen als dieser lizenziert sind, müssen Sie eine Kopie oder die entsprechende Internetadresse für jede Creative Commons Lizenz beifügen, die alle Lizenzelemente enthält, die diese Lizenz enthält, sowie diejenigen Lizenzelemente der Lizenz(en), die für die anderen Werke gelten. Sie dürfen keine Vertragsbedingungen anbieten oder fordern, die die Bedingungen dieser Lizenz ändern oder beschränken oder die durch sie gewährten Rechte, und Sie müssen alle Hinweise unverändert lassen, die auf diese Lizenz und den Haftungsausschluss hinweisen. Sie dürfen eine Bearbeitung nicht unter der Anwendung von technischen Schutzmaßnah-

![](_page_53_Picture_4.jpeg)

![](_page_53_Picture_5.jpeg)

men nutzen, die den Zugang oder den Gebrauch der Bearbeitung in einer Weise kontrollieren, die mit den Bedingungen dieser Lizenz im Widerspruch stehen. Die genannten Beschränkungen gelten auch für eine Bearbeitung als Bestandteil eines Sammelwerkes; sie erfordern aber nicht, dass das Sammelwerk insgesamt zum Gegenstand dieser Lizenz gemacht werden muss.

c. Sie dürfen die in Ziffer 3 gewährten Nutzungsrechte in keiner Weise verwenden, die hauptsächlich auf einen geschäftlichen Vorteil oder eine vertraglich geschuldete geldwerte Vergütung abzielt oder darauf gerichtet ist. Der Tausch des Werkes gegen andere urheberrechtlich geschützte Werke durch digitale File-Sharing-Systeme oder in anderer Art und Weise wird nicht als geschäftlicher Vorteil oder vertraglich geschuldete geldwerte Vergütung angesehen, wenn keine Zahlung oder geldwerte Vergütung in Verbindung mit dem Tausch der urheberrechtlich geschützten Werke geleistet wird.

d. Wenn Sie das Werk oder eine Bearbeitung oder ein Sammelwerk vervielfältigen, verbreiten oder öffentlich wiedergeben, müssen Sie alle Urhebervermerke für das Werk unverändert lassen und die Urheberschaft in einer der von Ihnen vorgenommenen Nutzung angemessenen Form anerkennen, indem Sie den Namen (oder das Pseudonym, falls ein solches verwendet wird) des Urhebers nennen, wenn dieser angegeben ist. Dies gilt auch für den Titel des Werkes, wenn dieser angeben ist, sowie - in einem vernünftigerweise durchführbaren Umfang - für die mit dem Werk zu verbindende Internetadresse, wie sie der Lizenzgeber angegeben hat, sofern dies geschehen ist, es sei denn, diese Internetadresse verweist nicht auf den Urhebervermerk oder die Lizenzinformationen zu dem Werk. Bei einer Bearbeitung ist ein Hinweis darauf aufzuführen, in welcher Form das Werk in die Bearbeitung eingegangen ist (z.B. "Französische übersetzung des ... (Werk) durch ... (Urheber)" oder "Das Drehbuch beruht auf dem Werk des ... (Urheber)"). Ein solcher Hinweis kann in jeder angemessenen Weise erfolgen, wobei jedoch bei einer Bearbeitung oder einem Sammelwerk der Hinweis zumindest an gleicher Stelle und in ebenso auffälliger Weise zu erfolgen hat wie vergleichbare Hinweise auf andere Urheber.

### 5. Gewährleistung.

Sofern nicht Mängel arglistig verschwiegen wurden oder dies von den Parteien nicht anderweitig schriftlich vereinbart wurde, bietet der Lizenzgeber keine Gewährleistung für das Werk, insbesondere nicht für die Nutzbarkeit des Werkes und die darin enthaltenen Informationen.

6. Haftung.

![](_page_54_Picture_0.jpeg)

![](_page_54_Picture_1.jpeg)

über die in Ziffer 5 genannte Gewährleistung hinaus haftet Ihnen der Lizenzgeber nur für Vorsatz und grobe Fahrlässigkeit.

### 7. Vertragsende

a. Diese Lizenz und die durch sie eingeräumten Nutzungsrechte enden automatisch bei jeder Verletzung der Vertragsbedingungen durch Sie. Für natürliche und juristische Personen, die von Ihnen eine Bearbeitung oder ein Sammelwerk unter diesen Lizenzbedingungen erhalten haben, gilt die Lizenz jedoch weiter, vorausgesetzt, diese natürlichen oder juristischen Personen erfüllen sämtliche Vertragsbedingungen. Die Ziffern 1, 2, 5, 6, 7 und 8 gelten bei einer Vertragsbeendigung fort.

b. Unter den oben genannten Bedingungen erfolgt die Lizenz dauerhaft (für die Dauer des Urheberrechts an dem Werk). Dennoch behält sich der Lizenzgeber das Recht vor, das Werk unter anderen Lizenzbedingungen zu nutzen oder die eigene Weitergabe des Werks jederzeit zu beenden, vorausgesetzt, dass solche Handlungen nicht dem Widerruf dieser Lizenz dienen (oder jeder anderen Lizenzierung, die auf Grundlage dieser Lizenz erfolgt ist oder erfolgen muss) und diese Lizenz wirksam bleibt, bis Sie unter den oben genannten Voraussetzungen endet.

### 8. Schlussbestimmungen

a. Jedes Mal, wenn Sie das Werk oder ein Sammelwerk vervielfältigen, verbreiten oder öffentlich wiedergeben, bietet der Lizenzgeber dem Erwerber eine Lizenz für das Werk unter denselben Vertragsbedingungen an, unter denen er Ihnen die Lizenz eingeräumt hat.

b. Jedes Mal, wenn Sie eine Bearbeitung vervielfältigen, verbreiten oder öffentlich wiedergeben, bietet der Lizenzgeber dem Erwerber eine Lizenz für das ursprüngliche Werk unter denselben Vertragsbedingungen an, unter denen er Ihnen die Lizenz eingeräumt hat.

c. Sollte eine Bestimmung dieses Lizenzvertrages unwirksam sein, so wird die Wirksamkeit der übrigen Lizenzbestimmungen dadurch nicht berührt und an die Stelle der unwirksamen Bestimmung tritt eine Ersatzregelung, die dem mit der unwirksamen Bestimmung angestrebten Zweck am nächsten kommt.

d. Nichts soll dahingehend ausgelegt werden, dass auf eine Bestimmung dieses Lizenzvertrages verzichtet oder einer Vertragsverletzung zugestimmt wird, so lange ein solcher Verzicht oder eine solche Zu-

![](_page_54_Picture_11.jpeg)

![](_page_54_Picture_12.jpeg)

stimmung nicht schriftlich vorliegt und von der verzichtenden oder zustimmenden Vertragspartei unterschrieben ist.

e. Dieser Lizenzvertrag stellt die vollständige Vereinbarung zwischen den Vertragsparteien im Hinblick auf das Werk dar. Es gibt keine weiteren ergänzenden Vereinbarungen oder mündlichen Abreden im Hinblick auf das Werk. Der Lizenzgeber ist an keine zusätzlichen Abreden gebunden, die aus irgendeiner Absprache mit Ihnen entstehen könnten. Der Lizenzvertrag kann nicht ohne eine übereinstimmende schriftliche Vereinbarung zwischen dem Lizenzgeber und Ihnen abgeändert werden.